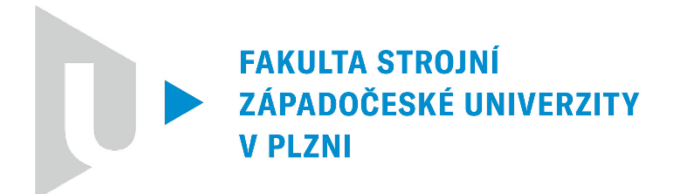

Studijní program: Strojní inženýrství Číslo studijního programu: B0715A270013

Studijní specializace: Konstruování strojů a technických zařízení

# NÁVRH KASTOMIZOVANÉHO OVLADAČE PRO VIRTUÁLNÍ REALITU

Bakalářská práce

Autor práce: Ondřej Novák

Vedoucí práce: Ing. Zdeněk Chval, Ph.D.

ZÁPADOČESKÁ UNIVERZITA V PLZNI Fakulta strojní Akademický rok: 2023/2024

Studijní program: Strojní inženýrství Forma studia: Prezenční Specializace/kombinace: Konstruování strojů a technických zařízení (KSZB)

Specializace v rámci které má být VŠKP vypracována: Strojní inženýrství

## Podklad pro zadání BAKALÁŘSKÉ práce studenta

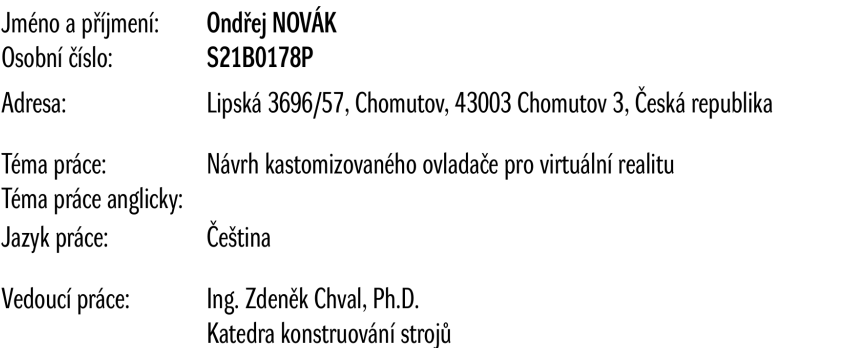

Zásady pro vypracování:

#### Základní požadavky:

Cílem práce je provést rešerši v oblasti zařízení pro VR a vypracovat návrh rozhraní mezi ovladačem k brýlím na VR Oculus Quest2 a zbraněmi Glock a CZ 75D compact. Osnova práce:

1. Úvod do VR, rešerše se zaměřením na využití při výrobě zařízení pro VR, v oblastech:

- Zařízení pro VR;
- · Technologie 3D tisku druhy 3D tisku, tiskáren;
- · Technologie 3D skenování druhy 3D skenování, fotogrammetrie,
- 2. Skenování ovladače a úprava CAD modelu;
- 3. Tvorba 3D modelů rozhraní pro dvě zbraně Glock a CZ 75D compact;
- 4. Experimentální 3D tisky;
- 5. Optimalizace navržených řešení:
- 6. Finální 3D tisk a vizualizace výsledku;
- 7. Závěrečné shrnutí.

Konzultant: Ing. Marek Bureš, Ph.D.

#### Seznam doporučené literatury:

- [1] https://www.youtube.com/user/SiemensNxTutorials
- [2] https://blogs.sw.siemens.com/academic/access-the-free-nx-10-online-tutorial/
- · [3] https://www.hp.com/us-en/printers/3d-printers/products/multi-jet-technology.html

© IS/STAG, Portál – Podklad kvalifikační práce, novak113, 22. května 2024 09:43

Podkladové materiály, výkresy, prospekty, katalogy, apod. poskytnuté zadavatelem úkolu.

Podpis studenta:

Datum:

Datum:

Podpis vedoucího práce:

 $\copyright$ IS/STAG, Portál – Podklad kvalifikační práce , novak113, 22. května 2024 09:43

### Prohlášení o autorství

Předkládám tímto k posouzení a obhajobě bakalářskou práci zpracovanou na závěr studia na Fakultě strojní Západočeské univerzity v Plzni. Byl/a jsem seznámen/a s tím, že na mou bakalářskou prácise plně vztahuje zákon č. 121/2000 Sb. o právu autorském, zejména § 60 – školní dílo.

Prohlašuji, že jsem tuto bakalářskou práci vypracoval/a samostatně, s použitím odborné literatury a pramenů uvedených v Seznamu použitých zdrojů, který je součástí této práce a na základě konzultací s vedoucím práce a konzultantem.

Současně čestně prohlašuji, že tištěná verze práce se shoduje s elektronickou verzí, vloženou do IS STAG.

V Plzni dne:

podpis autora

Návrh kastomizovaného ovladače pro virtuální realitu v vrhou v vrhou v vrhou v vrhou Ondřej Novák

### Poděkování

Tímto bych chtěl poděkovat vedoucímu práce Ing. Zdeňku Chvalovi, Ph.D. za vedení během celé práce. Dále bych chtěl poděkovat konzultantovi Ing. Marku Burešovi, Ph.D. za věcné připomínky a v neposlední řadě patří mé díky Zbyňku Vokračkovi za pomoc s praktickou částí práce. Na závěr bych chtěl poděkovat své rodině za podporu během celého studia.

### Abstrakt

Bakalářská práce obsahuje návrh ergonomického nástavce pro ovladač virtuální reality Oculus Quest 2. Cílem práce bylo vytvořit nástavec, který měl svým vzhledem připomínat střelnou zbraň. Konkrétně měly být vytvořeny dva nástavce pro levý ovladač a dva nástavce pro pravý ovladač. Jeden nástavec měl připomínat pistoli Glock 17 a ten druhý pak pistoli CZ 75D Compact. Z důvodu malých rozměrů byla však pistole CZ 75D Compact nahrazena pistolí CZ P09. V dalším kroku došlo k vymodelování obou zbraní v softwaru Siemens NX. Aby bylo možné vytvořit nástavec, tak muselo dojít k naskenování obou ovladačů. K tomuto účelu byl použit ruční laserový skener HandySCAN 700 od firmy Creaform a skenování probíhalo v prostředí softwaru VXelements. Po naskenování ovladačů ještě došlo k postprocesingu v softwaru PolyWorks Metrology Suite. Následoval hrubý návrh umístění ovladače v nástavci, kdy vznikly pro každý nástavec dvě varianty. Vítězná varianta, která byla vybrána na základě prototypů vytištěných na 3D tiskárně Ultimaker S5, byla dále rozvíjena a vylepšovaná. V dalším kroku byl zkonstruován systém uchycení ovladače v nástavci a v neposlední řadě byly přidány pryžové elementy pro zlepšení komfortu uživatele při používání zařízení. Finální nástavce byly tištěny na 3D tiskárně Jet Fusion 4200 od firmy HP. Pryžové elementy byly pak tištěny na 3D tiskárně Formlabs Form2. Bližší informace ohledně virtuální reality, 3D tisku a 3D skenování byly uvedeny v teoretické části práce.

### Klíčová slova

Virtuální realita; ergonomický nástavec; CZ 75D Compact; Glock 17; CZ P09; 3D skenování; 3D tisk; 3D návrh; rapid prototyping

Návrh kastomizovaného ovladače pro virtuální realitu **Valecia a vecesování vecesování veces** Ondřej Novák

### Abstract

The bachelor thesis includes the design of an ergonomic attachment for the Oculus Quest 2 virtual reality controller. The aim of the thesis was to create an attachment that had the appearance of a firearm. Specifically, two attachments were to be created for the left controller and two attachments for the right controller. One attachment was to resemble a Glock 17 pistol and the other was to resemble a CZ 75D Compact pistol. However, due to the small size, the CZ 75D Compact pistol was replaced by the CZ P09 pistol. In order to create the attachment, both controllers had to be scanned. For this purpose, a HandySCAN 700 handheld laser scanner from Creaform was used and the scanning was done in the VXelements software environment. After scanning the controllers, post-processing was performed in PolyWorks Metrology Suite. This was followed by a rough design of the controller placement in the attachment, creating two variants for each attachment. The winning variant, which was selected based on prototypes printed on an Ultimaker S5 3D printer, was further developed and refined. In the next step, the system for mounting the controller in the attachment was designed and last but not least, rubber elements were added to improve the user's comfort when using the device. The final attachments were printed on a Jet Fusion 4200 3D printer from HP. The rubber elements were then printed on a Formlabs Form2 3D printer. Further information regarding virtual reality, 3D printing and 3D scanning was given in the theoretical part of the thesis.

### Key words

Virtual reality; ergonomic attachment; CZ 75D Compact; Glock 17; CZ P09; 3D scanning; 3D printing; 3D design; rapid prototyping

Návrh kastomizovaného ovladače pro virtuální realitu

### Obsah

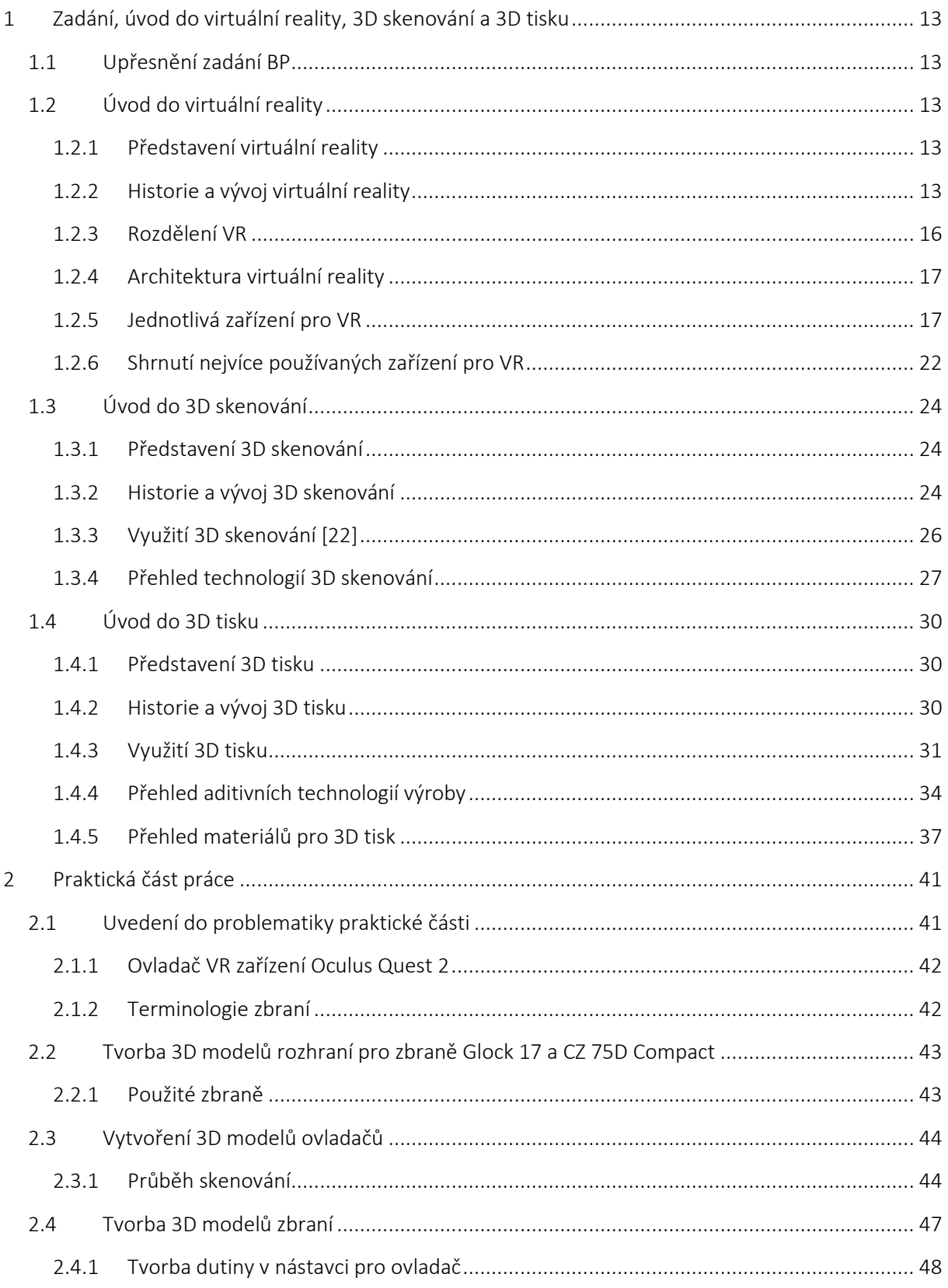

Návrh kastomizovaného ovladače pro virtuální realitu

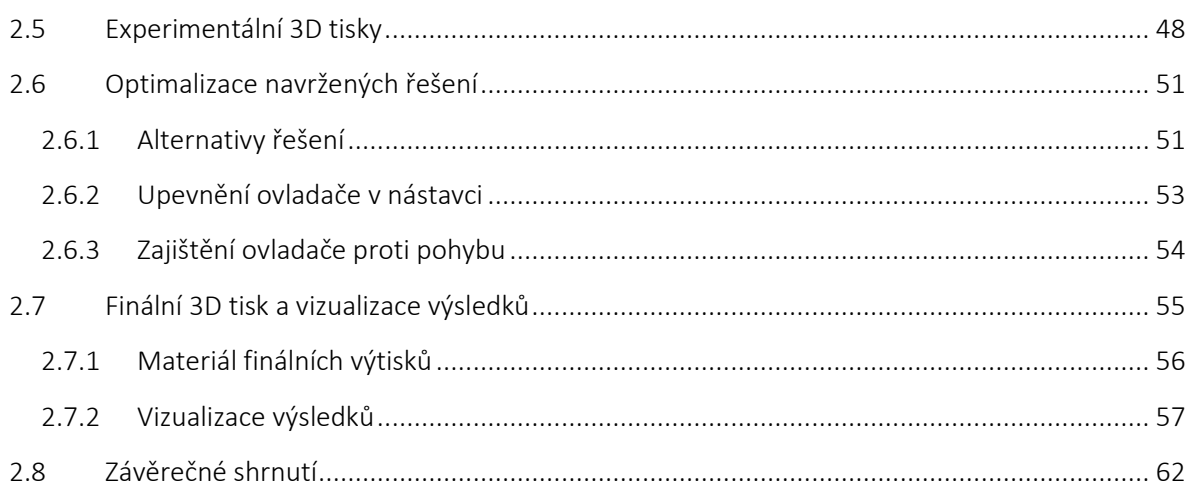

Návrh kastomizovaného ovladače pro virtuální realitu v vedece v oblastile Ondřej Novák

### Seznam obrázků

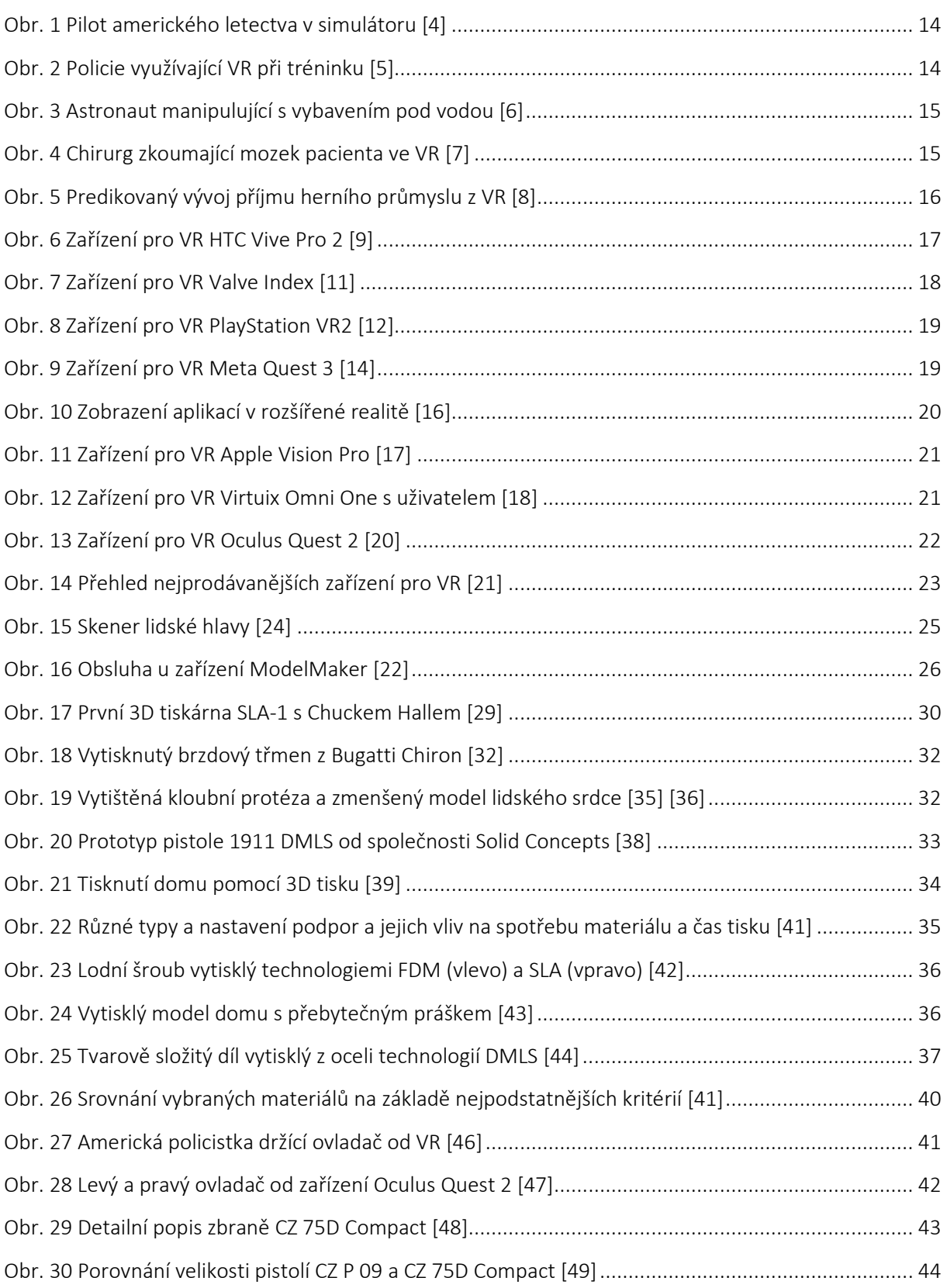

Návrh kastomizovaného ovladače pro virtuální realitu v vedece v oblastile Ondřej Novák

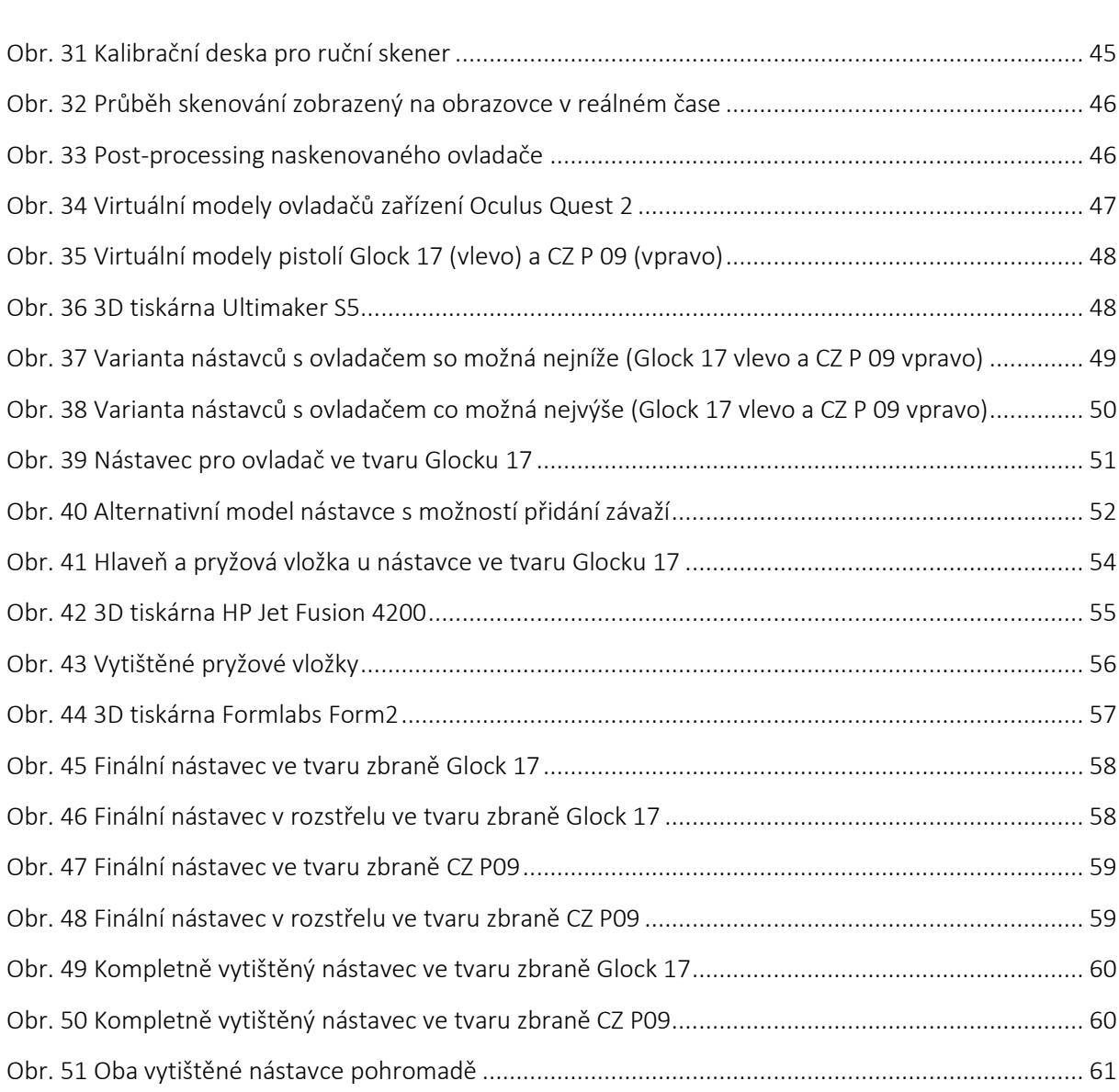

### Seznam tabulek

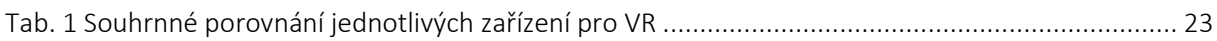

Návrh kastomizovaného ovladače pro virtuální realitu v vedece v oblastile Ondřej Novák

## Přehled použitých zkratek a symbolů

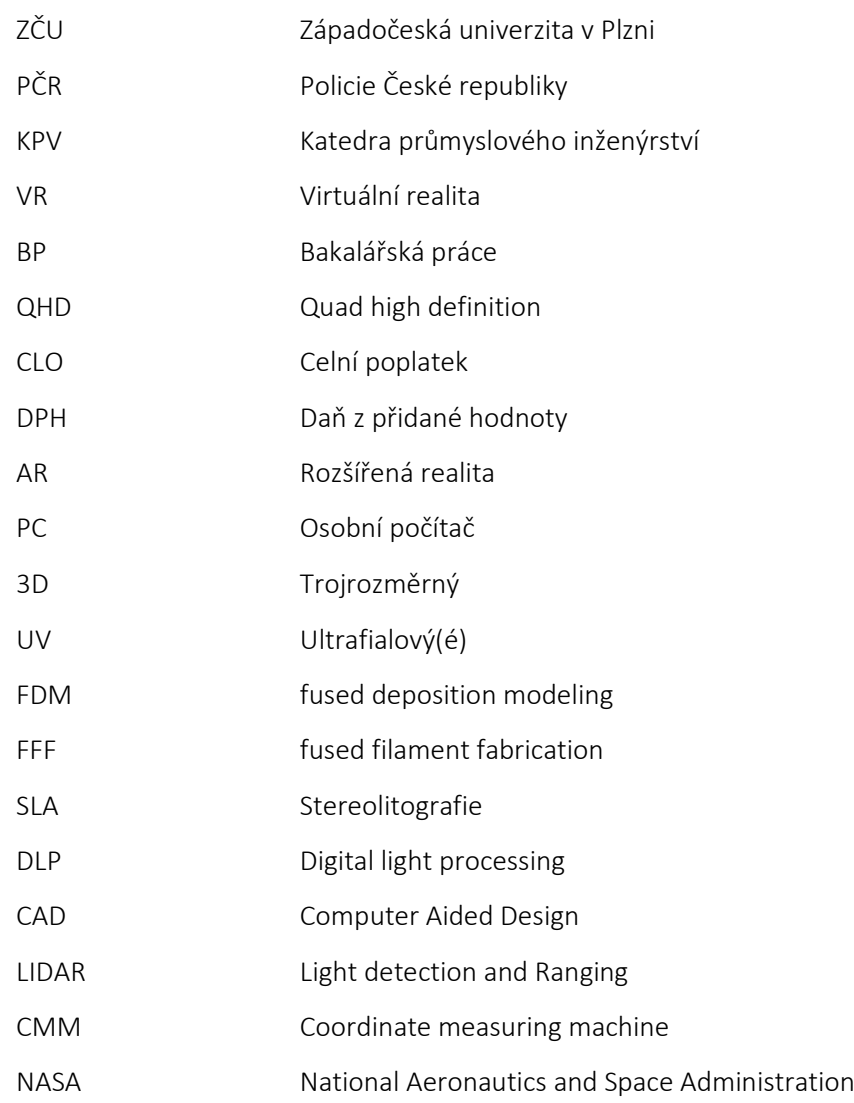

Návrh kastomizovaného ovladače pro virtuální realitu Ondřej Novák

### <span id="page-13-0"></span>1 Zadání, úvod do virtuální reality, 3D skenování a 3D tisku

### <span id="page-13-1"></span>1.1 Upřesnění zadání BP

Cílem této bakalářské práce bylo vytvořit nástavec pro ovladač virtuální reality Oculus Quest 2 (nyní již přejmenovaném na Meta Quest 2). Tento nástavec měl svým vzhledem a tvarem připomínat střelnou zbraň, konkrétně pistol CZ 75D Compact (též CZ P-07) a pistol Glock 17. Díky tomuto nástavci měl při držení ovladače uživatel nabít dojmu, že v ruce drží skutečnou střelnou zbraň, a nikoliv pouze ovladač smyšleného tvaru. Po dlouhých diskusích bylo rozhodnuto, že se budou vyhotovovat dvě varianty nástavce, a to pro praváky i leváky.

Na úvod je taktéž důležité zmínit, že funkční modely těchto nástavců měly sloužit pro nácvik krizových situací policistů České republiky ve virtuální realitě. V této aplikaci mělo docházet k simulovanému teroristickému útoku a policisté měli zachránit rukojmí. PČR dodnes využívá ve svém arzenálu právě pistole CZ 75D Compact a Glock 17. [1]

### <span id="page-13-2"></span>1.2 Úvod do virtuální reality

#### <span id="page-13-3"></span>1.2.1 Představení virtuální reality

I přes to, že je tu s námi virtuální realita již přes 50 let, tak je stále těžké ji přesně definovat. Prvním důvodem je spojení slov "virtuální" a "realita", protože tyto dvě slova se ve své podstatě vylučují. Druhým důvodem je podstatné zlidovění virtuální reality již v počátku vývoje, a to především díky spisovatelům a filmařům. Současné definice virtuální reality ji obecně vysvětlují jako počítačem generované vícerozměrné prostředí, které umožňuje uživateli interakci s prostředím. Tato definice je ovšem velmi obecná. Kupříkladu interakci dnes chápeme jako možnost pohybovat se ve virtuálním prostředí, hýbat s předměty, poslouchat zvuky, experimentovat s pachy a chutěmi. [2]

Systémy virtuální reality (VR) umožňují vstoupit do interaktivního třírozměrného prostředí, které je založeno buď na reálných základech nebo je vytvořeno zcela uměle. Hlavním úkolem tohoto rozhraní je co nejvíce přiblížit počítačem vytvořené prostředí reálné skutečnosti tak, jak jej zachycují naše smysly. V tomto 3D prostředí se uživatel může pohybovat prostřednictvím speciálních brýlí (tzv. headsetů), které jsou doplněny o ovladače. Na každou ruku připadá jeden ovladač a stejně jako headsety, jsou plné nejrůznějších senzorů, aby zařízení rozpoznalo konkrétní polohu ovladačů a headsetu v prostoru. Dále se u zařízení VR často vyskytují speciální kamery, které např. pomocí laserů sledují pohyb již zmíněných senzorů. [3]

#### <span id="page-13-4"></span>1.2.2 Historie a vývoj virtuální reality

Ačkoliv by se mohlo zdát, že virtuální realita je výtvorem dnešní doby plné informačních technologií, tak opak je pravdou. Počátky VR se datují až do roku 1962. V tomto roce totiž Morton Heilig sestrojil přístroj SENSORAMA, který dokázal imitovat různá virtuální prostředí. Zařízení sloužilo až pro 4 osoby a vytvářelo iluze pomocí 3D filmu. Dále navíc disponovalo stereozvukem, vibracemi, prouděním vzduchu, a dokonce vydávalo i různé pachy. Díky těmto vlastnostem našlo své využití jako simulátor jízdy na motorce v městském prostředí. V dalších letech pracoval Heilig na dalších přístrojích. Nejvýznamnějším je zcela určitě Telesphere mask, protože se jedná o předchůdce dnešních headsetů. [2]

O pár let později, konkrétně v roce 1966, zkonstruoval Ivan Sutherland první headset, který dostával obraz generovaný počítačem. Jednalo se o tzv. myšlenku technologie "Ultimate Display". Vytvořil dokonce i sledovací systém, díky kterému bylo možné snímat pozici i orientaci headsetu. Dalším důležitým vynálezem pro odvětví VR byl Remote manipulator. Jednalo se ve své podstatě o první dálkový ovladač. Umožňovalo totiž pomocí elektromagnetického, případně hydraulického zařízení ovládat jiné zařízení bez fyzického kontaktu. [2] Na konci 80. let byly na trh uvedené první datové rukavice, tzv. Dataglove společností VPL. [2]

V 80. letech došlo také k velkému vývoji virtuální reality, a jak tomu již tak bývá, bylo to kvůli armádě. Konkrétně americké letectvo s pomocí virtuální reality vytvořilo simulátor, který napodoboval kokpit letounu (viz Obr. 1). Piloti, kteří v takovém simulátoru trénovali byli lépe připraveni na pozdější testy v reálných letounech. Toto použití vydláždilo budoucí cestu virtuální reality.

Obr. 1 Pilot amerického letectva v simulátoru [4]

<span id="page-14-0"></span>V dnešní době se VR používá v mnoha odvětvích. Prvním, již zmiňovaným, je armáda. Zde se používá právě například pro piloty letounů. S armádou souvisí využití pro speciální zásahové jednotky a policisty, kteří mohou trénovat různé scénáře např. záchrany rukojmích (viz Obr. 2).

<span id="page-14-1"></span>Obr. 2 Policie využívající VR při tréninku [5]

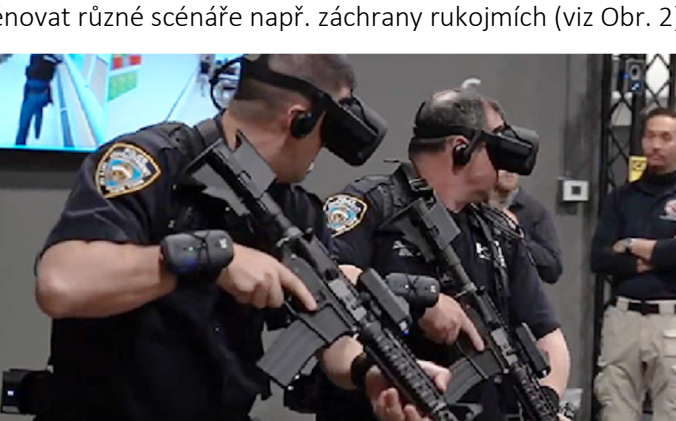

Dalším velmi přínosným využitím VR je v NASA, kde budoucí kosmonauti využívají VR v obrovských nádržích s vodou, která simuluje stav beztíže (viz Obr. 3). Virtuální realita je v tomto případě jedinou možností, jak se připravit na budoucí mise bez nutnosti opustit Zemi. [6]

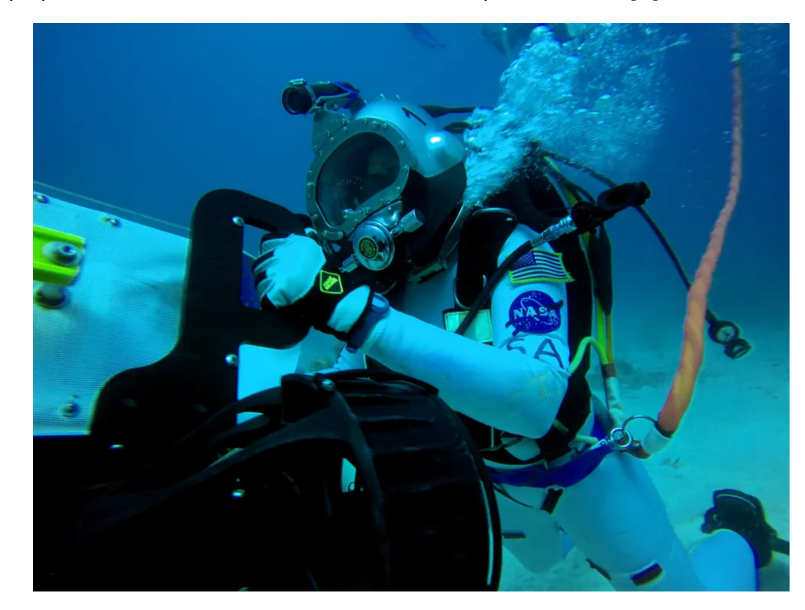

Obr. 3 Astronaut manipulující s vybavením pod vodou [6]

<span id="page-15-0"></span>Největší uplatnění VR nastává ovšem ve zdravotnictví. Zde si mohou totiž budoucí chirurgové provést složité operace bez rizika, že by pacient zemřel (viz Obr. 4). Tito chirurgové jsou ve výsledku lépe připraveni na své budoucí povolání. Zároveň může VR najít uplatnění i při výuce anatomie lidského těla. Dalším využitím je léčba ztráty paměti pomocí VR.

<span id="page-15-1"></span>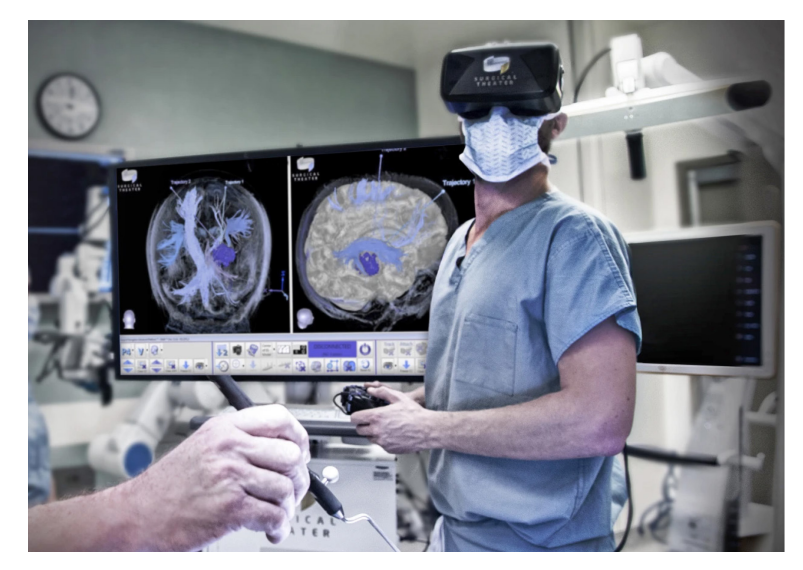

Obr. 4 Chirurg zkoumající mozek pacienta ve VR [7]

V posledních letech je VR také často využívaná pro zábavu (viz Obr. 5). Pro zařízení VR jsou vytvářeny velmi realistické videohry.

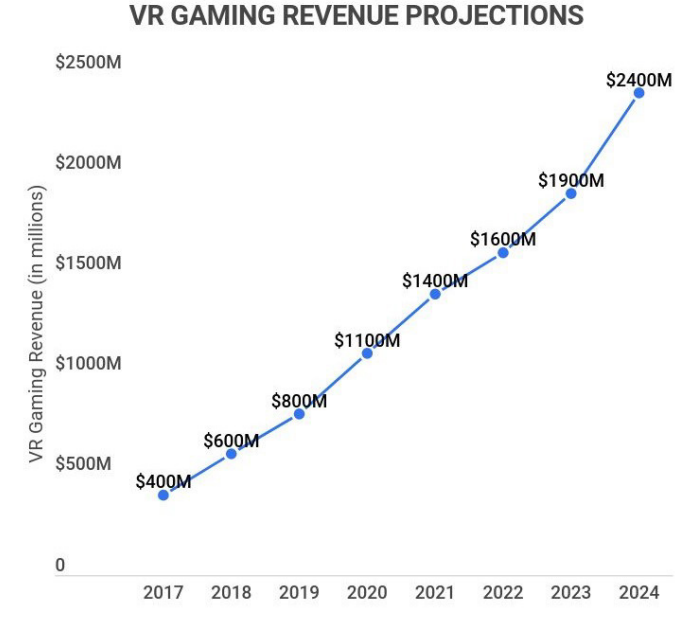

Obr. 5 Predikovaný vývoj příjmu herního průmyslu z VR [8]

### <span id="page-16-1"></span><span id="page-16-0"></span>1.2.3 Rozdělení VR

Při rozdělování virtuální reality nastává problém, který je spojen s dynamicky se vyvíjejícím trhem s VR. Zařízení se vyvíjí velmi rychlým tempem, a to především díky výraznému rozvoji výpočetní techniky a použitém softwaru. I přesto se ale dá virtuální realita rozdělit na základě interakce s uživatelem na 3 subsystémy:

- pasivní
- aktivní
- interaktivní

U pasivní interakce uživatel do systému nezasahuje, je pouze divákem. Příkladem jsou například návštěvníci 3D kina. Jedná se o nejméně náročný systém, který umožňuje účast velkého množství uživatelů naráz. U aktivní interakce již uživatel může ovlivnit určité aspekty systému. Například se může pohybovat. Interaktivní virtuální realita je technologicky ze všech tří nejnáročnější, zároveň je ale i nejvíce "reálná" a dokáže velmi dobře vtáhnou uživatele do děje. Přidává totiž uživateli zpětnou vazbu (například pomocí speciálních rukavic se senzory). [2]

Dále se dá VR rozdělit z hlediska realističnosti zobrazovaného prostředí na [2]:

- realitu (prostor, ve kterém se každý den nacházíme)
- rozšířenou realitu (reálný prostor doplněný o dodatečné virtuální informace)
- rozšířenou virtualitu (virtuální prostor, který obsahuje i reálné objekty)
- virtuální realitu (čistě počítačem vytvořené prostředí)

#### <span id="page-17-0"></span>1.2.4 Architektura virtuální reality

#### CAVE (Cave Automatic Virtual Environment)

Jedná se o vícestěnové projekce (nejčastěji tří stěnová projekce).

#### HMD (Head Mounted Display)

Jedná se o tzv. osobní grafické zobrazovače. Tato zařízení se dají díky své konstrukci použít pouze pro jednoho uživatele. Mají nejčastěji podobu speciálních brýlí nebo helmy, kterou si uživatel nasadí na hlavu. Obraz je zobrazován pomocí dvou displejů, které využívají různé zobrazovací technologie (LCD, LED, OLED…). Tyto displeje se nachází pouhých pár centimetrů od oka uživatele. Helma se většinou používá pro virtuální realitu a brýle pro aplikaci rozšířené reality. Zobrazení pomocí displejů může být doplněno o audio vstup. [2]

#### <span id="page-17-1"></span>1.2.5 Jednotlivá zařízení pro VR

V dnešní době existuje již celá řada výrobců, kteří vyrábí zařízení pro VR a díky již zmíněné lukrativnosti tohoto odvětví lze předpokládat, že do budoucna bude počet výrobců a jednotlivých zařízení dále růst. Níže je uveden seznam nejvíce používaných zařízení dnešní doby.

#### HTC Vive Pro 2

Toto zařízení od tchajwanské společnosti HTC (High Tech Computer) přišlo na trh 3. června roku 2021. Bylo přímou evolucí první generace (HTC Vive Pro), která vyšla 5. dubna roku 2018, přičemž druhá generace přinesla mnoho zásadních vylepšení oproti první generaci. Nejvýraznějšího vylepšení se dočkaly samotné displeje brýlí, které jsou v páru (pro každé oko jeden). Rozlišení displejů se zvýšilo z QHD rozlišení na 5K rozlišení, tedy z 2560 × 1440 pixelů na 4 896 × 2 448 pixelů. Toto navýšení mělo důležitý efekt, a to sice, že nyní už nebylo možné spatřit jednotlivé pixely displeje. Dalším razantním vylepšením bylo navýšení obnovovací frekvence displejů na 120 Hz. To znamená, že se displej obnoví 144 krát za jednu sekundu. Což má za následek plynulejší obraz, který se neseká. Tento parametr potlačuje vznik tzv. kinetózy. Kinetóza je nemoc, která nastává, když oči vidí něco jiného, než zaznamenává vnitřní ucho. Příznaky nemoci jsou závrať, vyčerpání či zvedání žaludku. Dalším vylepšením oproti HTC Vive Pro je navýšení zorného úhlu na 120°. Pro sledování senzorů umístěných v brýlích a ovladačích se pomocí laserů využívá HTC SteamVR 2.0 Base Stations (viz Obr. 6). Oproti konkurentům je značnou nevýhodou tohoto zařízení především cena, která k dnešnímu dni (8.10.2023) činí bezmála 33 500 Kč. [9]

<span id="page-17-2"></span>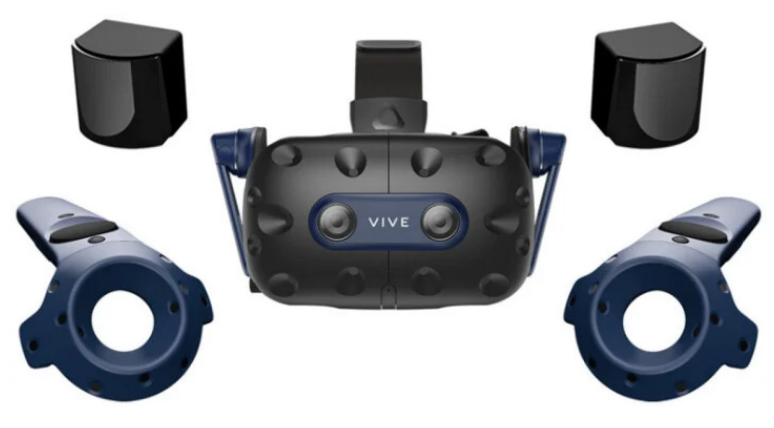

Obr. 6 Zařízení pro VR HTC Vive Pro 2 [9]

Návrh kastomizovaného ovladače pro virtuální realitu **Valeoval Accident Marshalt** Ondřej Novák

#### Valve index

Dalším představitele zařízení pro VR je Index od společnosti Valve. Toto zařízení bylo představeno 28. června roku 2019. Jednalo se o druhou generaci, přičemž to byla první generace, která byla vyvíjena a vyráběna výhradně společností Valve. Vzhled headsetu byl velmi moderní, dalo by se říci, že až futuristický. Úpravy ale nebyly pouze kosmetické, nýbrž i ergonomické. Zvláštností tohoto zařízení jsou sluchátka, která jsou připevněna k headsetu a která nedoléhají na uši uživatele, jak je tomu u běžných sluchátek. Toto řešení bylo zvoleno z důvodu, že zvuk ze sluchátka se šíří o strukturu uší a pro uživatele tak zní přirozeněji, a ještě více ho vtáhne do VR. Další výhodou je, že nedochází k pocení uší při dlouhodobém nošení. Displej má rozlišení 1 440 × 1 600 pixelů na jedno oko, což je o poznání méně než u HTC Vive Pro 2. Na druhou stranu má ale stejnou obnovovací frekvenci 120 Hz, a dokonce se může nastavit až na 144 Hz. Zorné pole je také větší, konkrétně o 10° na konečných 130°. Stejně jako HTC Vive Pro 2 využívá laserové stanice SteamVR Tracking 2.0 (viz Obr. 7), které pomocí laserů sledují senzory v ovladačích a headsetu. Nevýhodou tohoto zařízení je opět jeho cena, a sice 1079 €, tedy přibližně 26 500 Kč (k 9.10.2023). V blízké době (možná do konce roku 2023) by měla společnost Valve přijít na trh s novějším zařízením, a to sice s Valve Index 2. Tato VR by měla disponovat lepšími parametry. [10]

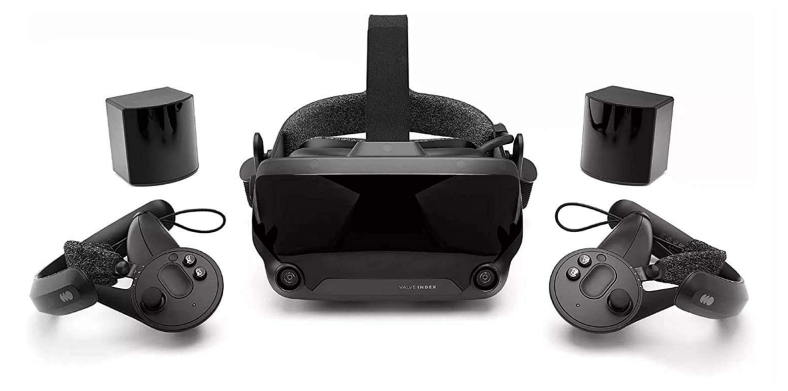

Obr. 7 Zařízení pro VR Valve Index [11]

#### <span id="page-18-0"></span>PlayStation VR2

Zařízení VR2 od společnosti PlayStation (viz Obr.8), která je známá především výrobou konzolových zařízení, bylo uvedeno do prodeje letos 22. února s cenovkou 550 \$ (v přepočtu necelých 13 000 Kč a po připočtení všech poplatků byla uváděcí cena na český trh 15 000 Kč). Zařízení bylo vyvíjeno bezmála 6 let. Oproti předchozí generaci (PlayStation VR) byly vylepšené displeje z 960 × 1080 pixelů na jedno oko na 2000 × 2040 pixelů na jedno oko. Novinkou je také sledování očí uživatele pomocí kamer zabudovaných v headsetu. Maximální zorný úhel byl zvýšen ze 100° na přibližně 110°. Nově je v headsetu umístěn vibrační motor, který slouží jako zpětná vazba pro uživatele. Dalším důležitým parametrem headsetu je jeho hmotnost. Při vysoké hmotnosti nemusí být uživateli pohodlné dlouhodobé nošení headsetu. U tohoto headsetu se hmotnost zastavila na velmi solidních 560 gramech. Na závěr je u tohoto zařízení důležité podotknout, že pro jeho fungování musí být připojeno ke konzoli PlayStation 5 pomoc kabelu a nemůže být tedy připojeno k běžnému PC. [12]

#### Návrh kastomizovaného ovladače pro virtuální realitu Chronich Chronich Chronich Chronich Ondřej Novák

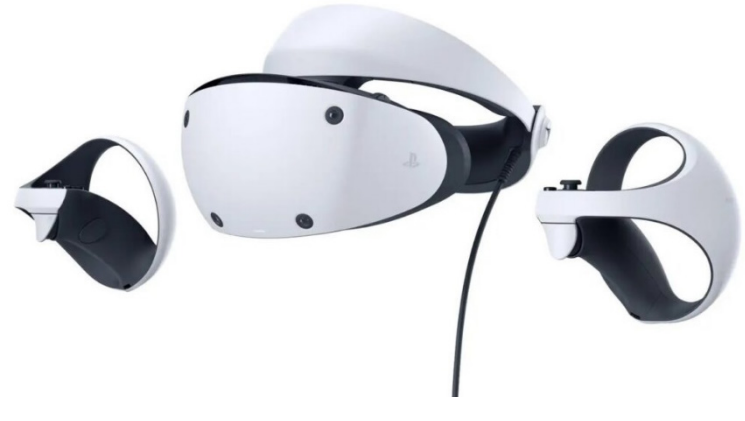

Obr. 8 Zařízení pro VR PlayStation VR2 [12]

#### <span id="page-19-0"></span>Meta Quest 3

K představení Meta Quest 3 došlo 10. října tohoto roku s cenovkou 17 000 Kč (Quest 2 je o přibližně 7000 Kč levnější). Zařízení bylo vylepšeno v mnoha ohledech (viz Obr. 9). Konkrétně se jedná především o výpočetní výkon a kvalitu zobrazujících displejů. Jejich rozlišení se zvýšilo na 2064 × 2208 pixelů na jedno oko, obnovovací frekvence ovšem zůstala na 90 Hz. Headset byl ergonomicky pozměněn, aby se zvýšil komfort uživatele při nošení headsetu. Nyní je opatřen novým systémem uchycení na hlavě, a navíc je celý headset užší. Na druhou stranu se ale celková hmotnost zvýšila na 515 gramů. Ergonomie ovladačů zůstala téměř totožná, došlo pouze k odebrání prstence z horní části ovladače, který obsahoval senzory. Ovladače jsou nyní také doplněné o vibrační motůrek, který zajišťuje haptickou odezvu pro uživatele. Ve své podstatě se jedná o téměř v každém aspektu o vylepšený Oculus Quest 2 (vyjma například výdrže baterie, která zůstala stejná), otázkou ale je, zda tyto vylepšení ospravedlňují navýšení ceny o více jak 7000 Kč. [13]

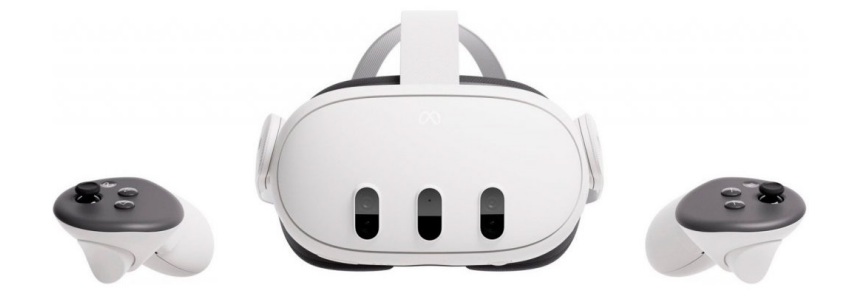

<span id="page-19-1"></span>Obr. 9 Zařízení pro VR Meta Quest 3 [14]

Návrh kastomizovaného ovladače pro virtuální realitu **Valeování a vedece v váleovál vzdalení Nov**ák

#### Apple Vision Pro

Apple Vision Pro je v celé řadě aspektů netradičním zařízením. Než bylo zařízení letos v červnu představeno trhu, trval jeho vývoj přibližně 6 let. Za tu dobu se objevilo na internetu mnoho spekulací o jeho revolučních funkcích a vzhledu. Realita je ovšem tato: zařízení má vyjít počátkem roku 2024 s cenovkou 3500 \$ (v přepočtu téměř 82 000 Kč ke dni 10.10.2023). K této ceně se ovšem musí připočíst ještě CLO a DPH. Ve výsledku se cena může vyšplhat až na 115 000 Kč. Takto vysoká cenovka je obhajována nesčetnými inovacemi. Například, celé zařízení se má skládat pouze z headsetu (viz Obr. 11), ze kterého vede napájecí kabel do zásuvky. Další možností je připojení externí baterie, která se schová třeba do kapsy. Jak již bylo zmíněno, zařízení se má skládat pouze z headsetu bez přídavných ovladačů pro ovládání aplikací. Vision Pro se má totiž ovládat pohybem očí, gesty rukou a hlasovými příkazy. Zařízení má být ovšem revoluční hlavně ve způsobu používání. Nemá se totiž jednat o virtuální realitu, tedy o plnou simulaci prostředí, ale o tzv. rozšířenou realitu (též nazývanou augmentovaná realita – AR) (viz Obr. 10). Rozšířená realita je vylepšená, interaktivní verze reálného prostředí, která se vytváří pomocí digitálních vizuálních prvků, zvuků a dalších smyslových podnětů prostřednictvím holografické technologie. AR zahrnuje tři vlastnosti: kombinaci digitálního a fyzického světa, interakce prováděné v reálném čase a přesnou 3D identifikaci virtuálních a skutečných objektů*.* [15]

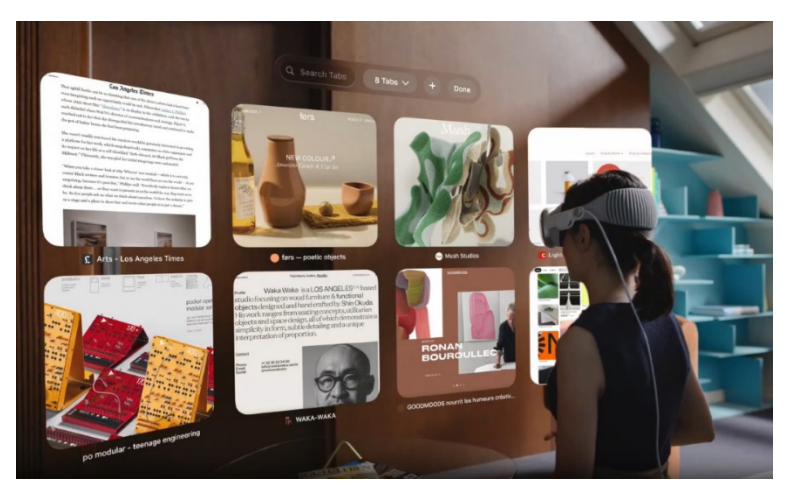

Obr. 10 Zobrazení aplikací v rozšířené realitě [16]

<span id="page-20-0"></span>Myšlenka tohoto zařízení je tedy taková, že si uživatel sedne doma v obývacím pokoji na pohovku, nasadí si brýle, a pomocí headsetu provádí běžné činnosti, které dříve prováděl na PC (jako například čtení zpráv, e-mailů, prohlížení fotografií…). Vision Pro se ve výsledku snaží nahradit běžné kancelářské počítače. Další zajímavostí headsetu je fakt, že kromě dvou displejů s velmi vysokým rozlišením (dohromady 23 milionů pixelů) uvnitř headsetu, se na vnější části zařízení nachází ještě jeden displej, který zobrazuje pomocí kamer oči uživatele. Díky tomuto technickému řešení může uživatel s headsetem komunikovat s okolím a lidé v okolí mohou sledovat alespoň tyto zobrazené oči a mohou vypozorovat emoce uživatele. Tento produkt byl uveden v tomto seznamu především proto, že kromě AR umí vytvořit i VR a je velká šance, že do budoucna nahradí ostatní konkurenty na tomto seznamu.

Návrh kastomizovaného ovladače pro virtuální realitu Chronich Chronich Chronich Ondřej Novák

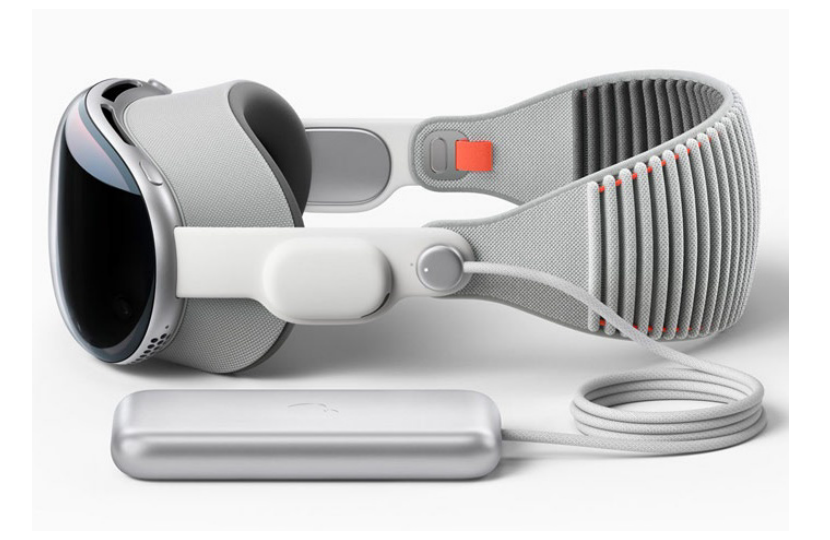

Obr. 11 Zařízení pro VR Apple Vision Pro [17]

#### <span id="page-21-0"></span>Virtuix Omni One

Dalším, velmi specifickým zařízením pro VR je Omni One od společnosti Virtuix. Toto zařízení je momentálně v předprodeji za cenu 2600 \$ (v přepočtu 60 500 Kč). Oproti jiným zařízením se dá rozlišit na první pohled především díky 360° běžeckému pásu (viz Obr. 12). Tím řeší jeden z největších problémů virtuální reality. V klasických zařízeních pro VR se totiž používá nejčastěji teleportování prostorem, kterého uživatel docílí pomocí tlačítek na ovladačích. Pás je dostatečně velký pro pohodlný pohyb uživatele, zároveň však dostatečně malý, aby jej bylo možné postavit v běžném obývacím pokoji. Jakmile se na něj postavíte a připojíte jej s VR brýlemi, můžete se po něm pohybovat a chodit stejně jako ve skutečnosti. Vy však stojíte na místě a místo vás se hýbe postava ve hře. Omni One navíc umožňuje nejen chodit, ale dokáže rozeznat rychlost pohybu od pomalých nášlapů až po sprint, dokáže rozeznat, zda se přikrčíte nebo si doslova dřepnete a pozná i skoky*.* [18]

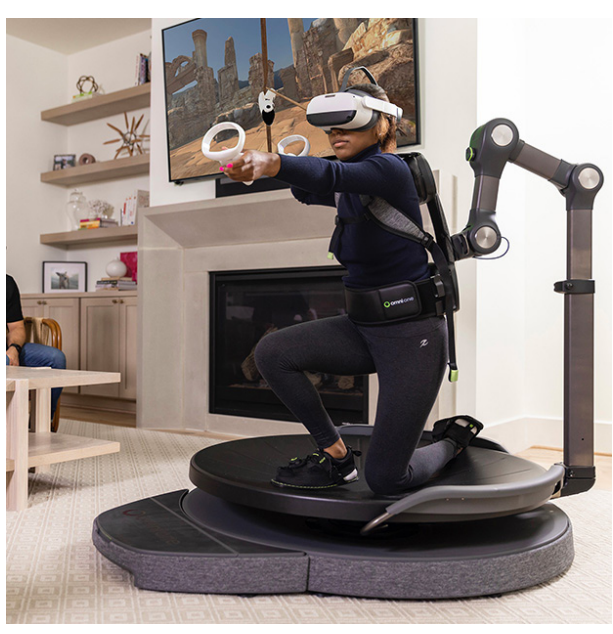

<span id="page-21-1"></span>Obr. 12 Zařízení pro VR Virtuix Omni One s uživatelem [18]

Návrh kastomizovaného ovladače pro virtuální realitu **Valeoval Accident Marshalt** Ondřej Novák

#### Oculus (Meta) Quest 2

Posledním zařízením na tomto seznamu je Quest 2 od společnosti Oculus (viz Obr. 13). V dnešní době je již přejmenovaná na Metu, neboť společnost byla již v roce 2014 odkoupena společností Facebook, která firmu Oculus přejmenovala na Metu v listopadu roku 2021. Hlavním lákadlem tohoto zařízení byl již od uvedení na trh velmi dobrý poměr cena/výkon. Zařízení bylo uvedeno na trh 13. října roku 2020. Oproti předchozí generaci Quest 1 došlo kromě zlepšení operačního výkonu hlavně ke zlepšení vizuální stránky. Konkrétně došlo ke zlepšení displejů z 1440 × 1600 pixelů na 1832 × 1920. A jak již bylo zmíněno, čím více pixelů, tím více se uživatel dokáže ponořit do virtuální reality. Obnovovací frekvence 90 Hz už zaostává za konkurencí. Při bezdrátovém režimu vydrží na jedno nabití úctyhodné 3 hodiny, anebo je zde možnost připojit headset k PC pomocí kabelu. Hlavní potencionální nevýhodou tohoto zařízení je ovšem fakt, že pro fungování zařízení je potřeba se přihlásit k facebookovému profilu. Což může být v dnešní době problém, neboť stále více uživatelů opouští kvůli různým důvodům tuto platformu. Na závěr je nutné dodat, že právě toto zařízení používá PČR ke své činnosti a praktická část této bakalářské práce pracuje s modelem ovladače právě tohoto zařízení. [19]

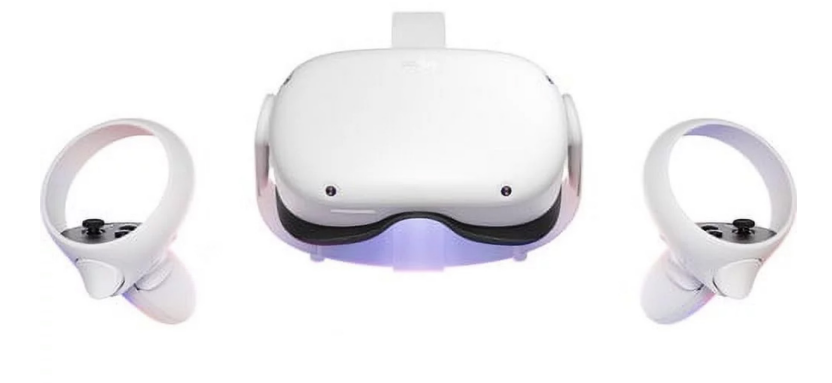

Obr. 13 Zařízení pro VR Oculus Quest 2 [20]

#### <span id="page-22-1"></span><span id="page-22-0"></span>1.2.6 Shrnutí nejvíce používaných zařízení pro VR

Poznatky z bodů 1.4.1 až 1.4.7 byly shrnuty do Tab. 1 pro lepší porovnání. Při porovnání parametrů jednotlivých zařízení je zřejmé, proč je zařízení Oculus Quest 2 tak populární (viz Obr. 14). Disponuje nejlepším poměrem cena/výkon a je tak ideálním kompromisem. I přes nižší rozlišení zobrazovacích displejů a nižší obnovovací frekvenci se hojně využívá pro různé simulátory, protože uživatelé v těchto simulátorech netráví příliš mnoho času a díky tomu se u nich kinetóza projevuje v menším měřítku.

Návrh kastomizovaného ovladače pro virtuální realitu Chronich Chronich Chronich Ondřej Novák

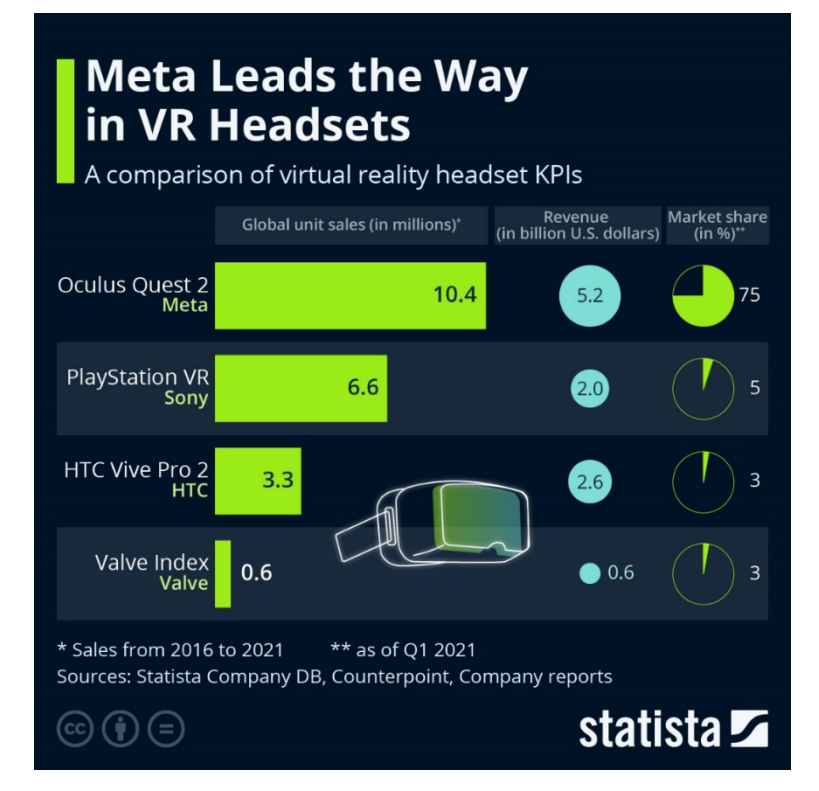

Obr. 14 Přehled nejprodávanějších zařízení pro VR [21]

Tab. 1 Souhrnné porovnání jednotlivých zařízení pro VR

<span id="page-23-1"></span><span id="page-23-0"></span>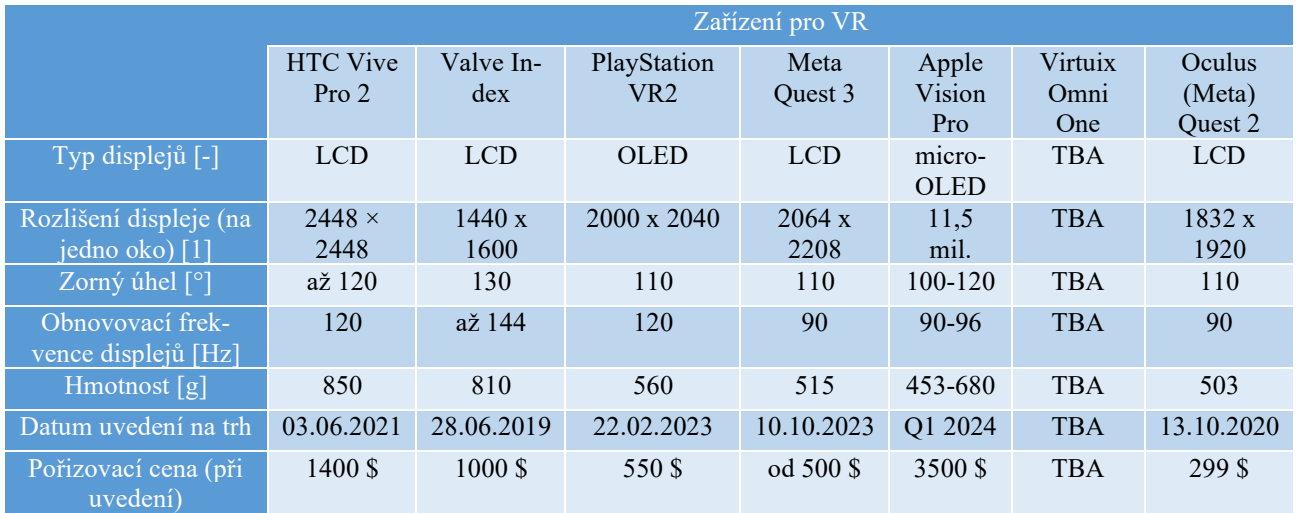

TBA – to be announced (bude zveřejněno v budoucnu)

### <span id="page-24-0"></span>1.3 Úvod do 3D skenování

### <span id="page-24-1"></span>1.3.1 Představení 3D skenování

Tvorba jakékoliv součásti se dá rozdělit do dvou částí. Tou první je tvorba tzv. vstupních dat, která se nacházejí v digitální podobě na PC (přípony .prt, .ipt, .iam, .sldprt). Tato vstupní data se dají vytvořit buďto pomocí CAD softwarů (např. Siemens NX, Autodesk Inventor, Solidworks), nebo pomocí právě technologie 3D skenování. Nutno podotknout, že v dnešní době stále převažuje tvorba modelů v CAD softwarech, 3D skenování je ale čím dál tím častěji používané. Důvodem je rozdílnost obou přístupů tvorby modelů. V CAD softwarech uživatel vytváří zcela nový díl, který většinou ještě nebyl vyroben. V případě 3D skenování dochází k naskenování již vyrobeného dílu a zpětně jsou vytvářena vstupní data. U druhé části tvorby součásti jsou vytvářena tzv. výstupní data. Tím je myšleno vytvoření fyzického modelu dílu. Toho se dá docílit konvenčními metodami (obráběním, odléváním, tvářením), nebo metodami nekonvenčními (aditivní technologie výroby – 3D tisk). Představení aditivního způsobu výroby je uvedeno v kapitole 1.4.

Ve zkratce je u 3D skenování cílem vytvořit počítačový model reálného tělesa. Skenování je podobné tomu, které nalezneme u klasický tiskáren na papír. Zde ale místo sbírání dat z papíru (jednotlivé texty, obrázky a barvy) sbíráme data z modelu (rozměry, tvary, barva). Z těchto dat se vytvoří virtuální model, který se může dále upravovat, anebo se z něj vytvoří reálná replika skenované součásti.

#### <span id="page-24-2"></span>1.3.2 Historie a vývoj 3D skenování

První zmínky o 3D skenování se objevují v roce 1953, kdy armáda Spojených států Amerických začala experimentovat s optickými měřícími zařízeními na principu světla. Tento projekt, a později i zařízení nesly název LIDAR, a to ještě před vynalezením laseru. Mezitím probíhal souběžně výzkum ve Skotsku, kde firma Ferranti uvedla elektrický snímací stroj pro přesné měření. Toto zařízení dostalo název Coordinate Measuring Machine (CMM) a nejdříve byla uvedená 2-osá verze. Tyto dva projekty položily základ pro budoucí vývoj 3D skenování. [22]

V 60. letech 20. století armáda USA vylepšila LIDAR systém na integrovaný laser pro přesné měření na velké vzdálenosti. Využitím byla topografie a různé scénáře pro vyšetřování policie. V roce 1963 bylo veřejnosti představeno zařízení XM-23, což bylo ve své podstatě přenosné měřící zařízení. Mezitím bylo v Itálii vyvinuto 3-osé CMM zařízení, díky kterému bylo možné měřit 3D objekty. Skenování bylo optické a mělo tři možné provedení [22] [23] :

- bodové skenování, které připomínalo měření pomocí kontaktní sondy, skenovalo vždy jeden bod a bylo velmi zdlouhavé (výrazný pohyb senzoru)
- plošné skenování bylo technicky náročné
- proužkové skenování byl jakýsi kompromis mezi předchozími metodami, docházelo totiž k naskenování tenkého proužku bodů najednou a tato metody byla tedy přijatelně rychlá a zároveň přesná

Během 70. let došlo k výraznému zlepšení technologie, skenování bylo ovšem stále pomalé. O rychlejší skenování se zasloužili studenti spolu s profesory z univerzity v Utahu, když vyvinuli rychlejší algoritmy pro zpracování naskenovaných dat. V roce 1972 naskenovali karosérii Volkswagenu Beetle z roku 1968. Jedná se o důležitý milník, neboť se jednalo o první 3D naskenovaný objekt reálného světa. V roce 1972 taktéž vznikla první 3D počítačová animace, kterou vytvořili budoucí pracovníci známého studia Pixar Animation Studios. [22] [23]

Následovala doba, kdy byla technologie 3D skenování limitovaná především výkonem výpočetní techniky. To se mělo ale změnit v 80. letech, kdy došlo k výraznému zrychlení procesorů, pamětí a vylepšení zobrazovacích technologií. V roce 1984 vyvinula americká společnost Cyberware Laboratories of Los Angeles, California zařízení pro skenování lidské hlavy (viz obr. 15). Toto zařízení bylo ovšem využito pouze pro animace v zábavním průmyslu. V dalších letech se ovšem tato technologie vyvinula do celotělového skenu. [22] [23]

<span id="page-25-0"></span>V roce 1992 představila francouzská společnost MENSI 3D laserový skener pro průmysl, který se využíval například v jaderné energetice. Rok poté vydala společnost Cyra technologies 3D skener, který byl velmi rychlý, přesný a cenově méně nákladný. V porovnání s dnešními skenery byl sice nepřesný a pomalý, v 90. letech byl ovšem značně rychlejší než ostatní metody tvorby virtuálních modelů. V dalších letech se zlepšovala rychlost a přesnost skenerů a zároveň byla snaha o vytvoření barevného skenu. V roce 1996 došlo k velkému průlomu, když firma 3D Scanners zkombinovala manuálně ovládané rameno sensoru s technologií proužkování a vytvořila ModelMaker (viz Obr. 16). Díky tomuto zařízení byl sken dokončený během několika minut, a navíc byl barevný. [22] [23]

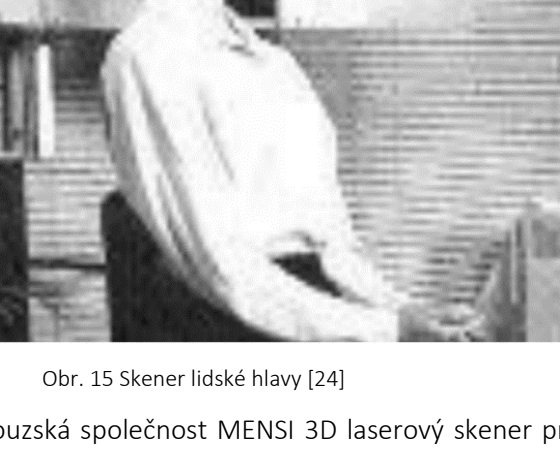

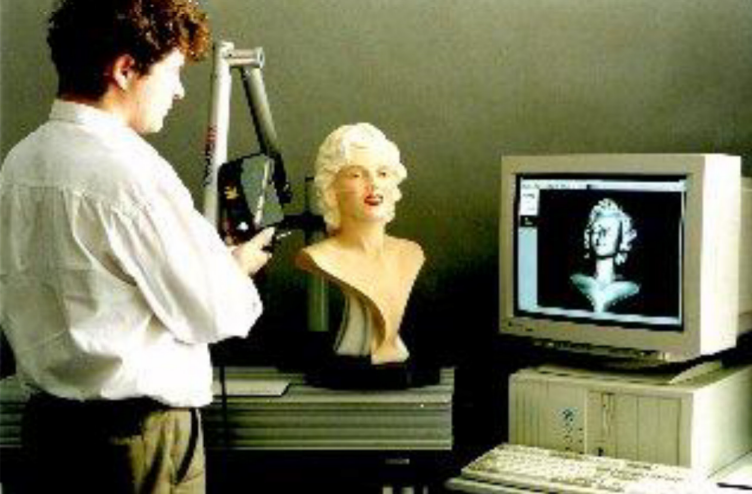

Obr. 16 Obsluha u zařízení ModelMaker [22]

<span id="page-26-1"></span>Na přelomu tisíciletí docházelo k zatím největšímu posunu v oblasti výpočetní techniky, což mělo vliv i na 3D skenování. V roce 2001 společnost MENSI představila první plně otočný skener v horizontálním směru. [25]

#### <span id="page-26-0"></span>1.3.3 Využití 3D skenování [22]

Technologie 3D skenování se využívá v celé řadě odvětví a univerzitního výzkumu. Využívá se v automobilovém, dentálním a zdravotnickém průmyslu, architektuře, reverzním inženýrství dále například při skenování nestabilních budov po zemětřesení, kdy je příliš nebezpečné vstupovat do budovy.

#### Stavebnictví

Ve stavebnictví nalézá 3D skener uplatnění například jako vize pro roboty, kteří staví domy. Dalším důležitým uplatněním je 3D skenování různých památek a soch, díky čemuž je možné tyto památky zachovat pro budoucí generace a nehrozí jejich zánik vlivem stáří. Dalším uplatněním je naskenování nově postavené budovy a tento sken se porovnává se skenem budovy např. po zemětřesení či záplavách a porovnává se potenciální narušení struktur budovy.

#### Reverzní inženýrství

Pod pojmem reverzní inženýrství si můžeme představit schopnost reprodukovat tvar již existujícího objektu. Je založeno na vytvoření digitální verze objektu nebo povrchu. Následně se naskenovaná data načtou do nějakého CAD softwaru pro úpravu geometrie. Skenování umožňuje naskenovat i velmi poddajné objekty během pár minut bez toho, aniž by došlo k jejich deformaci nebo poškození. Lze skenovat díly a modely všech tvarů a rozměrů. Skenování je velmi rychlé, což se projevuje na snížení nákladů při vývoji a rychlejším uvedení výrobku na trh. Reverzní inženýrství se nejvíce uplatňuje, když už se daný výrobek nevyrábí, anebo chybí dokumentace k jeho vytvoření (výrobní výkres).

#### Metrologie

Pomocí 3D skenu lze vytvořit virtuální model již vyhotoveného dílu. Následně se naskenovaný model porovnává s nominálním CAD modelem. Nejčastěji se používá porovnání 3D dat pomocí barevné mapy odchylek nebo pomocí inspekčních řezů. Kontrolovat lze také délkové či úhlové kóty nebo geometrické tolerance tvaru a polohy.

#### Policie a armáda

V tomto odvětví se skenování využívá především při vyšetřování místa nějakého trestného činu, jako například vraždy. Skenuje se balistika střel nebo skvrny krve. Dále se využije například při havárii letadla.

#### Zdravotnictví

3D skenery se používají k zachycení 3D tvaru pacienta v ortotice a stomatologii. Postupně dochází díky 3D skenu k nahrazování klasických sádrových odlitků, jejichž výroba je totiž zdlouhavá. Velmi často se využívá i v dentálním průmyslu, kdy dochází ke kompletnímu přesnému vytvoření modelu dutiny ústní pacienta.

#### Zábavní průmysl

Skenování se využívá pro vytvoření digitálních 3D modelů pro filmy a počítačové hry. Oskenování reálného objektu do digitální podoby je totiž mnohem rychlejší než manuální vytvoření modelu v kterémkoliv 3D modelovacím softwaru.

#### <span id="page-27-0"></span>1.3.4 Přehled technologií 3D skenování

Jak již bylo zmíněno výše, při 3D tisku je reálný objekt přenášen do virtuálního světa. Tohoto kroku se dá docílit vícero technologiemi. Při výběru technologie skenování je důležité, aby byla vhodná pro dané konkrétní použití. Při výběru se musí zohlednit účel dalšího využití dat, velikost skenované součásti, místo a prostředí skenování, čas potřebný k naskenování součásti a druh softwaru, ve kterém se bude součást dále zpracovávat. Dále je důležité se rozhodnout, zda požadujeme, aby byla naskenovaná i struktura objektu a jeho barva. V dnešní době máme tří základních technologie 3D skenování.

#### Optické skenery

Jedná se o nejdostupnější a nejlevnější variantu skenování. Využívá principu kamery, která skenuje daný objekt. Tím, jak se od snímaného předmětu odráží světlo, získává o něm skener informace a postupně vzniká digitální model. Dochází k pořízení snímků z různých úhlů. Před samotným skenováním je na skenovaný objekt umístěno několik centrovacích terčíků, které slouží jako orientační značky. Velkou výhodou optických skenerů je velmi vysoká rychlost skenování, a navíc dochází i k zaznamenání textury povrchu objektu. Jejich nevýhodou je především nepřesnost naskenovaných objektů. [26]

#### Dotykové skenery

U této technologie je skenovaný předmět v přímém kontaktu se skenovacím zařízením. Po snímaném objektu přejíždí sonda, která sbírá potřebné informace na základě dotyku sondy a skenovaného objektu. Skenovaný objekt musí být po celou dobu skenování pevně uchycen k podložce, jinak by došlo k znehodnocení naskenovaného modelu. Bodová či kuličková sonda je upevněna na mechanickém pojezdu, anebo je upevněna na robotickém rameni. Před vlastním skenováním je vhodné vyznačit na povrchu skenovaného objektu body, které musíme nasnímat, abychom získali přesný digitální obraz. Počet těchto bodů závisí na složitosti tělesa a požadované přesnosti. [27] Tato metoda je přesnější než optická, a navíc lze skenovat různorodější materiály. Používá se pro skenování tvaru a geometrie součástí a dále pro kontrolu svarových spojů. Nejčastěji se nevyužívá pro skenování celého dílu (kvůli časové náročnosti), ale pouze určitých bodů součásti, které nás zajímají. [27]

#### Laserové skenery

Zařízení vyzařuje laserové paprsky na skenovaný objekt, od kterého se paprsky odráží do speciální kamery. Z dat, která kamera zaznamená, se sestaví virtuální model objektu. Jedná se o nejpřesnější metodu ze všech, využívá se pro skenování malých detailů součástí. Zároveň se používá pro skenování na delší vzdálenost. Velmi často se uplatňuje ve strojírenství, konkrétně při reverzním inženýrství.

Laserové skenování se dělí do dvou kategorií:

- Laserové skeny, které pracují na základě měření doby letu vyslaného paprsku ("time of flight") o Tyto lasery mají dosah až stovky metrů (záleží na jejich maximálním výkonu)
- Triangulační skenery, které pracují na základě měření ze známé základny
	- o Tyto skenery mají dosah do cca 25 metrů (záleží na velikosti základny) [23]

#### Technologické principy laserových skenerů

a) Přímé měření vzdálenosti ("Ranging scanner")

Technologie přímého měření vzdálenosti je založena na principu měření času letu laserového paprsku. Po vyslání paprsku se měří čas, po který paprsek putuje ze zařízení ke skenovanému objektu, od kterého se odrazí a putuje zpět do zařízení. Druhým způsobem je porovnání fází paprsku, kdy dojde k vyslání paprsku, který je modulovaný harmonickou vlnou. Vzdálenost mezi skenovacím zařízením a skenovaným objektem se následně spočte jako fázový rozdíl mezi vyslanou a přijatou vlnou. Samotný přístroj se skládá ze zařízení, které měří vzdálenost skenovaného objektu od skenovacího zařízení díky samoodraznému laserovému zařízení. Dále se přístroj skládá ze skenovací jednotky, reprezentované rotujícím zrcátkem, jejímž účelem je odklánění laserových paprsků. Nakonec ještě přístroj obsahuje motorickou jednotku, která má na starost otáčení zařízení v horizontálním směru. Samotný laserový skener se skládá ze dvou částí, konkrétně z laserového dálkoměru a skenovacího mechanismu. Laserový dálkoměr funguje na principu pulsního laseru, kdy vydává velmi krátké záblesky infračerveného světla. Tento paprsek se odrazí od skenovaného objektu a vrací se zpět. Paprsky mají velmi vysokou frekvenci (až 120 000 Hz). Skenovací mechanismus určuje směr vysílaného laserového paprsku. [23]

b) Triangulační princip

Tato technologie nachází své uplatnění v celé řadě různých konstrukcí. Kupříkladu může být kamera i laser umístěna na základně a otáčí se skenovaný objekt, nebo se pomocí zrcátka vychyluje laserový paprsek a snímá se stopa laseru. [23]

#### Destruktivní skenery

Tato metoda se používá pro digitalizaci objektů, které mají kromě povrchu i vnitřní geometrii. Využívá se u reverzního inženýrství při skenování objektů se složitou vnitřní geometrií. Jak již název napovídá, největší nevýhodou této metody je zničení skenovaného dílu. Před skenováním je objekt pokryt speciálním materiálem. Jeho úkolem je vytvořit jasný vizuální rozdíl mezi součástí a výplňovým materiálem. Následuje odčerpání vzduchu, při kterém se snažíme přiblížit vakuu. Tento proces aplikujeme, aby se zvýrazňující materiál dostal do všech zákoutí součásti. Následně dochází k postupnému odfrézování vrstev objektu, kdy každou vrstvu naskenuje optický skener. [27]

#### Ultrazvukové skenery

Skenování objektu probíhá pomocí ultrazvukové sondy. Tato sonda má tvar pistole a je opatřena kovovým hrotem. Tento hrot po přiložení k objektu vyřazuje ultrazvukové vlny. Signál vytvořený z vln je následně převáděn do prostorových souřadnic. Nevýhodou této metody je malá přesnost. Její výhodou je ovšem nízká finanční náročnost. [27]

#### Rentgenové skenery

Opět slouží k naskenování vnitřní geometrie objektu. V tomto případě ovšem nedochází ke zničení skenovaného objektu. Princip zařízení je totožný s rentgenovými skenery používanými ve zdravotnictví, zde je ovšem vyšší intenzita záření. Skenery mají malé rozměry, a díky tomu slouží pro kontrolu potrubí, kotlů, anebo jiných uzavřených nádob. [27]

### <span id="page-30-0"></span>1.4 Úvod do 3D tisku

#### <span id="page-30-1"></span>1.4.1 Představení 3D tisku

Výroba trojrozměrných součástí 3D tiskem je druh tzv. aditivní výroby. Jinými slovy dochází k postupnému přidávání materiálu vrstvu po vrstvě. To je hlavní rozdíl oproti konvenčnímu vyrábění součástí jako je např. CNC obrábění či odlévání ve formách. Nejprve je nutné vytvořit virtuální návrh objektu v programu pro modelování ve 3D. Další možností je naskenování existujícího objektu pomocí 3D skeneru. Konvenční metody mají ale velmi drahé vstupní náklady, jako například kovovou formu či drahé obráběcí centrum. A právě v tomto aspektu je výhoda 3D tisku. Hlavní využití nachází totiž v kusové výrobě, a především při výrobě prototypů pro sériovou výrobu. Například při sériové výrobě plastového ergonomického ovladače technologií odlévání plastu do kovové formy, se nejdříve vyhotovuje prototyp na 3D tiskárně, aby se ověřila správná ergonomie ovladače a jeho funkčnost. Díky tomuto postupu může firma ušetřit až miliony korun a času. Kdyby se totiž přišlo na chybnou konstrukci po odlití do formy, její předělání by stálo nemalé peníze. Oproti obrábění je také velkou výhodou téměř 100% využití materiálu. Na druhou stranu oproti oběma zmíněným technologiím výroby je největší nevýhodou 3D tisku délka samotného tisku.

#### <span id="page-30-2"></span>1.4.2 Historie a vývoj 3D tisku

Historie 3D tisku se začala psát na počátek 80. let 20. století v Japonsku. V roce 1981 se Japonec Hideo Kodama pokoušel nalézt vhodný způsob pro vytváření prototypů budoucích součástí. Vymyslel aditivní přístup nanášení vrstvy po vrstvě s využitím fotocitlivé pryskyřice, kterou polymerizoval UV světlem. Při výrobě se tedy tištěný model pomyslně rozříznul do 2D půdorysných ploch. Kodama je považován za vynálezce této technologie, a to i přesto, že si z neznámého důvodu nepodal patent. Z této technologie vychází moderní 3D tiskárny typu SLA. O pár let později přišla trojice francouzských vědců s vytvrzováním kapalných monomerů pomocí laseru, nicméně ani oni si nebyli schopni podat patent na patentový úřad. Nejspíše si v této době ještě neuvědomovali plný potenciál tohoto způsobu výroby. S prvním patentem přišel v roce 1986 Chuck Hall, který si nechal patentovat stereolitografii (SLA) a o dva roky později založil společnost 3D Systems Corporation a začal prodávat první komerční 3D tiskárny s technologií SLA (viz Obr. 17). [28]

<span id="page-30-3"></span>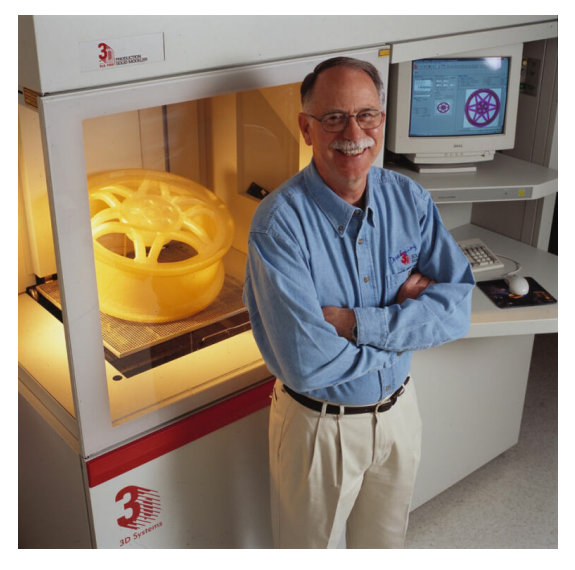

Obr. 17 První 3D tiskárna SLA-1 s Chuckem Hallem [29]

Technologie SLA ovšem nebyla jedinou technologií zkoumanou v této době. V roce 1988 přišel Carl Deckard s patentem na technologii SLS (Selective Laser Sintering), kde nahradil tavení kapaliny tavením prášku pomocí laseru. Okolo téhož roku byla také patentována technologie 3D tisku, se kterou se dnes již běžně setkáváme. Jednalo se o technologie FDM (Fused Deposition Modeling). Právě tyto tři zmíněné technologie výrazně pomohly k následnému rychlému vývoji aditivních technologií. [28]

V roce 1993 si nechal Massachusettský technologický institut (MIT) patentovat technologii trojrozměrných tiskových technik. Tato metoda pracovala s práškovým materiálem a tekutým spojovačem. Vývoj 3D tiskáren jako takových začal až poté, co licenci k této technologii odkoupila společnost Z Corporation. Pojem "3D tiskárna" se začal vyskytovat až ve druhé poloviny 90. let. [30]

K výrazné změně z hlediska 3D tisku průmyslových součástí došlo po vydání první 3D tiskárny SLS (Selective Laser Sintering) v roce 2006, která byla svou cenou dostupná pro širokou veřejnost. Dalším milníkem bylo vytisknutí a následné používání první protetické nohy v roce 2008, která otevřela svět do medicínského prostředí. Díky lukrativnosti tohoto odvětví se o 3D tisk začalo zajímat čím dál tím více firem. Aby si jednotlivé společnosti zachovaly konkurenceschopnost, byly nuceni ke snižování cen 3D tiskáren. Spolu se zvyšující se dostupností a snižováním cen 3D tisku se také výrazně zlepšila kvalita a jednoduchost tohoto výrobního procesu, a dnes není pro kohokoliv problém si sám vytisknout součást z plastu. Aditivní technologie a používané materiály se stále vyvíjí a s jistotou lze konstatovat, že historie 3D tisku se momentálně stále zapisuje. [28]

#### <span id="page-31-0"></span>1.4.3 Využití 3D tisku

Díky masovému rozšíření 3D tiskáren se již nevyužívají pouze v průmyslovém odvětví, ale i v jiných netradiční odvětvích. Ještě v roce 2014 byla většina výrobků 3D tisku určena k prototypování a vývoji koncových výrobků. Dalším benefitem 3D tisku, která má vliv na jeho značné rozšíření do dalších oborů je schopnost vytištěný produktů v celé řadě rozměrů. Dnes je možné vytisknout objekty, které mají nanometrové rozměry, stejně tak ale lze vytisknout objekty velikosti rodinného domu. Zde je seznam oborů, kde v dnešní době nachází 3D tisk využití [30]:

#### Strojní průmysl

Jak již bylo zmiňováno, obrovský potenciál má 3D tisk při výrobě prototypů a modelů ve fázi vývoje produktů. Díky tomu dochází k razantnímu snížení nákladů na vývoj. Prototypy totiž nemusí splňovat požadavky na mechanické vlastnosti finálního produktu, a tak mohou být vytištěny z plastu. Pokud dojde k volbě vhodného materiálu s dostatečnými mechanickými vlastnostmi, tak se může 3D tisk využívat i pro výrobu součástí do strojů nebo konstrukčních prvků, které budou dále namáhány. Dále se pak může využívat například i pro výrobu lisovací formy. [31]

Zajímavým příkladem je brzdový třmen, který je kompletně vytisknutý z titanu. Tento třmen vyvinula automobilová společnost Bugatti pro model Chiron. Firma tvrdí, že díky použité technologii je brzdový třmen mnohem tvrdší a zároveň o přibližně 40% lehčí než jeho alternativa z hliníku. Pomocí 3D tisku bylo dosaženo tloušťky stěny od 1 milimetru do 4 milimetrů. [32]

Obr. 18 Vytisknutý brzdový třmen z Bugatti Chiron [32]

#### <span id="page-32-0"></span>Zdravotnický průmysl

Ve farmaceutickém průmyslu dochází již dlouhou dobu k vývoji a tisku kloubních protéz, ortéz či například implantátů (viz Obr. 19 vlevo). Díky tisku jsou tyto zdravotnické pomůcky rychle vyrobené a dokonale přizpůsobené pacientovi. Navíc je možné pomocí 3D tisku vytvořit komplexní povrchovou strukturu například kyčle. Po vložení této kyčle do pacienta kost doroste až do této struktury a díky tomu dosáhneme lepších mechanických vlastností.

Velmi zajímavým odvětvím je tisk náhradních orgánů. Nejdříve dojde pomocí tomografie či jiné skenovací metody k vytvoření 3D modelu orgánu pacienta. Pomocí něho se vytiskne orgán reálné velikosti a chirurg si může před náročným zákrokem vyzkoušet například typ řezu do tkáně i postup operace. Místo plastu jakožto materiálu se zde využívá roztok s buňkami. Vědcům se už dokonce podařilo vytisknout zmenšený model lidského srdce (viz Obr. 19 vpravo). [33] [34]

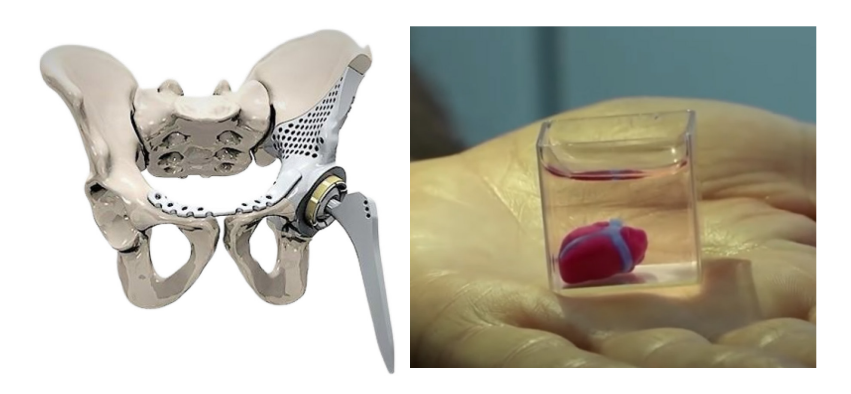

Obr. 19 Vytištěná kloubní protéza a zmenšený model lidského srdce [35] [36]

#### <span id="page-32-1"></span>Vojenský průmysl

Ve vojenském průmyslu může 3D tisk do budoucna (možná již dnes) poskytovat velkou výhodu oproti nepříteli. Historie nesčetněkrát prokázala, že pokud se vede válečný konflikt, tak je nesmírně důležité udržet zásobovací trasy na přední linie. Pomocí 3D tisku si ovšem mohou vojáci z plastu či kovu vytisknout náhradní díly na vojenskou techniku či dokonce střelné zbraně. Stejný princip se uplatňuje na velkých letadlových lodích. Tyto lodě celé týdny nezakotví v přístavu, a když dojde k poškození či zničení nějakého dílu, tak si ho mohou námořníci vytisknout. V dnešní době probíhá mnoho pokusů o vytvoření čistě vytištěné zbraně. Ve střelných zbraních se ale vyskytuje několik kovových součástek (jmenovitě hlaveň, pružina, závěr), které nelze jednoduše nahradit plastovým materiálem.

Zbraně, které jsou vyrobené čistě z plastu mají velmi nízkou životnost a nízkou přesnost střelby. Jejich hlavní výhodou je ovšem fakt, že jsou neviditelné pro detektory kovů v budovách vlády, na letištích a podobně. [34]

Společnost Solid Concepts v roce 2013 vytvořila prototyp pistole 1911 DMLS ráže 45 Auto, která byla vyjma pružin kompletně vytisknuta z kvalitní nerezové oceli (viz Obr. 20). Kvalita povrchů sice nebyla dokonalá, pistol ale vydržela 5000 výstřelů bez jakéhokoliv poškození součástek. [37]

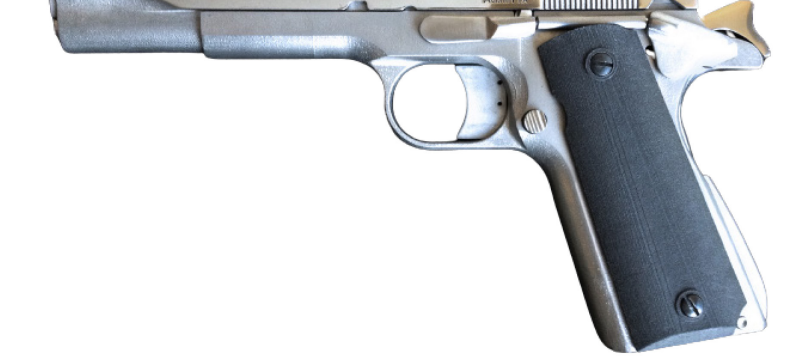

Obr. 20 Prototyp pistole 1911 DMLS od společnosti Solid Concepts [38]

#### <span id="page-33-0"></span>Umělecký a stavební průmysl

Pro každého umělce je důležité umět si představit své dílo. Kolikrát ani nestačí vidět vizualizaci na počítači, musejí zkrátka vidět dílo v realitě. Tuto teorii potvrzuje například automobilový průmysl, kde je designově kompletní model automobilu vyroben z jílu v životní velikosti. A to i přes fakt, že je model automobilu plně k nahlédnutí ve 3D programu. Podstatou těchto jílových modelů je reálný pohled na automobil v prostoru a možnost se ho dotknout. V budoucnu by se mohly tyto modely nahradit virtuální realitou. Dnes jsou ovšem takové modely z jílu, dřeva či papíru nahrazovány právě vytisklými modely. Výroba pomocí 3D tisku je rychlejší a přesnější.

Další využití nachází 3D tisk u architektury, konktrétně když chce architekt představit klientovy projekt a klient nedokáže číst ve výkresové dokumentaci. Díky 3D tisku lze vytvořit fyzický model velmi rychle a zároveň za zlomek dřívější ceny.

Velmi netradičním odvětvím pro 3D tisk je budování celých domů (viz Obr. 21). S klasickým 3D tiskem z plastu má společný způsob nanášení materiálu. V tomto případě se nanáší cementová směs, která je obohacená o skelná vlákna, recyklovanou stavební suť nebo ocel. Tato směs se nanáší v jednotlivých vrstvách. Výhodou tohoto způsobu výroby je možnost vytvořit oblé tvary stěn domu a také nižší spotřeba betonu. V dnešní době zvládnou čínské firmy, které tomuto segmentu kralují, vytvořit za jeden den pětipodlažní bytový dům anebo deset domků. Do budoucna se plánuje hlavně snižování ceny těchto domů, přičemž domek o dispozici 2+1 by měl vycházet přibližně na 80 000 Kč. Jaká bude realita ukáže budoucnost. [39]

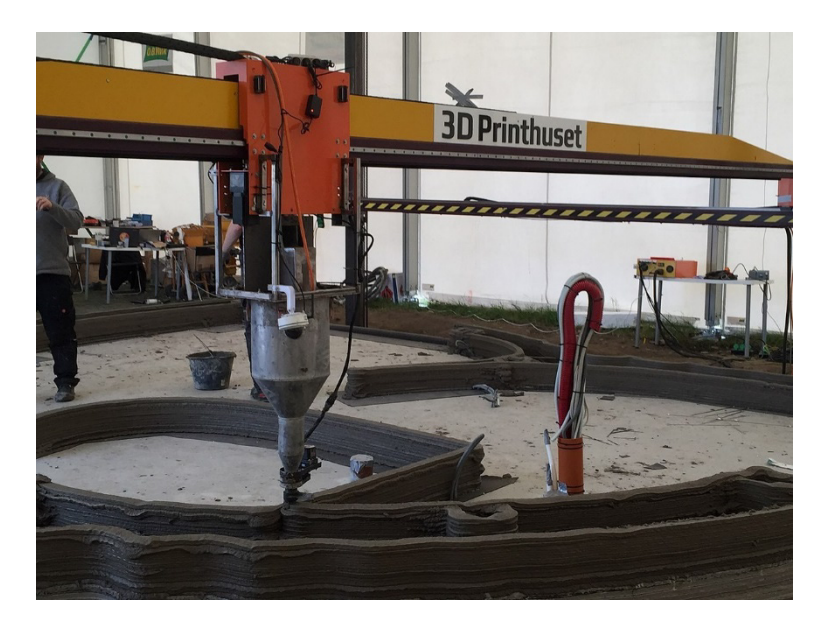

Obr. 21 Tisknutí domu pomocí 3D tisku [39]

#### <span id="page-34-1"></span>Kosmický průmysl

Pro společnosti jako je NASA je velmi nákladné dopravovat jakýkoliv materiál do Vesmíru. Z tohoto důvodu je velmi lákavá myšlenka, že by se přístřešky, silnice či dokonce budovy na vzdálených planetách při kolonizaci tiskly pomocí 3D tisku z materiálů, které se na dané planetě nachází. Zároveň 3D tisk nachází uplatnění při dlouhých vesmírných misích. [34]

#### <span id="page-34-0"></span>1.4.4 Přehled aditivních technologií výroby

Všechny technologie 3D tisku jsou založeny na stejném principu – postupném nanášení vrstev na sebe. V současné době neexistuje žádná technologie 3D tisku, která by byla univerzální a vhodná pro všechna použití. Proto je třeba pečlivě zvážit, co budeme na tiskárně tisknout, a co od ní požadujeme. Nejznámější technologie 3D tisku je možné rozdělit do tří kategorií podle toho, jakou podobu má tiskový materiál, a jakým způsobem je zpracováván [40]*:*

- 1) Materiál je v podobě tiskové struny, takzvaného filamentu, vytlačován (extrudován) skrze nahřátou trysku. Spadá sem například technologie FDM/FFF (fused deposition modeling/ fused filament fabrication).
- 2) Tekutý materiál je vytvrzován vždy v rámci jedné vrstvy pomocí světelného paprsku (UV laser nebo DLP projektor). Příkladem je technologie SLA (Stereolitografie).
- 3) Na jemno nadrcený materiál v podobě prášku je spékán laserovým paprskem. Příkladem je technologie SLS (selective laser sintering). [40]

#### FDM/FFF

Jedná se o nejvíce používanou technologii 3D tisku v řadách veřejnosti. Metoda byla vyvinuta společností Stratasys na konci 80. let. Používá se pro tisk prototypů ale i funkčních modelů. Materiálem (filamentem) je roztavený plast v podobě struny o tloušťce 1,75 až 3 milimetry, který je postupně nanášen vrstvu po vrstvě. Ztuhnutí vytištěného objektu probíhá v řádu minut. U této technologie se využívá podpor v místech, kde by došlo k propadnutí vrstvy materiálu ještě před jejím ztuhnutím (viz Obr. 22). Oproti jiným technologiím je tato metoda považována za zcela bezpečnou, na druhou stranu je tisk například oproti metodě SLA časově náročnější. Produkt, který byl tisknut metodou FDM/FFF lze rozeznat na první pohled podle jasné struktury jednotlivých vrstev materiálu. Vytisklý model disponuje poměrně dobrými mechanickými vlastnostmi, které se blíží vlastnostem finálních produktů a dobrou přesností tisku (dána průměrem trysky). Cena 3D tiskáren disponující touto technologií startuje na přibližně 2000 Kč a končí v řádech nižších jednotek milionů Kč za kus. [34]

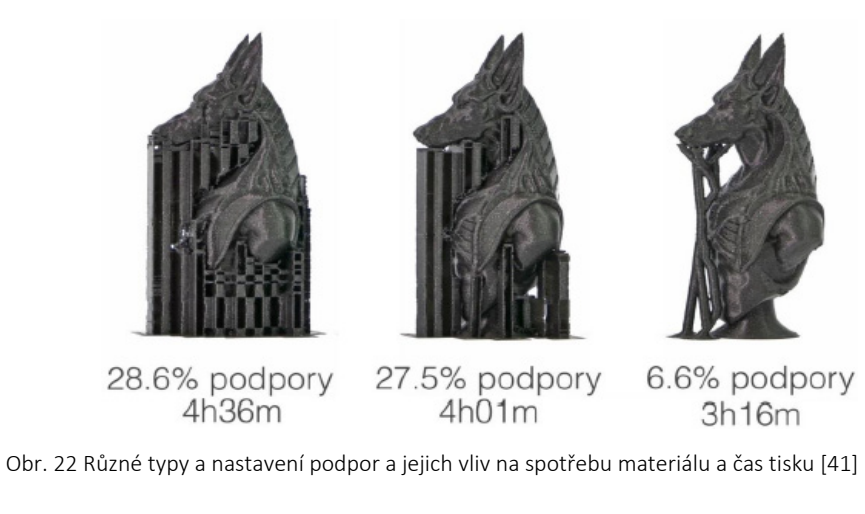

#### <span id="page-35-0"></span>SLA

Tato technologie výroby spočívá ve vytvrzování světlocitlivé pryskyřice pomocí světla (laseru). Podložka s tisknutým modelem se při každé vytištěné vrstvě posune směrem dolů (ponoří se více do pryskyřice) a dojde k vytvrzení nové vrstvy pryskyřice pomocí laseru. Jedná se o nejstarší metodu 3D tisku a zároveň o jednu z nejpřesnějších metod. U vytvořených modelů je téměř dokonalý povrch a nejsou patrné jednotlivé vrstvy materiálu (na rozdíl od FDM metody) (viz Obr. 23). Teoretická přesnost odpovídá velikosti molekuly polymeru. Mezi hlavní nevýhody této metody patří toxicita pryskyřice, menší tisková plocha oproti FDM metodě a délka trvání tisku. Pokožka obsluhy tiskárny nesmí přijít do kontaktu s pryskyřicí a stejně tak nesmí dojít ke vdechnutí výparů během tisku. Zajímavostí je, že po vytisknutí je povrch modelu lepkavý z důvodu zbytku nevytvrzené pryskyřice. Musí se tedy dále zpracovávat. [40] [41]

Obr. 23 Lodní šroub vytisklý technologiemi FDM (vlevo) a SLA (vpravo) [42]

#### <span id="page-36-0"></span>SLS

V překladu se jedná o výběrové laserové spékání. Při tisku vždy válec nanese jemnou vrstvu prášku, který se laserem sintruje (spéká, nedochází ovšem k natavování materiálu do kapalného skupenství) v místech budoucího modelu. Na konci tisku je celý model zasypaný přebytečným nespečeným práškem, který se vyskytuje ve všech dutinách i otvorech (viz Obr. 24). Z tohoto důvodu musí být finální výtisky opatřeny otvory pro odvod přebytečného prášku, který se může znovu použít pro tvorbu výtisků. Přebytečný prášek zároveň částečně nahrazuje podpory při tisku, kdy slouží jako zpevnění tisknutého materiálu. Výtisky mají vynikající mechanické vlastnosti, přičemž pevnost se blíží vstřikovaným dílům. Tento typ tisku zatím není rozšířený mezi širokou veřejností, nejvíce se uplatňuje mezi inženýry pro funkční prototypování a nákladově efektivní alternativou k vstřikování pro omezenou sérii výroby. [41] [40]

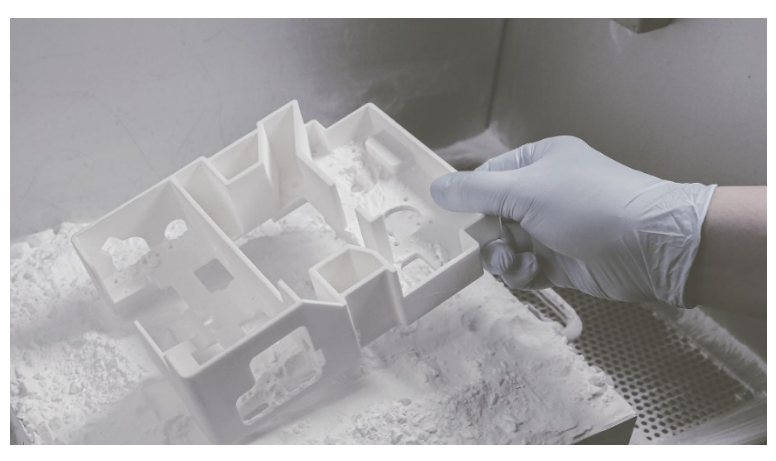

Obr. 24 Vytisklý model domu s přebytečným práškem [43]

#### <span id="page-36-1"></span>DMLS

Technologie Direct metal laser sintering využívá tavení kovového prášku (Powder bed fusion). Princip technologie je shodný se SLS, zde je ovšem využitý kov namísto polymeru (viz Obr. 25). Jednotlivé vrstvy při tisku mají tloušťku 20 µm – 100 µm. Během procesu je v prostoru stroje udržována inertní atmosféra tak, aby byl obsah zbytkového kyslíku nižší než 0,1 %. Do komory je přiváděn dusík nebo argon dle použitého materiálu, aby se zabránilo nežádoucím interakcím kovového prášku s jeho prostředím. Jako materiál se používají oceli, hliník, titan, superslitiny na bázi niklu a kobaltu.

#### Oceli

Nejvíce jsou používané austenitické nerezové oceli a vysokopevnostní oceli. Výtisky mají vysokou pevnost a odolnost proti vysokým teplotám i korozi. Používají se v automobilovém průmyslu, lékařství a leteckém průmyslu. Jejich nevýhodou je vysoká cena.

#### Hliníkové slitiny

Součásti z hliníku jsou lehce obrobitelné a tažné a mají dobrý poměr pevnosti ku hmotnosti. Jsou taktéž použitelné pro průmyslové aplikace, letecký a automobilový průmysl a pro zdravotnictví. Jsou ovšem poměrně málo využívané. Důvodů je hned několik. Tím hlavním je skutečnost, že hliník je oproti ocelím či dokonce titanu velmi snadno obrobitelný, a tak není problém pomocí třískového obrábění vytvořit tvarově složitý díl, který bude výhodnější z ekonomického hlediska. Dalším problémem spojeným s technologií DMLS je fakt, že hliník má vysokou odrazivost pro vlnové délky laseru.

#### Titan a jeho slitiny

Titan je velmi populárním materiálem pro 3D tisk. Hlavním důvodem jsou vysoké náklady na obrábění konvenčními metodami. Výroba dílů aditivní technologií je tedy z ekonomického hlediska výhodnější. Titan má navíc velmi dobrý poměr pevnosti k hmotnosti. Využívá se v automobilovém průmyslu, zdravotnictví a leteckém průmyslu. Jeho nevýhodou je vyšší cena oproti tisku z oceli či hliníku.

Dalšími používanými materiály jsou například Inconel (slitina na bázi niklu a chromu) nebo CoCr. Využívají se v leteckém průmyslu a pro biomedicínské účely. [41]

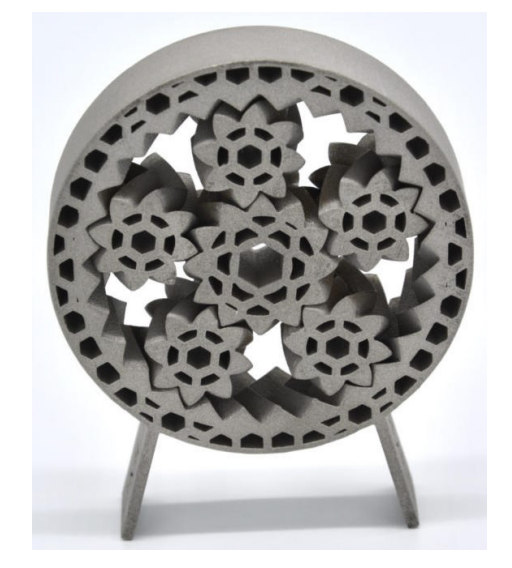

Obr. 25 Tvarově složitý díl vytisklý z oceli technologií DMLS [44]

### <span id="page-37-1"></span><span id="page-37-0"></span>1.4.5 Přehled materiálů pro 3D tisk

V dnešní době je na trhu již celá řada materiálů určená k 3D tisku, které mají ale diametrálně odlišné vlastnosti a volba materiálu tedy závisí na funkci výsledného výtisku. Každý filament vyžaduje specifické tiskové nastavení. Stejný typ materiálu od různých výrobců může mít odlišné tiskové vlastnosti. <sup>U</sup>některých výrobců se dokonce může stát, že se odlišně chovají i různé barvy stejného typu materiálu*.* [40]

Návrh kastomizovaného ovladače pro virtuální realitu Chromana Dienes v Romana Dienes Chromana Dienes Novák

#### PLA (Polyactic Acid)

Jedná se o nejčastěji používaný materiál mezi uživateli 3D tiskáren, a to hned z několika důvodů. Materiál je šetrný k životnímu prostředí (je vyrobený například z kukuřičného škrobu, a je tedy biologicky rozložitelný), dále nejsou potřeba příliš vysoké pracovní teploty materiálu, a navíc je tisk rychlý. Tisk probíhá už při teplotách 160°C, lepších výsledků ovšem dosáhneme při teplotě 180°C. Z ekonomického hlediska se jedná o jeden z nejlevnějších materiálů pro 3D tisk a zároveň se prodává v největší škále barev. Po vytisknutí se navíc díly tolik nesmršťují. Při tisku je často vytištěný materiál chlazen přídavným větrákem, aby nedošlo k jeho opětovnému natavení při položení další vrstvy materiálu. Hlavní nevýhodou PLA je špatná teplotní stabilita, která nastává již při teplotách nad 60 °C, a navíc jsou špatně odolné vůči UV záření. Kvůli nepříliš velké pevnosti se využívají především na výrobu prototypů. [34] [41]

#### ABS (Akrylonitril butadienstyren)

Jedná se o termoplast, který může být několikrát roztaven a znovu krystalizován bez toho, aby změnil své vlastnosti. K natavení dochází při 150°C, pro lepší spojení je ale doporučená teplota 220- 225°C. Při chladnutí se smršťuje. Narozdíl od PLA má vysokou pevnost, je teplotně stabilní a otěruvzdorný. Mezi nevýhody patří velká tepelná roztažnost, se kterou se pojí praskání a smršťování. Při tavení nepříjemně zapáchá. Je odolný vůči kyselinám. Využívá se pro mechanicky namáhané díly (např. ochranná pouzdra). [34] [41]

#### PET/PETG (Polyethylentereftalát)

PET je jedním z nejvíce používaných plastů na světě. Využívá se na výrobu mechanicky namáhaných součástek, anebo například PET lahví. G v názvu značí modifikovaný glykol, který zvyšuje pevnost a trvanlivost výrobku. PET je jeden z hlavních plastů znečišťujících naše oceány, ovšem z hlediska aditivních technologií se jedná o velice kvalitní konstrukční materiál, který má plno výhod. Dá se snadno recyklovat a lze ho využít v potravinářském průmyslu. Je odolný vůči vlhkosti. Má dobré mechanické vlastnosti a je odolný vůči vnějším teplotám. Lze ho využít do venkovních prostor z důvodu UV stability. Mezi nevýhody patří deformace při tisku objemnějších dílů a fakt, že je měkčí. [40] [41]

#### ASA (akrylonitrilový styrenakrylát)

Jedná se v podstatě o vylepšený ABS. ASA je odolnější ještě více než ABS a je to velice silný a odolný materiál. Stejně jako u ABS je tisk poněkud obtížnější a probíhá za vysokých teplot. Dokončený produkt časem může ztrácet lehce barvu a například zežloutnout. Tento materiál se dá vyhladit acetonem. [40] [41]

#### FLEX

Jedná se o materiál, který se podobá struktuře gumy. Jeho velkou výhodou je právě flexibilita a voděodolnost. Při ohnutí nepraskají, ale ohýbají se. Disponuje výbornou adhezí mezi jednotlivými vrstvami (vodotěsnost). FLEX materiály se vyrábějí v různých tvrdostech a platí pravidlo, že čím je materiál měkčí, tím hůře se tiskne. Mezi nevýhody patří cena materiálu a malá produktivita. Využívají se při tisku kol na modely aut, obalů na mobilní telefony, silentbloků, těsnící kroužky a objímky. [40] [45]

#### Kompozitní materiály (woodfill, copperfill, bronzefill)

Základem těchto materiálů je plast, do kterého se přidávají částečky dalších materiálů, jako je například dřevo mosaz či měď. Tyto materiály se využívají především kvůli jejich estetickému vzhledu. Využívají se například na tisk bronzových soch. Mezi jejich nevýhody patří nadměrné opotřebování trysky a může dojít dokonce i k jejímu ucpání. [40] [45]

#### PC (polykarbonát)

Jedná se o sterilní, teplotně odolný materiál, který je pevný a snadno se dále zpracovává. Své využití nachází v automobilovém průmyslu, lékařství, pro výrobu lahví a elektroniky. Jeho nevýhodou je citlivost na UV světlo a absorbuje vlhkost. [41]

#### TPU (Termoplastický polyuretan)

Svými vlastnostmi připomíná kaučuk, využívá se proto pro polopružné díly. Ty jsou odolné proti opotřebení a vyšším teplotám. Samotný tisk je obtížný a probíhá za vysokých teplot. [41]

#### Nylon

Tento materiál je velmi pevný, odolný a houževnatý. Tavení probíhá při 240-270°C a je odolný vůči acetonu. Má vysokou adhezi mezi jednotlivými vrstvami. Využívá se tedy na vytváření mechanicky namáhaných dílů (je odolný vůči tření). Výtisky jsou odolné proti chemikáliím. Velmi dobře odolává nárazům. Nevýhodou Nylonu je obtížný tisk kvůli pružnosti a fakt, že zapáchá, a navíc absorbuje vlhkost. Dále má špatné adhezivní vlastnosti. Využívá se například na výrobu ozubených kol. [40] [41] [45]

Srovnání vlažností nejpoužívanějších plastových materiálu je zobrazeno na Obr. 26

#### Návrh kastomizovaného ovladače pro virtuální realitu Chronich Chronich Chronich Chronich Ondřej Novák

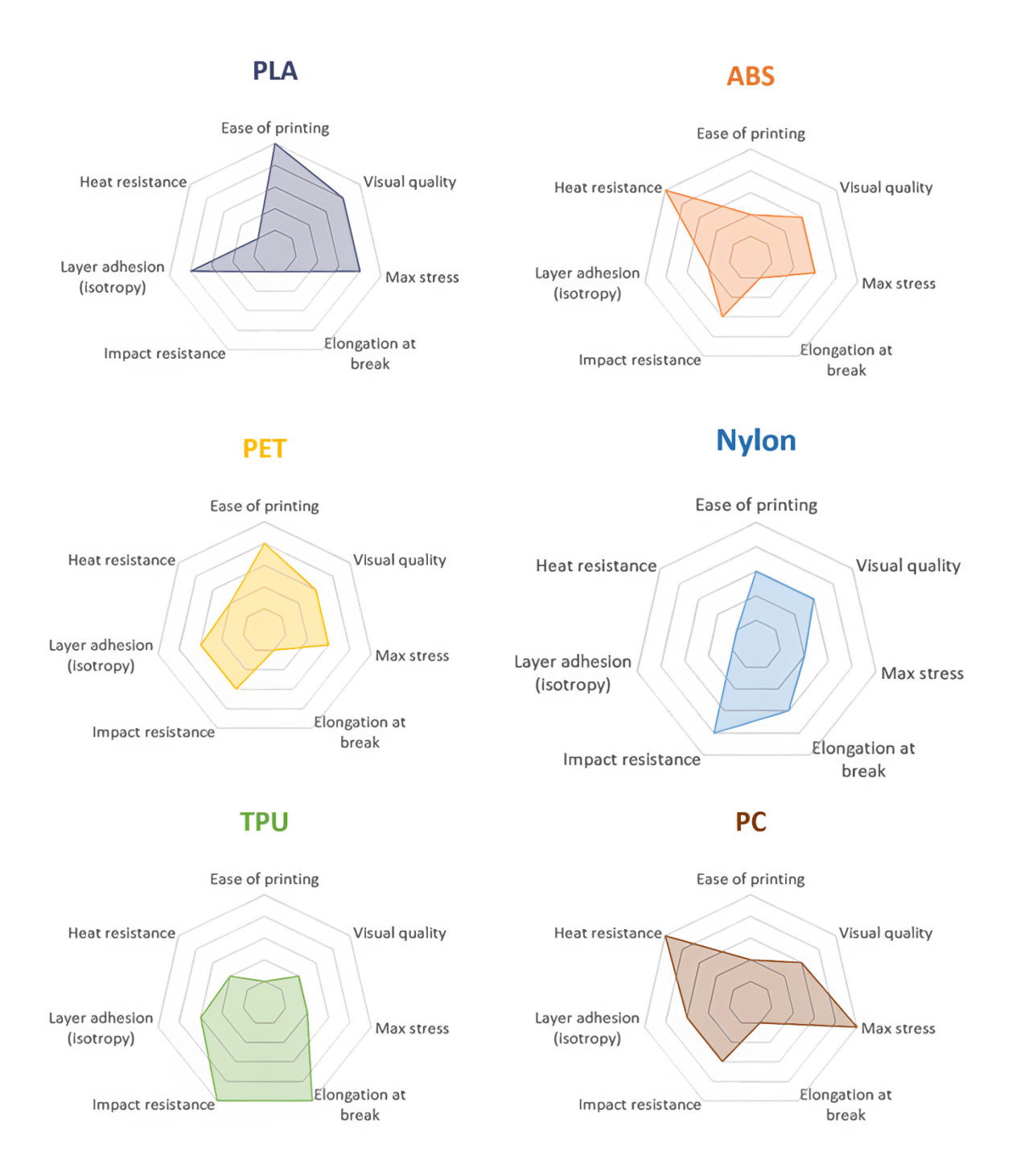

<span id="page-40-0"></span>Obr. 26 Srovnání vybraných materiálů na základě nejpodstatnějších kritérií [41]

### <span id="page-41-0"></span>2 Praktická část práce

### <span id="page-41-1"></span>2.1 Uvedení do problematiky praktické části

Jak již bylo zmiňováno v úvodu, cílem této práce bylo vytvořit nástavec, který by svým vzhledem a tvarem připomínal reálnou střelnou zbraň. Do tohoto nástavce se měl následně vložit ovladač od virtuální reality. Pro naprostou většinu aplikací ve virtuální realitě plně dostačuje již přibalený ovladač. V tomto případě měli zařízení pro virtuální realitu používat policisté České republiky, kteří by zde trénovali nejrůznější krizové situace bez jakéhokoliv nebezpečí. Co to je virtuální realita a k čemu se používá lze nalézt v kapitole 1.2. Jak je patrné z obrázku 27, tak se američtí policisté taktéž připravují na krizové situace ve virtuální realitě. Z obrázku 27 je dále patrné, že policistce ergonomie ovladače zcela nevyhovuje. Důvodem je, že ovladač je ergonomicky uzpůsobený pro běžného uživatele a pokud by měl úchopem připomínat zbraň, tak by měl zcela odlišný tvar. V tomto konkrétním případě sice drží v ruce ovladač od konkurenčního výrobce HTC, ergonomie ovladačů je nicméně podobná, a tedy mají i stejný problém při využití pro policisty. Z tohoto důvodu byl od zadavatele požadavek na vytvoření tohoto nástavce. Policie pro tyto simulace využívá zařízení Oculus (Meta) Quest 2, a to i přes skutečnost, že je dnes již na trhu dostupný novější model ve formě Meta Quest 3. Zařízení Quest 2 si ovšem u mnoha uživatelů zachovává svou přízeň především díky nízké ceně a ověřené kvalitě. Obě zmiňovaná zařízení byla popsána v kapitole 1.2.5.

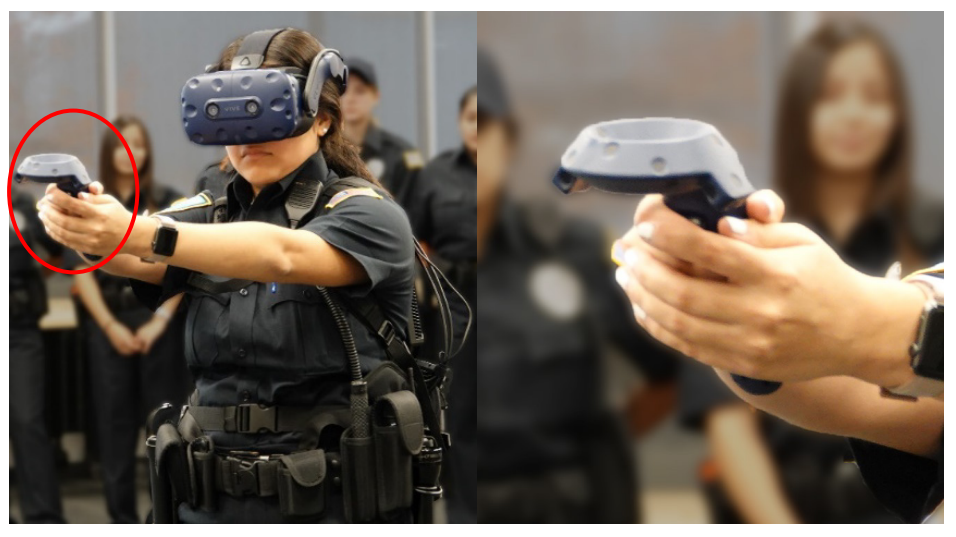

Obr. 27 Americká policistka držící ovladač od VR [46]

<span id="page-41-2"></span>¨

### <span id="page-42-0"></span>2.1.1 Ovladač VR zařízení Oculus Quest 2

Ovladač ze zařízení Oculus Quest 2 disponuje jedním tlačítkem na čele zařízení. Toto tlačítko mělo být nejvíce používáno při simulacích, neboť mělo simulovat stisknutí spouště zbraně. Dále se na jeho boku nachází poměrně velké tlačítko oválného tvaru. Toto tlačítko mělo být taktéž během simulace přístupné, neboť mělo sloužit k přebíjení pistole. V neposlední řadě se na horní ploše ovladače nachází tři tlačítka a jeden joystick. Tato tlačítka již neměla být tak často používaná, joystick měl nicméně sloužit k pohybu ve virtuálním prostoru, a proto musel být taktéž dobře přístupný. V těle ovladače se nachází vyměnitelná baterie, která je skrytá pomocí krytky. Dominantou ovladače je poměrně masivní prstenec, který se nachází v horní části ovladače. V tomto prstenci se nachází celá řada senzorů, které slouží pro vyhodnocování polohy ovladače. Ovladač je znázorněn na obrázku 28. K napájení ovladače slouží 2AA baterie. Bez baterie váží ovladač 126 gramů a jeho rozměry činí 90x120 milimetrů. Ovladač se vyrábí v jednom barevném provedení, a to sice v bílé matné barvě s černou matnou barvou horní plochy s tlačítky.

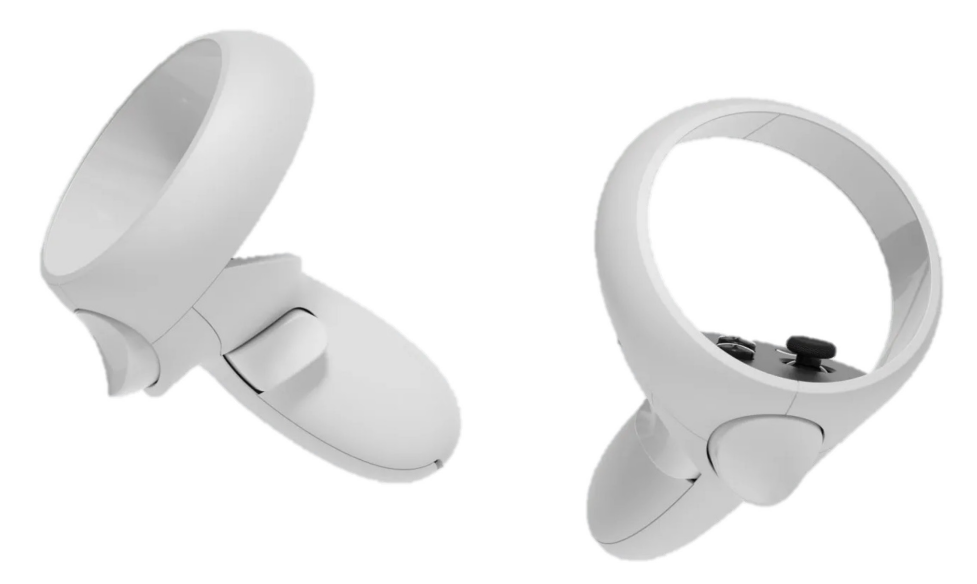

Obr. 28 Levý a pravý ovladač od zařízení Oculus Quest 2 [47]

### <span id="page-42-2"></span><span id="page-42-1"></span>2.1.2 Terminologie zbraní

Během praktické části této práce byly používány odborné termíny související s popisem reálných pistolí. Během práce byly použity výrazy jako hlaveň, spoušť, lučík, rám, kohoutek či muška a hledí. Všechny tyto pojmy a mnohé další jsou zobrazeny na obrázku 29.

Návrh kastomizovaného ovladače pro virtuální realitu Chronich Chronich Chronich Ondřej Novák

**MLIŠKA CZ 75 D HLAVEŇ 7ÁVĚR COMPACT** VÝHOZNÉ OKÉNKO **HLED** PODAVAČ ZÁPALNÍK **Jan** DRÁŽKY **BEZPEČNOSTNÍ OZUB KOHOUTKU** ZÁCHYT<br>ZÁVĚRU LUČÍK **KOHOUTEK** SPOUŠŤ OVLADAČ<br>VYPOUŠTĚNÍ ZÁDRŽKA ZÁSOBNÍKU KOHOUTKU V PRUŽINA ZÁSOBNÍKU RÁM ZÁPADKA DNA ZÁSOBNÍKU ZÁVĚSNÉ DNO ZÁSOBNÍKU OČKO

Obr. 29 Detailní popis zbraně CZ 75D Compact [48]

### <span id="page-43-2"></span><span id="page-43-0"></span>2.2 Tvorba 3D modelů rozhraní pro zbraně Glock 17 a CZ 75D Compact

#### <span id="page-43-1"></span>2.2.1 Použité zbraně

Policie ČR má ve svém arzenálu celou řadu zbraní od několika světoznámých výrobců. V tomto případě byly pro referenci zvoleny zbraně dvě, konkrétně se jednalo o zbraně Glock 17 a CZ 75D Compact.

#### Glock 17

Jedná se o velmi využívanou zbraň, kterou používá i celá řada dalších států Severoatlantické aliance (NATO). Tuto zbraň vyrábí rakouská společnost Glock. Zajímavostí této zbraně je, že se jedná o první pistoli s rámem z polymeru.

#### CZ 75D Compact

Celosvětově úspěšná zbraň vyvíjená a vyráběná Českou zbrojovkou v Uherském brodě. Pistole splňuje náročné požadavky NATO, a přitom dosahuje velmi kompaktních rozměrů. Tato zbraň též disponuje polymerovým rámem a v kombinaci s kompaktními rozměry se stala velmi oblíbenou u policistů především díky nízké hmotnosti a velmi vysoké spolehlivosti.

U této pistole nastal problém již v ranných začátcích konstruování. Problémem byly příliš malé rozměry samotné zbraně, v jejichž důsledku se ovladač nemohl do zbraně bez větších zásahů do ergonomie vejít. Po dlouhých diskuzích bylo rozhodnuto, že se tato zbraň nahradí alternativní pistolí v podobě CZ P09. Jedná se opět o produkt České zbrojovky, tato zbraň má ovšem větší rozměry, neboť se jedná o tzv. full-size zbraň (v překladu zbraň plnohodnotné velikosti). Tato zbraň disponuje velmi podobnou ergonomií jako CZ 75D Compact. Zbraň CZ P09 se taktéž nachází v arzenálu PČR a její záměna za původní CZ 75D Compact byla možná. Rozdíl ve velikosti obou zbraní je zobrazen na obrázku 30.

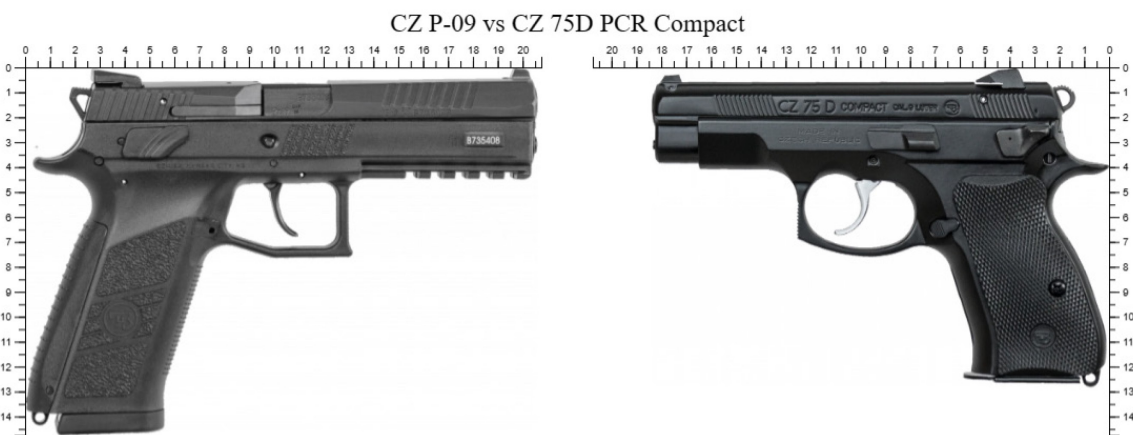

Compare more: HandgunHero.com

Obr. 30 Porovnání velikosti pistolí CZ P 09 a CZ 75D Compact [49]

### <span id="page-44-2"></span><span id="page-44-0"></span>2.3 Vytvoření 3D modelů ovladačů

Aby bylo možné vytvořit ve 3D modelu zbraně dutinu pro ovladač, tak muselo dojít k naskenování levého i pravého ovladače. Ke skenování byl použitý ruční laserový skener HandySCAN 700 od firmy Creaform. Tento typ skenování byl zvolen především z důvodu snadného a rychlého naskenování. V této aplikaci nebylo zapotřebí dosahovat příliš velké přesnosti naskenovaného 3D modelu. Tento skener nicméně dosahuje přesnosti skenování úctyhodných 0,02 mm. Skenování probíhalo v softwaru Vxelements. Tento software je vyvíjen taktéž společností Creaform a modul VXmodel umožňuje skenování reálných objektů do digitálního světa. Toho se využívá například při reverzním inženýrství.

Pro následný post-procesing byl využit software PolyWorks Metrology Suite. Během skenování totiž může dojít k vytvoření různých trhlin nebo otvorů v povrchu modelu. Pomocí tohoto softwaru může uživatel tyto nedokonalosti odstranit pomocí záplat. Další využití nachází software při vyhlazování povrchu naskenovaného dílu.

#### <span id="page-44-1"></span>2.3.1 Průběh skenování

Před skenováním je důležité odstranit ze skenovaného dílu všechny přebytečné části, které by mohly způsobovat nedokonalosti finálního modelu. V tomto případě byla z ovladačů odstraněna poutka, která slouží k upevnění ovladače k ruce. Dále byly z ovladačů odstraněny samolepky s čárovými kódy. Dalším krokem byla příprava okolí na skenování. Tento krok se může lišit v závislosti na metodě skenování. V tomto případě byly ovladače při skenování položeny na kartónovou krabici, která byla opatřena speciálními samolepkami, které měly bílou barvu a ve středu byl černý kruh. Tyto samolepky měly sloužit jako reference pro 3D skener. Díky tomu skener vždycky ví, kde se nachází.

Dalším krokem bylo zapojení přístroje přímo do počítače použitím kabelu a zapnutí softwaru Vxelements. Při každém zapnutí skener vyžaduje zkalibrování. Toho je docíleno pomocí speciální kalibrační desky, kterou dodává výrobce. Jedná se v podstatě o bílou desku opatřenou velkým množstvím samolepek určených ke kalibraci přístroje. Kalibrační deska je zobrazena na obrázku 31. Pomocí kalibrační desky se zkalibrují všechny snímače skeneru a ten je následně připraven ke skenování dílů.

Obr. 31 Kalibrační deska pro ruční skener

<span id="page-45-0"></span>V softwaru si lze nastavovat přesnost skenování a stejně tak si lze přímo na skeneru nastavovat intenzitu laserových paprsků. Tato funkce může být užitečná v případě hlubokých dutin, kdy má skener problém naskenovat dno dutiny, anebo pokud je skenovaný díl například bílé barvy nebo dokonce lesklý. V takovém případě je možné, že bude muset být skenovaný díl nabarven pro dosažení požadované kvality skenu. Skener nejlépe pracuje v určité vzdálenosti od skenovaného dílu (v tomto případě přibližně 30 cm) a je důležité, aby byl, pokud možno umístěn kolmo ke skenovanému povrchu. Tento bod je důležitý, neboť paprsek laseru se odráží od skenovaného povrchu a musí dorazit zpět do skenovacího zařízení. Na skeneru je zobrazovaná jeho vzdálenost od skenovaného dílu a stejně tak, jestli je kolmý k ploše dílu. Pokud uživatel umístí skener příliš blízko nebo příliš daleko od dílu, tak se rozsvítí červená dioda.

Průběh skenování je možné v reálném čase sledovat na displeji počítače prostřednictvím softwaru Vxelements (viz obrázek 32). Díky tomu se může uživatel přesvědčit, že naskenoval celý povrch dílu. Je důležité zmínit, že několikanásobné oskenování jedné plochy nevyústí v přesnější plochu. Uživatel tak může strávit spoustu času skenováním již naskenovaných ploch a mylně se domnívat, že vylepšuje finální výsledek.

#### Návrh kastomizovaného ovladače pro virtuální realitu Chronich Chronich Chronich Ondřej Novák

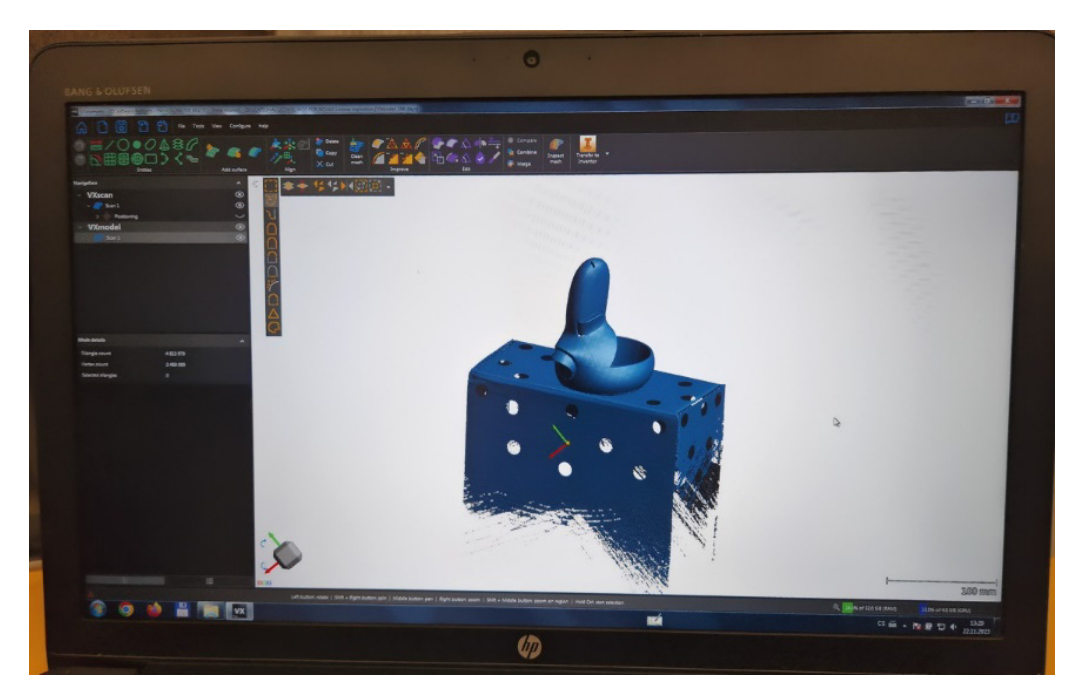

Obr. 32 Průběh skenování zobrazený na obrazovce v reálném čase

<span id="page-46-0"></span>Jakmile je uživatel spokojený s naskenovaným objektem, tak ukončí skenování a v již zmiňovaném softwaru PolyWorks Metrology Suite může zbavit 3D sken vad. Software je znázorněn na obrázku 33.

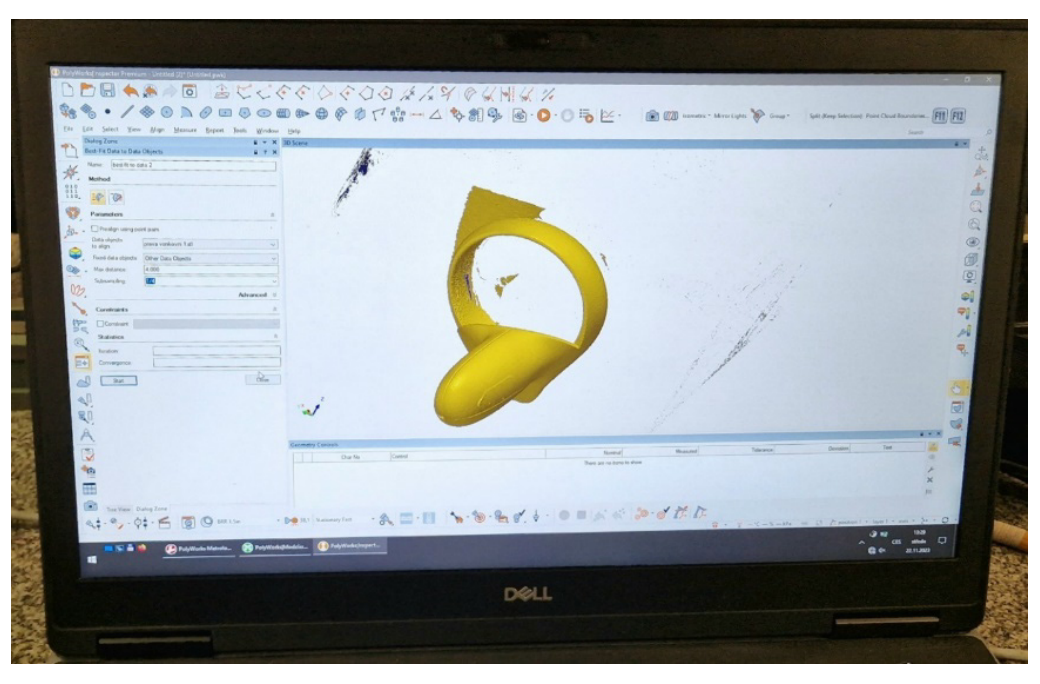

Obr. 33 Post-processing naskenovaného ovladače

<span id="page-46-1"></span>Výstupem ze skenování byly virtuální modely ovladačů ve formátu STEP, které se mohly následně otevřít v mnoha CAD programech. Ovladače jsou znázorněny na obrázku 34.

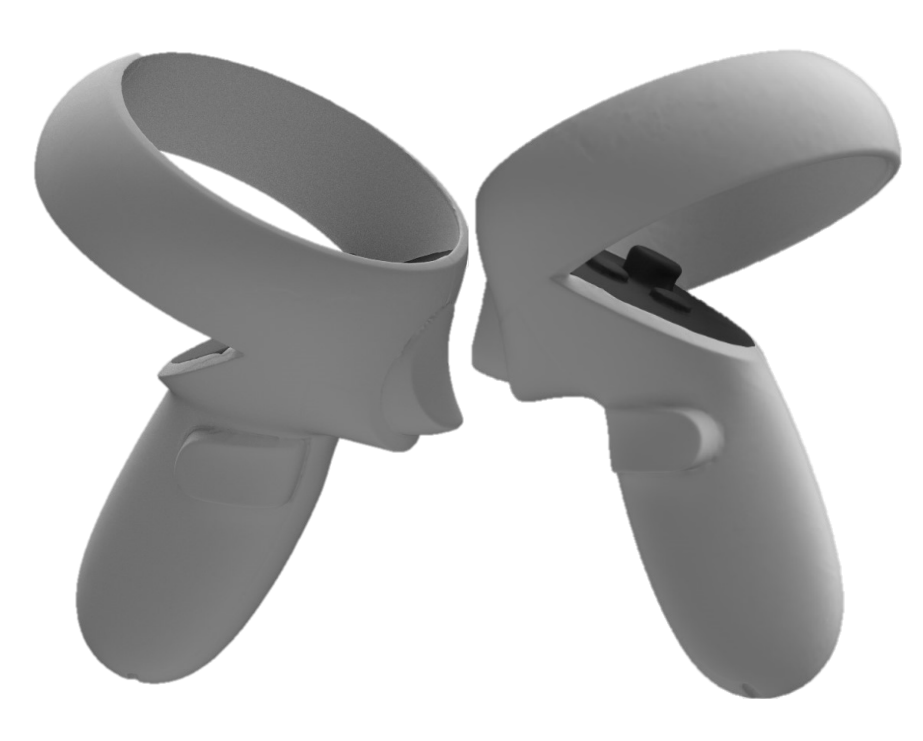

Obr. 34 Virtuální modely ovladačů zařízení Oculus Quest 2

### <span id="page-47-1"></span><span id="page-47-0"></span>2.4 Tvorba 3D modelů zbraní

Dalším krokem bylo vytvoření 3D modelů obou zbraní. Modely byly vytvářeny v softwaru Siemens NX. Aby byly modely co možná nejvěrohodnější originálním zbraním, tak byly do softwaru vloženy snímky reálných zbraní, které byly ručně překresleny. Velikost vložených snímků byla upravena tak, aby celková délka zbraně na obrázku odpovídala délce reálné zbraně. Takto bylo možné docílit věrné velikosti 3D modelů zbraní. S ohledem na budoucí upnutí ovladače v nástavci byly oba modely zbraní vytvořeny jako sestavy skládající se ze dvou dílů, a to sice ze spodního rámu a horního závěru. Modely neobsahovaly spoušť, neboť se předpokládalo, že se bude dodatečně modelovat až v poslední fázi modelování. Tím mělo být zajištěno, že se bude spoušť dotýkat akčního tlačítka ovladače.

Aby byl zajištěný spolehlivý úchop nástavce v ruce, tak byly na modely zbraní přidány tvarové výstupky v oblasti dotyku prstů (pro obě zbraně) a v oblasti dotyku dlaně (pro CZ P09) (viz obrázek 35). Opět byla snaha se co nejvíce přiblížit reálným zbraním. Zbraň CZ P09 byla opatřena kohoutkem, který byl nicméně v pozdějších fázích vývoje nástavce odstraněn. Dále byl na zbrani vymodelován záchyt závěru, ovladač vypouštění kohoutku, výhozné okénko, muška a hledí. Tyto prvky nemají funkční charakter, dodávají nicméně modelu na reálnosti. U obou zbraní byly vymodelovány hlavně a naznačeny modely zásobníků.

Návrh kastomizovaného ovladače pro virtuální realitu Chronich Chronich Chronich Ondřej Novák

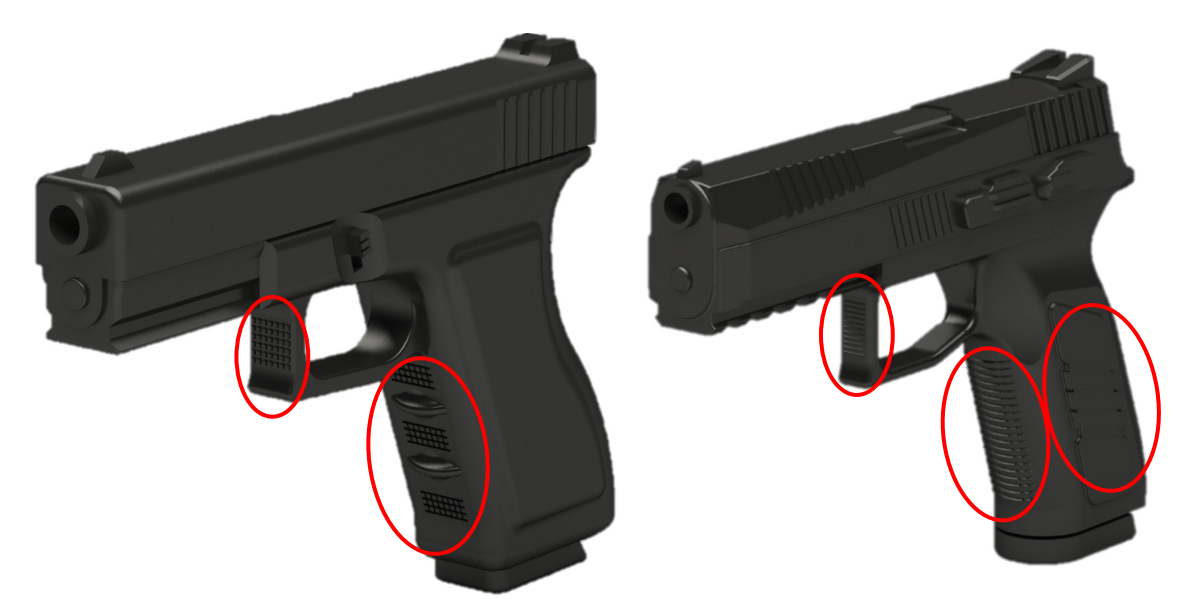

Obr. 35 Virtuální modely pistolí Glock 17 (vlevo) a CZ P 09 (vpravo)

#### <span id="page-48-2"></span><span id="page-48-0"></span>2.4.1 Tvorba dutiny v nástavci pro ovladač

Pro vytvoření dutiny v nástavci pro ovladač bylo použito již dříve naskenovaného modelu reálného ovladače. Dutina byla následně vytvořena pomocí funkce substract.

### <span id="page-48-1"></span>2.5 Experimentální 3D tisky

Protože zakázka spadá do kategorie kusové či malosériové výroby, tak byla pro vyrobení nástavců zvolena technologie 3D tisku. Nástavce by bylo zároveň velmi obtížné vyrobit konvenčními metodami výroby (např. obráběním). Pro sériovou výrobu by pak připadala v úvahu technologie slévání. Princip, rozdělení a nástrahy 3D tisku byly rozebrány v kapitole 1.4. V tomto případě byla pro tisk prvotních prototypů použita tiskárna Ultimaker S5, která spadá do kategorie FDM tiskáren. Tiskárna byla zobrazena na obrázku 36.

<span id="page-48-3"></span>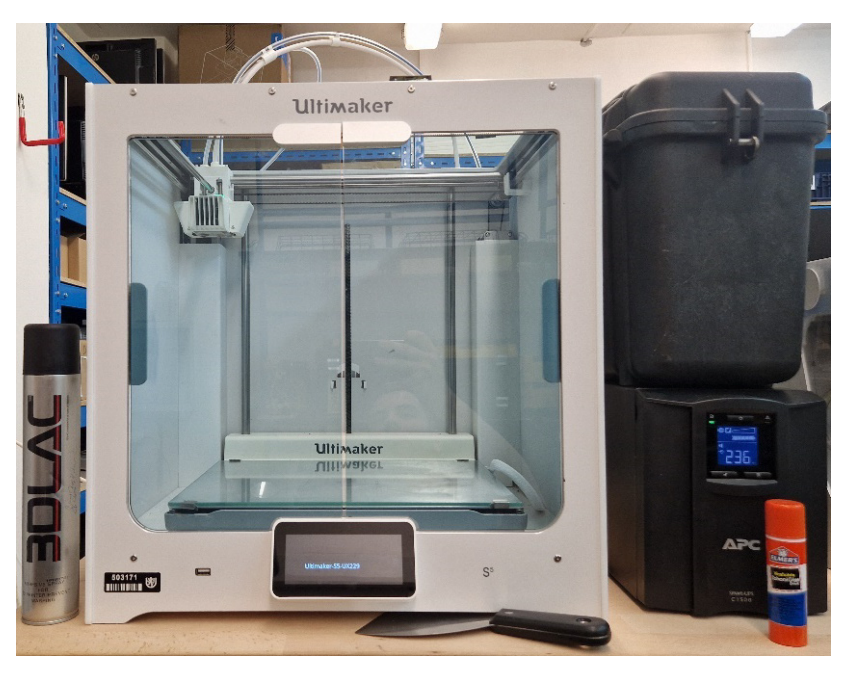

Obr. 36 3D tiskárna Ultimaker S5

Tato tiskárna disponuje pracovním prostorem o velikosti 330x240x300 milimetrů. Tiskové trysky se pohybují pouze v osách X a Y. Pohyb v ose Z koná pracovní deska. Ta je vyhřívaná a je vyrobena ze skla. Zajímavostí je, že tiskárna disponuje dvěma tiskovými tryskami. Jedna slouží pro klasický tisk materiálu a druhá slouží pro tisk podpěr. Na podpěry se jako materiál používá PVA (polyvinylacetát), který se ve vodě rozpouští. Díky tomu lze odstranit podpěry z vytištěného dílu pouze pomocí vody.

Účelem první série výtisků bylo stanovení nejvhodnějšího umístění ovladače vůči nástavci. Po diskuzích vzešly dvě nejslibnější varianty, a to sice umístění ovladače co možná nejníže a umístění ovladače co možná nejvýše. Obě varianty měly svá pozitiva i negativa, která jsou následující:

#### Ovladač umístěny co možná nejníže

Tato varianta byla zvolena z důvodu vhodného umístění hlavního akčního tlačítka vůči poloze virtuální spouště modelu zbraně. Další nespornou výhodou je vhodné umístění tlačítek na horní ploše ovladače. Uživatel při nasazených brýlích může na tyto tlačítka intuitivně dosáhnou a používat je. Nevýhodou tohoto řešení je narušení tvaru a průřezu lučíku. Lučík je část pistole nacházející se pod spouští. Lučík u obou zbraní překážel přední části ovladače, což je znázorněno na obrázku 37. Z tohoto důvodu musel být průřez lučíku u zbraně Glock 17 navýšen a u zbraně CZ P09 musela být dokonce část lučíku posunuta směrem dolů.

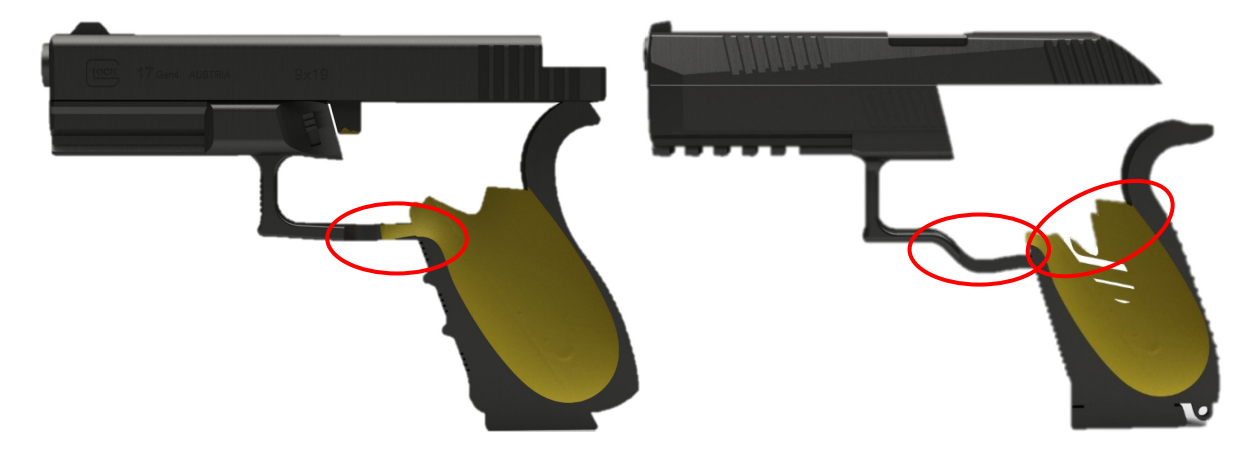

Obr. 37 Varianta nástavců s ovladačem so možná nejníže (Glock 17 vlevo a CZ P 09 vpravo)

#### <span id="page-49-0"></span>Ovladač umístěný co možná nejvýše

U této varianty byla snaha dosáhnout co možná nejlepší ergonomie nástavce při vloženém ovladači. Toho se dalo dosáhnou právě posunutím ovladače co možná nejvýše, protože ovladač se v horní části značně rozšiřuje. Ve výsledku se tato varianta opravdu držela lépe v ruce, problém ovšem nastal při snaze používat ovladač. Hlavní akční tlačítko bylo kompletně mimo spoušť, což by se dalo řešit přidáním pákového mechanismu. Největším problémem byla ovšem absolutní nedostupnost tlačítek na horní části ovladače.

Návrh kastomizovaného ovladače pro virtuální realitu Chronich Chronich Chronich Chronich Ondřej Novák

Kvůli výše uvedeným důvodům byla pro budoucí postup zvolena varianta s ovladačem co možná nejníže vůči nástavci.

U první série výtisků se ovšem objevilo hned několik problémů s nástavcem. Prvním problémem byla nedostatečná šíře rukojeti u obou zbraní. To mělo za následek vytvoření několika trhlin v nástavci při vytvoření dutiny. Tento jev lze pozorovat na obrázku 37 u zbraně CZ P09. Dalším problémem byla velikost dutiny pro ovladač v nástavci. Model ovladače se zde nezvětšoval. Tolerance mezi ovladačem a nástavcem byla tedy při zanedbání nepřesnosti skenování nulová. Při tisku na FDM tiskárnách ovšem dochází k razantnímu smršťování materiálu při chladnutí vyextrudovaného plastu. Následkem byla nemožnost umístit ovladač do nástavce. Posledním problémem byl samotný tvar ovladače, protože ovladač se ve střední části nečekaně zužuje a díky tomu se zužovala i dutina uvnitř nástavce. Ve výsledku tento problém taktéž znemožnil zasunutí ovladače do nástavce. Zúžení ovladače v horní části je patrné z obrázku 37.

<span id="page-50-0"></span>Obr. 38 Varianta nástavců s ovladačem co možná nejvýše (Glock 17 vlevo a CZ P 09 vpravo)

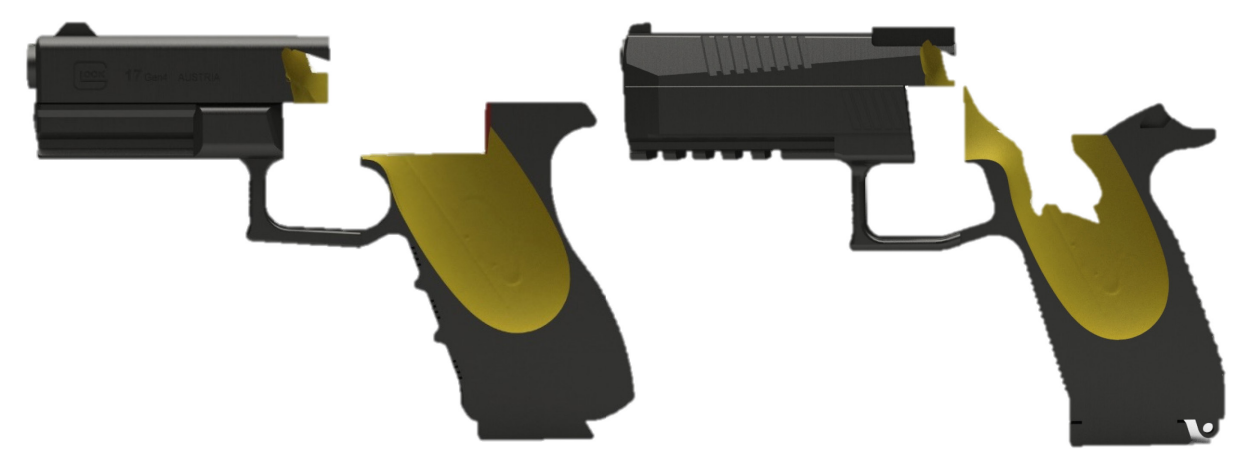

### <span id="page-51-0"></span>2.6 Optimalizace navržených řešení

Ve druhé sérii výtisků byla snaha eliminovat veškeré nedostatky nástavců z první série výtisků. Jmenovitě došlo k rozšíření horní části dutiny pomocí funkce sweep along guide (viz obrázek 39). Díky tomuto kroku bylo již možné ovladač umístit do nástavce. Zároveň se ovladač umisťoval do nástavce s lehkostí. Dále došlo k rozšíření rukojeti u obou nástavců. Snaha byla zachovat charakteristický design každé ze zbraní. U CZ P09 bylo vystoupení na rukojeti modelováno ve tvaru lichoběžníků, u Glocku 17 pak vystoupení kopírovalo vnější tvary rukojeti. Rozšíření rukojeti taktéž značně zredukovalo počet trhlin u zbraně CZ P09 a u zbraně Glock 17 se trhliny nevyskytovaly vůbec. Model naskenovaného ovladače byl zvětšen přibližně o 5 %, což odpovídalo nárůstu šířky ovladače o přibližně 1,2 milimetrů. Díky této úpravě bylo možné vložit ovladač do nástavce, a to i přes výrazné smrštění materiálu. Další úprava proběhla u lučíku, konkrétně došlo k velkému zvětšení nosného průřezu při zachování designu obou zbraní. Díky tomu již nehrozilo prasknutí nástavce v tomto místě a zároveň zůstala zachovaná ergonomie. Ve druhé sérii tisků byl také zvětšený výřez v nástavci určený pro boční tlačítko na ovladači a zároveň byla zarovnaná vrchní část rukojeti, a to tak, aby mohl být ovladač pohledně zasunut a vysunut z nástavce.

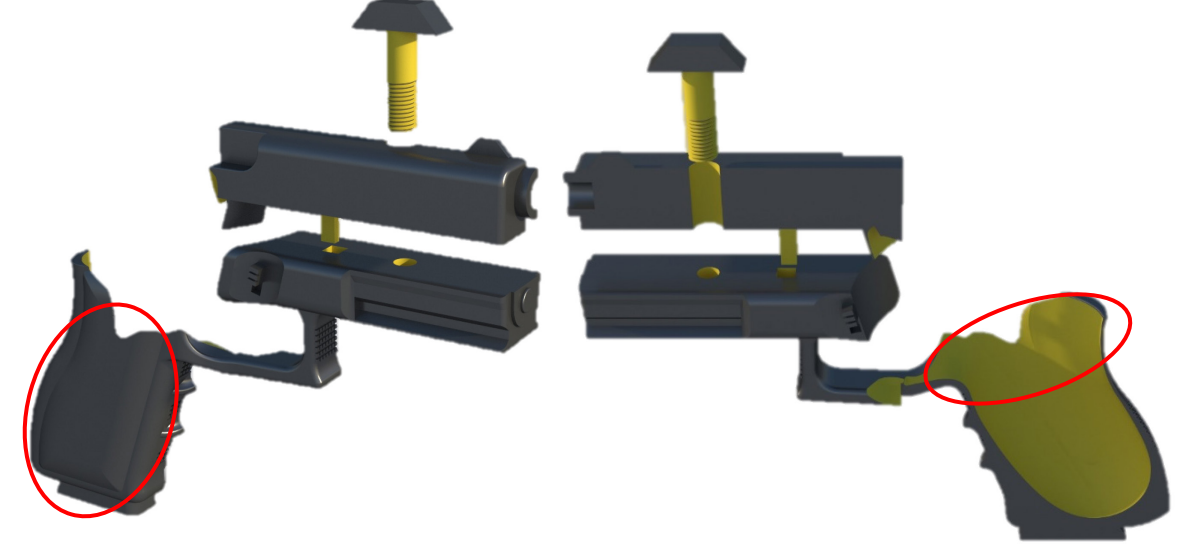

Obr. 39 Nástavec pro ovladač ve tvaru Glocku 17

#### <span id="page-51-2"></span><span id="page-51-1"></span>2.6.1 Alternativy řešení

K navrženému řešení zadaného problému, tedy upevnění ovladače v jakémsi nástavci byla nalezena i alternativa ve formě celkového rozebrání ovladače a vyjmutí veškeré elektroniky. Tyto elektronické součástky by se následně implementovaly do modelů zbraní a bylo by možné dosáhnout ještě lepší ergonomie při používání a většího realismu. Toto řešení by ovšem mělo i celou řadu nevýhod. První a hlavní nevýhodou by byla kompletní ztráta záruky na celé zařízení, neboť by se jednalo o vážný zásah neautorizované osoby do produktu. Zároveň, jak již bylo prezentováno při popisu ovladače, v horní části ovladače se nachází prstenec, který obsahuje celou řadu senzorů a ty by se musely po umístnění do modelu zbraně překalibrovat. Aplikovat tyto kroky na malosériovou výroby by bylo velmi složité, a proto bylo od této alternativy upuštěno.

Další alternativou ke zvolenému řešení byla modifikace zvoleného modelu nástavce. V této alternativě by byla v horní části hlavně u obou zbraní vytvořena dutina, do které by se vložila závaží (viz obrázek 40). Úkolem těchto závaží by bylo uměle navyšovat váhu ovladače s nástavcem, aby bylo dosaženo realističtějšího pocitu z držení nástavce s ovladačem. Dále se ještě uvažovalo s přidáním modelu částečně vysunutého zásobníku ze zbraně (viz obrázek 40). V zásobníku by se opět nacházela dutina, do které by se taktéž vložila závaží. Reálná pistol váží přibližně 700 gramů a u ovladače s nástavcem a baterkami byla předpokládaná hmotnost přibližně poloviční. Z této modifikace řešení bylo taktéž upuštěno, a to především kvůli faktu, že uživatel může v simulátoru trávit dlouhé hodiny. Při takto intenzivním trénování by po takto dlouhé době přinášela vyšší hmotnost nástavce s ovladači nechtěné komplikace v podobě příliš velké zátěže na horní končetiny uživatele.

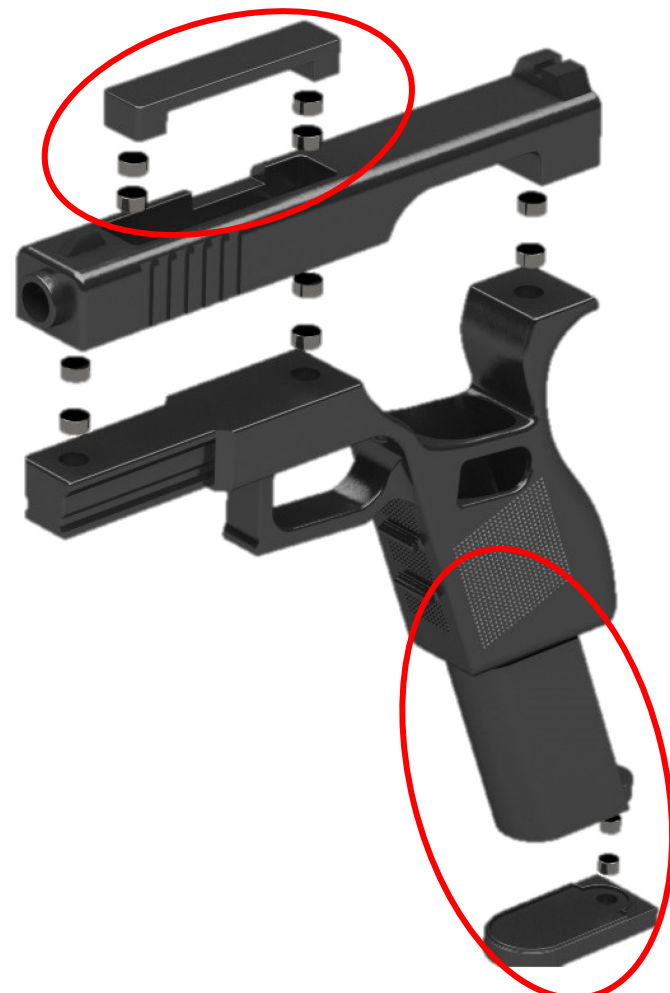

Obr. 40 Alternativní model nástavce s možností přidání závaží

<span id="page-52-0"></span>Další uvažovanou modifikací řešení bylo přidání fyzické spouště, aby uživatel netlačil na hlavní akční tlačítko ale na spoušť, která by následně tlačila na tlačítko. Spoušť by musela být upevněna na pákovém mechanismu a předepjatá buďto pružinou, která je součástí tlačítka, anebo samostatnou pružinou. Díky této spoušti by byl uživatel opět ještě více vtáhnut do simulace. Nakonec byla zvolena varianta bez dodatečné spouště. To znamená, že uživatel prstem stlačuje přímo hlavní akční tlačítko. Důvodem je poloha reálné spouště u obou zbraní. Hlavní akční tlačítko se již nachází ve výchozí poloze těchto spouští a kdyby se na toto tlačítko přidala ještě dodatečně spoušť, tak by byla příliš daleko od původní polohy, a to by mělo za následek obtížné dosažení na spoušť pro uživatele.

Návrh kastomizovaného ovladače pro virtuální realitu **Valeoval Accident Marshalt** Ondřej Novák

Zadavatelem bylo určeno, že se má vyhotovovat nástavec pro levý i pravý ovladač. Prvotním předpokladem bylo vytvořit univerzální nástavec pro levý i pravý ovladač. To bylo znamenalo, že by se dal do jednoho nástavce vložit levý i pravý ovladač. Nakonec bylo od tohoto řešení upuštěno, a to především kvůli razantnímu zeslabení průřezu lučíku. K zeslabení by došlo kvůli tomu, že ovladač je vždy vyosený vůči ose nástavce. K vyosení došlo z důvodu zlepšení ergonomie a aby uživatel mohl snadno zmáčknout boční tlačítko. Dalším potencionálním problémem by byla samotná dutina pro ovladač v nástavci. Pokud by totiž měla být schopna pojmout oba ovladače, tak by měla oválný tvar. To by vyústilo v nedostatečné upevnění ovladače v nástavci a ten by se potom mohl v nástavci pohybovat. Kvůli výše uvedeným důvodům byly nakonec pro každou zbraň vytvořeny dva nástavce, jeden pro levý ovladač a jeden pro pravý ovladač.

#### <span id="page-53-0"></span>2.6.2 Upevnění ovladače v nástavci

Ve druhé sérii vytištěných prototypů se bral v potaz i systém upevnění ovladače v nástavci. V rámu obou zbraní bylo vytvořené vybrání obloukového tvaru, které mělo vytvořit dostatečný prostor pro ovladač. Ten se díky tomuto odebranému materiálu snadněji vkládal do rukojeti nástavce. Tato oblouková plocha rámu následně měla přicházet do kontaktu s obloukovou plochou nacházející se na výstupku hlavně. Spodní část tohoto výstupku pak měla být vytvarovaná tak, aby přesně dosedala na horní plochu ovladače. Tento systém upevnění je zobrazen na obrázku 39.

Následně bylo zapotřebí vymyslet uchycení hlavně k rámu nástavce. Po přihlédnutí k ceně ovladačů, která po přepočtu činí přibližně 1700 Kč za jeden ovladač, bylo potřeba vytvořit jednoznačné a spolehlivé spojení hlavně a rámu nástavce. Toho bylo docíleno pomocí šroubového spoje. Díky tomu, že je celý nástavec vyráběn pomocí aditivní technologie výroby, tak bylo možné použít nenormalizovaný šroub s atypickou hlavou. Šroub byl opatřen závitem M8 s atypickým stoupáním 1,5 milimetrů, při tisku prototypů nastal ovšem problém, který se týkal technologie tisku. Tiskárna FDM totiž nebyla schopna vyrobit závit tak, aby se dal šroub s matkou smontovat. Hlavním důvodem bylo smršťování materiálu. Řešením u prototypu bylo přejetí již vytvořeného závitu pomocí závitového očka. Tím byl vytvořen závit M8 se standartním stoupáním 1,25 milimetrů. Funkci matice obstarával vnitřní závit vytvořený v rámu nástavce. Tento závit byl také pomocí závitníku nahrazen závitem M8 se stoupáním 1,25 milimetrů. Ve výsledku šroub procházel skrze hlaveň s vůlí 0,6 milimetrů na průměr a upevňoval se do rámu nástavce. Při utahování šroub vyvíjel tlak na horní část hlavně. Hlava šroubu má v bokorysu lichoběžníkový tvar a v půdorysu obdélníkový tvar. Díky tomuto tvaru lze šroub snadno utahovat a povolovat bez použití jakéhokoliv nářadí. Druhá série výtisků ovšem ukázala, že nelze zajistit, aby byla po dotažení šroubu boční plocha hlavy rovnoběžná s boční plochou pistole. Šroub byl znázorněn na obrázku 39.

Šroub byl následně u obou zbraní upraven, a to tak, že závit M8 měl nyní stoupání 2 milimetry. Díky tomu byla zkrácena doba utahování šroubu uživatelem. Hlava šroubu byla následně změněna na válcovou a po obvodu byla hlava opatřena jemným drážkováním, které mělo zajistit jistý úchop šroubu při utahování. Zároveň již po utažení neměla hlava šroubu chybnou orientaci vůči nástavci. Šroub byl znázorněn na obrázku 46.

Dalším doplňkem modelů nástavců u obou zbraní bylo přidání kolíků čtvercového průřezu. Tento kolík byl implementován do nástavců za účelem vymezení vzájemné polohy mezi hlavní a rámem ještě před utažením šroubu. V praxi měl kolík zabránit posuvu hlavně vůči rámu a hlaveň se mohla vůči rámu posouvat pouze v radiálním směru. Tento pohyb byl následně zajištěn již zmiňovaným šroubem. U zbraně Glock 17 byl přidán k hlavni vystupující kolík čtvercového průřezu, který byl kolmý ke spodní ploše hlavně. V rámu nástavce byl pak vytvořený čtvercový otvor o dostatečné hloubce. Tento otvor byl zvětšen o hodnotu 0,6 milimetrů, aby nedošlo při tisku mezi kolíkem a dutinou k vytvoření uložení s přesahem. U zbraně CZ P 09 byl k hlavni přidaný stejný kolík, zde byl nicméně rovnoběžný s plochou oblouku na konci hlavně. V rámu nástavce pak byla dutina pod stejným úhlem. Toto řešení se po vytištění ukázalo jako nevhodné, neboť při chladnutí materiálu došlo k mírné deformaci kolíku a otvoru a ty následně nesvíraly stejný úhel. Výsledkem byla nemožnost vložení kolíku do otvoru. Kolík u nástavce ve tvaru zbraně Glock 17 je zobrazen na obrázku 39.

#### <span id="page-54-0"></span>2.6.3 Zajištění ovladače proti pohybu

Ve druhé sérií vytištěných prototypů se ukázalo jako klíčové pevně upevnit ovladač v nástavci. Jak již bylo uvedeno výše, zde byl k uchycení ovladače v nástavci použit tvarový výstupek na hlavni, který kopíroval tvar vrchní plochy ovladače. Dále k upevnění ovladače v nástavci sloužila dutina v rukojeti. Ve druhé sérii byla dutina ovšem zvětšena o příliš velkou toleranci, a tak u upevněného ovladače docházelo k jeho pohybu při stlačování horních tlačítek nebo při pohybu joysticku.

Řešením tohoto problému bylo v první řadě zmenšení dutiny v rukojeti. Dále bylo rozhodnuto, že tvarový výstupek na hlavni bude nahrazen drážkou ve tvaru T, do které se bude následně zasouvat pryžová vložka (viz obrázek 41). Tato vložka měla být opět tvarově uzpůsobena horní ploše ovladače a pro finální tisk byla vložka vytištěna v různých velikostech. Rozměry drážky zůstaly zachovány, došlo ovšem ke zvětšování rozměru vložky v oblasti, kde přicházela do kontaktu s ovladačem. Díky tomu bylo možné vytvořit mezi vložkou a ovladačem uložení s přesahem, které vyústilo ve zvýšení třecích sil. Vložka měla následně zajistit ovladač proti pohybu.

<span id="page-54-1"></span>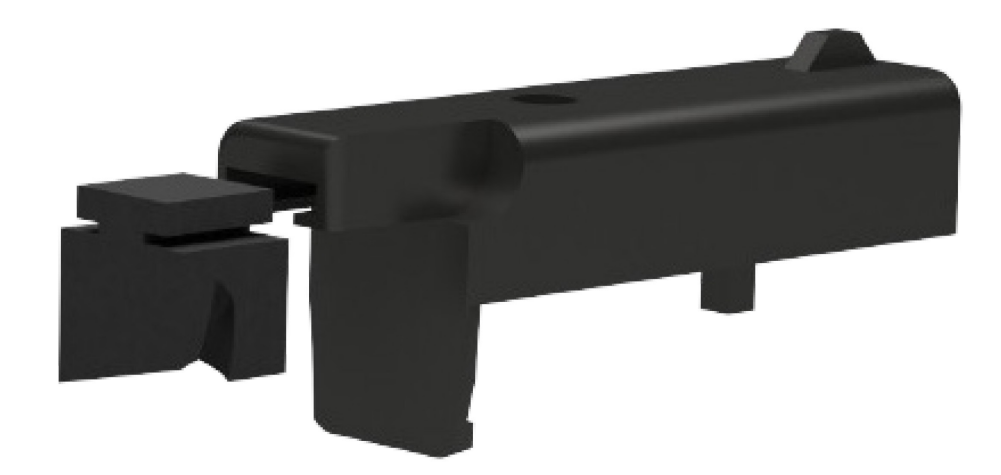

Obr. 41 Hlaveň a pryžová vložka u nástavce ve tvaru Glocku 17

Při návrhu pryžové vložky připadalo ještě v úvahu umístit další pryžovou vložku na vrchní stranu lučíku, aby byl ovladač svíraný mezi dvěma pryžovými vložkami. Toto řešení by vedlo k jistějšímu upevnění ovladače v nástavci, došlo by nicméně k zeslabení průřezu rámu v místě lučíku. Z tohoto důvodu byla pryžovou vložkou opatřena pouze hlaveň.

### <span id="page-55-0"></span>2.7 Finální 3D tisk a vizualizace výsledků

Finální výtisky byly vytištěny na 3D tiskárně Jet Fusion 4200 od firmy HP. Celá jednotka se skládá ze samotné 3D tiskárny, výměnné stavební jednotky a procesního zařízení. K tiskárně se dodává speciální software, ve které lze nalézt všechny potřebné nástroje pro přípravu dat a následnou výrobu dílů. Příprava materiálu, který je ve formě prášku, probíhá v post-procesním zařízení. Zde dochází taktéž k míchání nového materiálu s recyklovaným materiálem. Materiál je v procesním zařízení připraven do výměnné stavební jednotky, která je opatřena pojezdovými kolečky pro snazší manipulaci. Po naplnění se tato jednotka přesune do tiskárny a následně může započít tisk. Během tisku je materiál dopravován na horní lišty, kde je rovnoměrně rozprostírán. Následně je prášek unášen po tiskové ploše pomocí posuvného válce. Přebytečný prášek následně padá zpátky do jednotky. V dalším kroku dochází k aplikaci speciálního inkoustu na povrch nanesené vrstvy prášku a s pomocí topných těles dochází ke spečení směsi. Přebytečný prášek slouží jako podpora pro vytištěné modely. U tohoto typu tisku je výhodné tisknout více dílů najednou, neboť tiskárna má velké provozní náklady i při minimální činnosti. Po dokončení tisku se stavební jednotka přesune do post-procesního zařízení, kde dojde k pomalému ochlazení dílů a k odstranění přebytečného prášku, který se dále použije. Tiskárna HP Jet Fusion 4200 byla zobrazena na obrázku 42.

<span id="page-55-1"></span>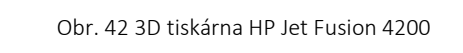

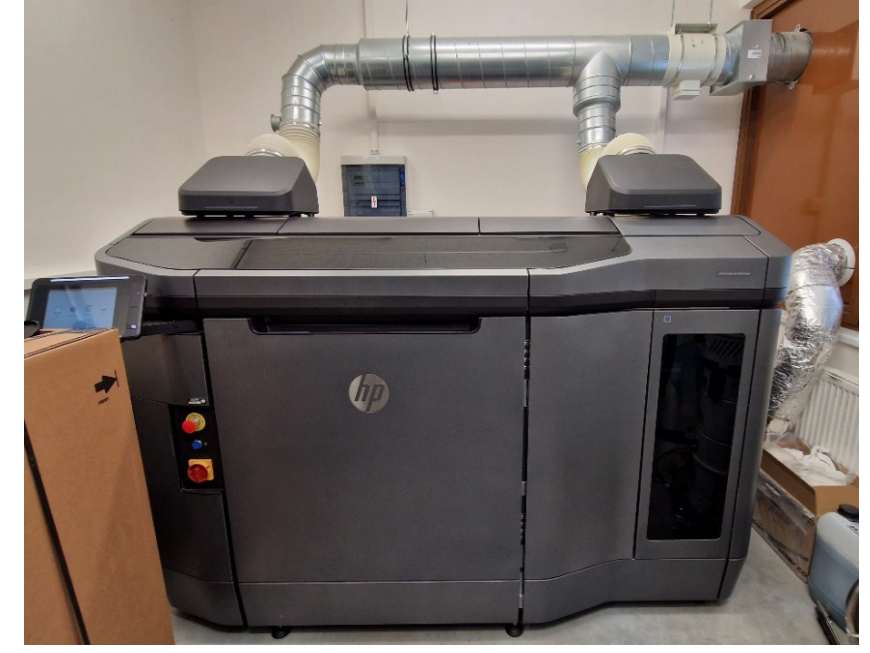

### <span id="page-56-0"></span>2.7.1 Materiál finálních výtisků

Pro vytištění nástavce byl použit materiál HP 3D HR PA12GB. Jedná se o kompozitní termoplast, který prodává sama společnost HP. Označení 3D v názvu napovídá, že je materiál určen pro 3D tisk, HR pak znamená high reusability, tedy v překladu vysoká míra opakovaného použití. U tohoto materiálu lze dosáhnout recyklovatelnosti až 70 %. To v praxi znamená, že při novém tisku se použije pouze 30 % nového materiálu. Na konci označení materiálu se dozvídáme že se jedná o polyamidový (respektive nylonový) prášek plněný skleněnými kuličkami. Skleněné kuličky zaujímají 40 % objemu. Tento materiál se využívá na tisk dílů s vysokou tuhostí a rozměrovou stabilitou. Co se týče vlastností materiálu, tak dosahuje teploty tání při 186 °C a mechanické vlastnosti jsou závislé na směru působení zatížení. Využívá se například na tisk funkčních prototypů a součástí pro konečné použití.

Nakonec byly na tiskárně Formlabs Form2 vytištěny pryžové vložky nacházející se v hlavni všech nástavců. Před tiskem byly vytvořeny modely vložek, které byly odstupňovány po 0,5 milimetrů do 2 milimetrů. Ve výsledku bylo tedy vytištěno celkem 5 vložek. Ze všech vložek se nakonec ukázala jako nejvhodnější vložka, která byla zvětšena o 2 milimetry. Vložky byly vytištěny v nakloněné poloze, aby v dotykové ploše mezi vložkou a ovladačem nemusely být podpory. Podpory totiž velmi často zanechávají i po odstranění stopy na výsledné ploše. Pryžové vložky byly zobrazeny na obrázku 43.

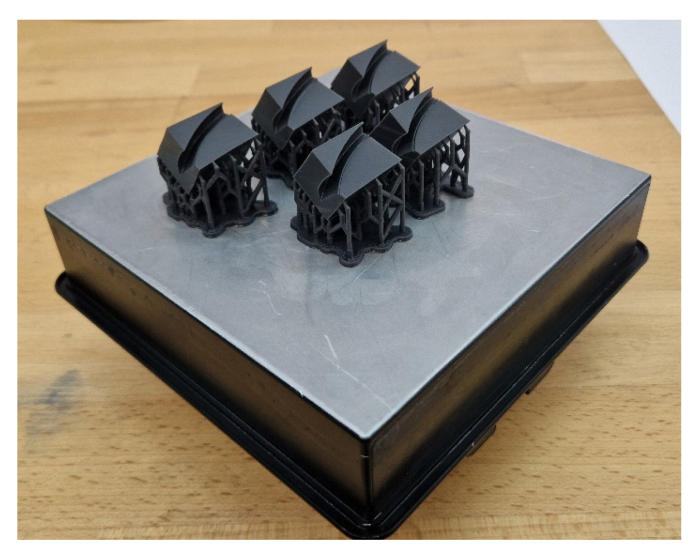

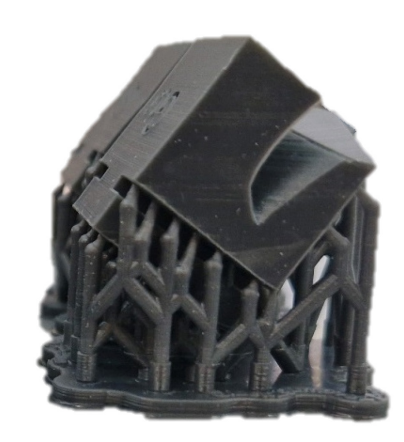

Obr. 43 Vytištěné pryžové vložky

<span id="page-56-1"></span>Tato tiskárna se řadí do kategorie SLA tiskáren a používá pro tisk pryskyřice (anglicky resin) a velikost tiskového prostoru je 145x145x175 milimetrů. Tisk probíhá s pomocí laseru, který se nachází ve spodní části tiskárny. Na začátku tisku je pracovní deska ponořena v pryskyřici a laser postupně vytváří jednotlivé vrstvy součásti. Pracovní deska se postupně posouvá směrem vzhůru. Po vytištění je součást očištěna od přebytečné pryskyřice a následně je ještě vytvrzena pomocí ultrafialového světla. Na obrázku 43 se vlevo nachází vytištěné vložky pro variantu Glocku 17 s pravým ovladačem. Vpravo je detail jedné vložky spolu s podporami. Tiskárna Formlabs Form2 je pak znázorněna na obrázku 44.

Návrh kastomizovaného ovladače pro virtuální realitu v vedece v oblastil Ondřej Novák

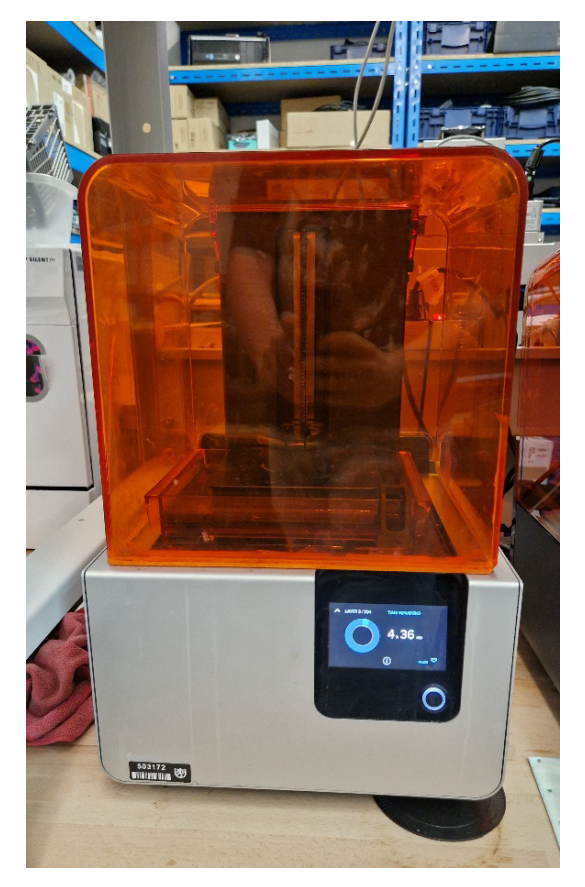

Obr. 44 3D tiskárna Formlabs Form2

### <span id="page-57-1"></span><span id="page-57-0"></span>2.7.2 Vizualizace výsledků

Níže jsou uvedené realistické snímky modelů obou nástavců ve virtuálním prostředí spolu s reálnými fotkami vytištěných nástavců.

#### Návrh kastomizovaného ovladače pro virtuální realitu v vedece v oblastil Ondřej Novák

<span id="page-58-1"></span><span id="page-58-0"></span>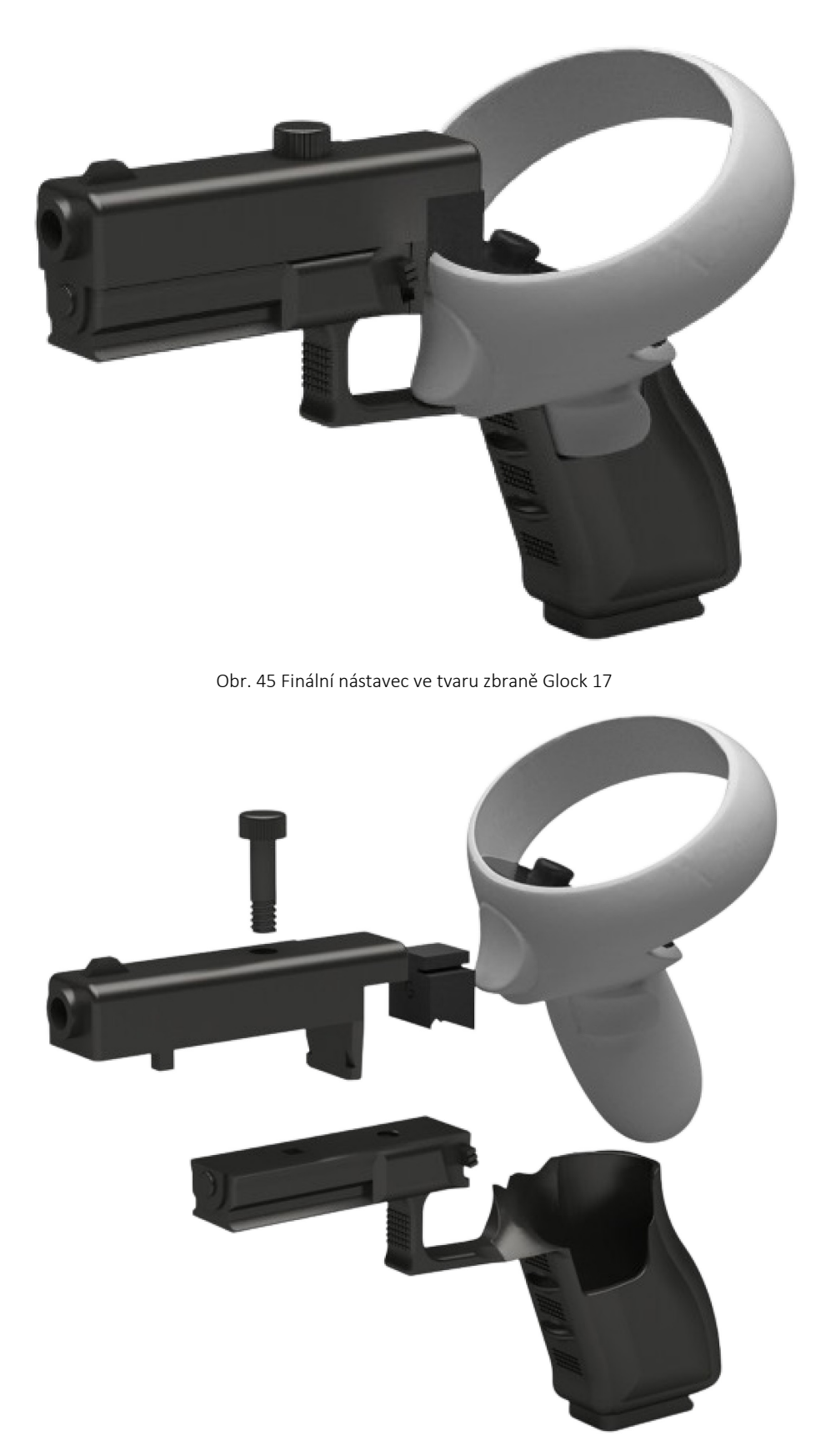

Obr. 46 Finální nástavec v rozstřelu ve tvaru zbraně Glock 17

#### Návrh kastomizovaného ovladače pro virtuální realitu v vedece v oblastil Ondřej Novák

<span id="page-59-0"></span>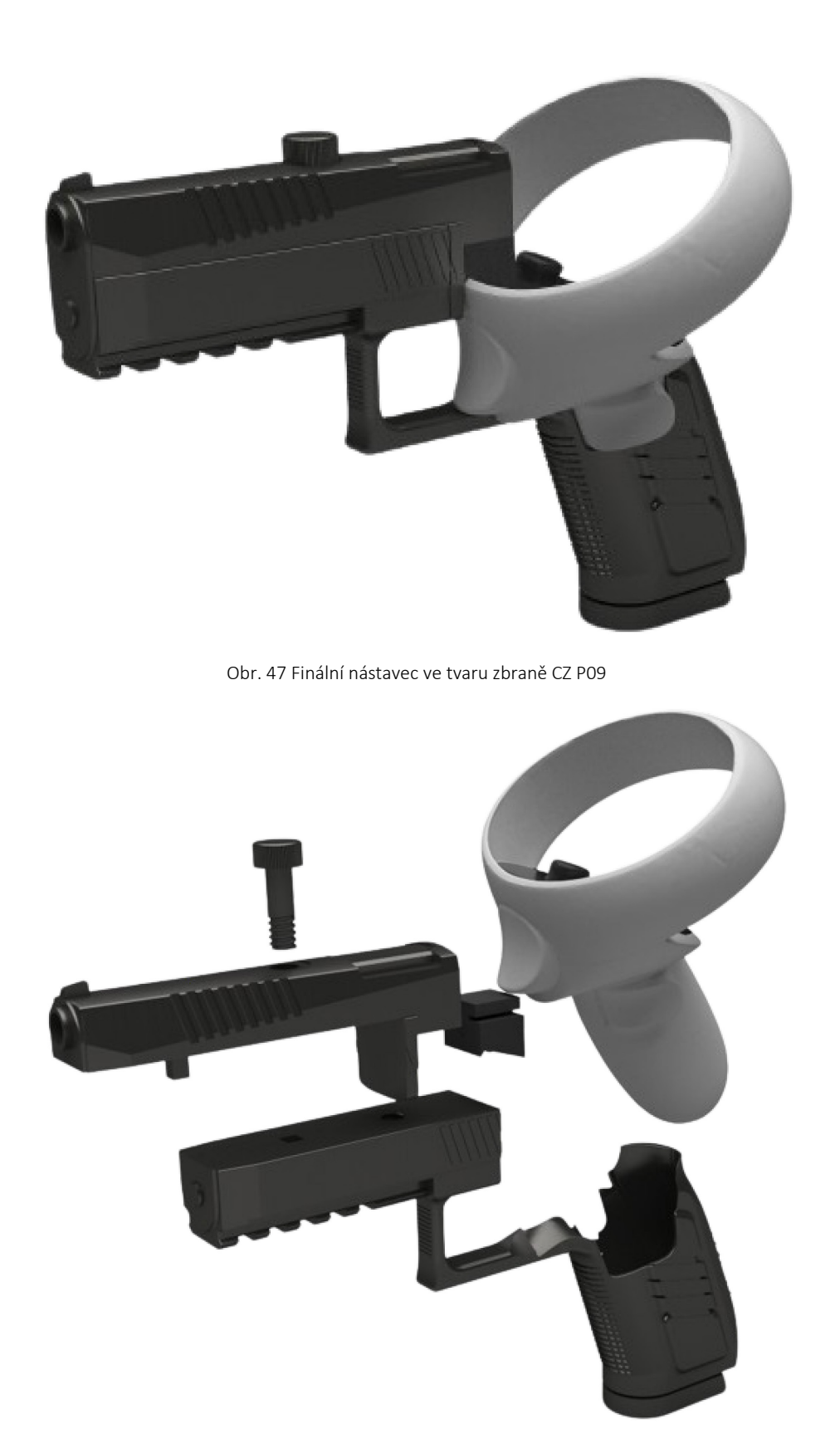

<span id="page-59-1"></span>Obr. 48 Finální nástavec v rozstřelu ve tvaru zbraně CZ P09

Návrh kastomizovaného ovladače pro virtuální realitu v vrhou v vrhou v vrhou v vrhou Ondřej Novák

Aby byly nástavce co možná nejvíce podobné reálným pistolím, tak byly obarveny černou barvou. Finální podoba vytištěných nástavců byla zobrazena na následujících obrázcích.

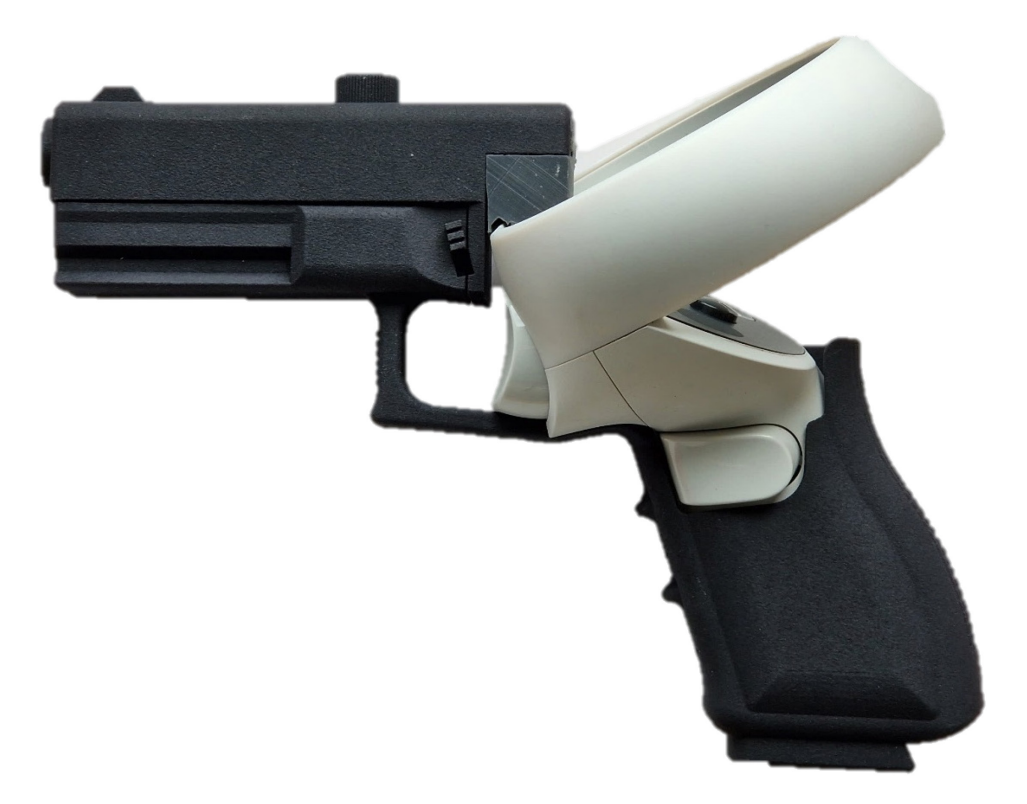

Obr. 49 Kompletně vytištěný nástavec ve tvaru zbraně Glock 17

<span id="page-60-0"></span>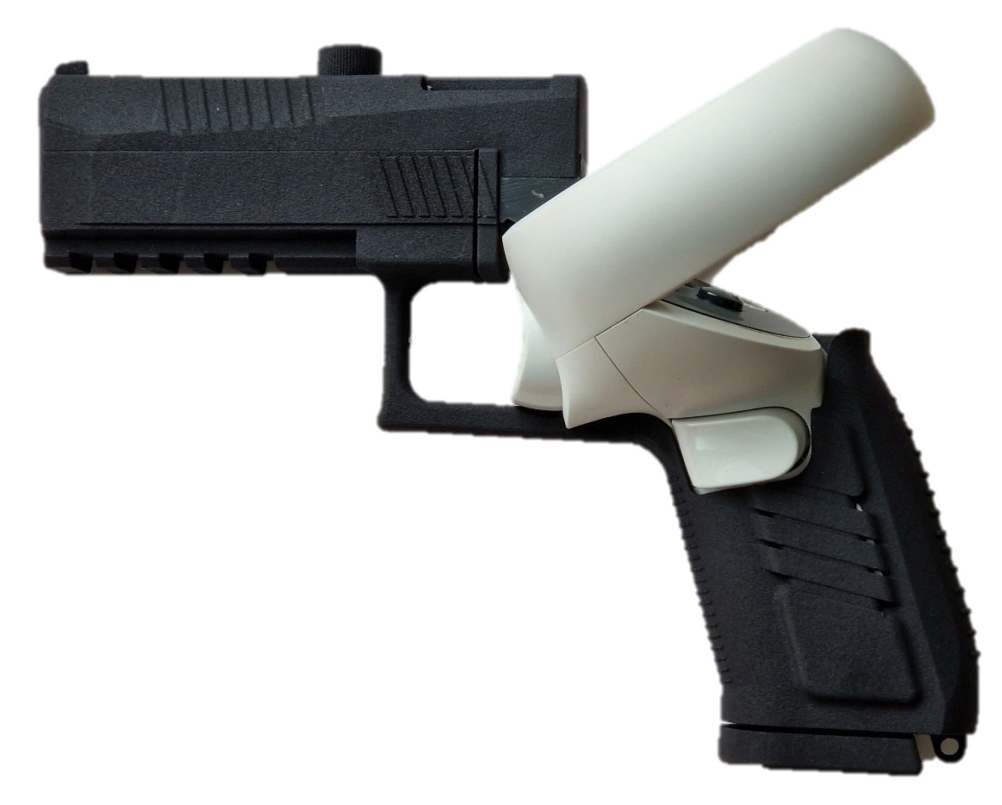

<span id="page-60-1"></span>Obr. 50 Kompletně vytištěný nástavec ve tvaru zbraně CZ P09

Návrh kastomizovaného ovladače pro virtuální realitu v vedece v oblastile Ondřej Novák

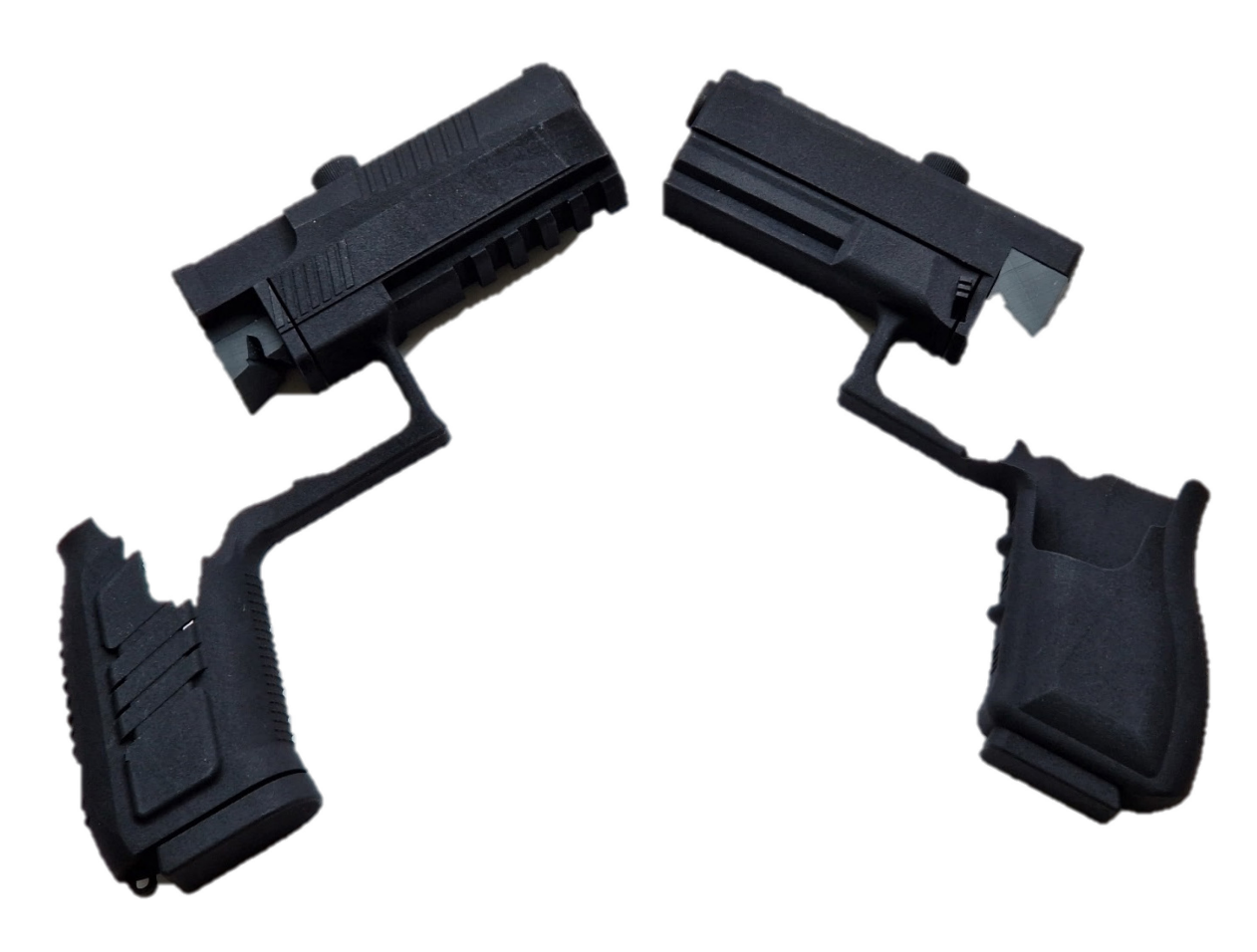

<span id="page-61-0"></span>Obr. 51 Oba vytištěné nástavce pohromadě

### <span id="page-62-0"></span>2.8 Závěrečné shrnutí

Cílem této bakalářské práce bylo vytvořit funkční nástavec pro ovladač virtuálního zařízení Oculus Quest 2. Úkolem nástavce bylo bezpečně upevnit ovladač a zároveň měl být co možná nejvíce podobný pistolím, které využívá Policie České republiky. Konkrétně se mělo jedna o pistol Glock 17 a CZ 75D Compact. PČR měla tyto nástavce používat při simulování krizových situací uvnitř virtuálního prostoru. Běžný ovladač má totiž nevhodnou ergonomii pro tuto konkrétní aplikaci. Z výše uvedeného vyplývá, že byl kladen velký důraz na ergonomii a realistický vzhled nástavce.

V úvodu praktické části práce byla provedena změna pistole CZ 75D Compact na CZ P 09 z důvodu příliš malých rozměrů první pistole. Ovladač by se do modelu pistole jednoduše nevešel. Dalším krokem bylo naskenování fyzických modelů levého a pravého ovladače do virtuálních modelů. K tomuto kroku byl použitý ruční laserový skener. Následně proběhlo ruční vytváření modelů obou zbraní v softwaru Siemens NX.

V dalším kroku došlo k vytvoření dutiny v modelech obou zbraní pomocí modelu ovladače a následoval návrh variant umístění ovladače uvnitř nástavce. Tyto varianty byly vytištěny pomocí FDM 3D tiskárny a po vyhodnocení vzešla vítězná varianta, která se dále upravovala.

Následoval návrh upevnění ovladače v nástavci, který byl realizován skrze šroubový spoj. Poté byl vyřešen problém s vůlí mezi ovladačem a nástavcem, a to sice s pomocí pryžové vložky, která se vkládala do speciálně vytvořené drážky.

V samém závěru práce byly nástavce, které byly vytvářeny pro pravý i levý ovladač, vytisknuty na tiskárně HP Jet Fusion 4200 a pryžové vložky byly vytištěny na tiskárně Formlabs Form2.

Stanovené cíle práce byly splněny v plném rozsahu.

Návrh kastomizovaného ovladače pro virtuální realitu **Valeoval Accident Marshalt** Ondřej Novák

### Reference

- [1] MOROZ, Michal. *Přezbrojení Policie ČR pistolemi z České zbrojovky ukončeno*. Online. Protext PR služby ČTK. 2005. Dostupné z: [https://www.protext.cz/zprava.php?id=6915.](https://www.protext.cz/zprava.php?id=6915) [cit. 2023-12-07].
- [2] ORŠULÁK, Tomáš a PACINA, Jan. *3D modelování a virtuální realita*. Ústí nad Labem: Tomáš Mikulenka, 2012. ISBN 978-80-904927-4-5.
- [3] *Digitální doupě plné vzdělávacích technologií*. Online. Cca 2017. Dostupné z: [https://www.digidoupe.upol.cz/index.php/digiseznam/7-](https://www.digidoupe.upol.cz/index.php/digiseznam/7-3d-virtualni-realita-vr)3d-virtualni-realita-vr. [cit. 2023-12-07].
- [4] BÍLEK, Petr. *Virtuální realita: Historie prvních kroků*. Online. In: Otechnice.cz. 2021. Dostupné z: [https://otechnice.cz/virtualni-realita-historie-prvnich-](https://otechnice.cz/virtualni-realita-historie-prvnich-kroku/)kroku/. [cit. 2023-12-07].
- [5] *Police Training in Virtual Reality*. Online. In: Streetcoptraining.com. 2022. Dostupné z: [https://www.streetcoptraining.com/police-](https://www.streetcoptraining.com/police-training-in-virtual-reality/)training-in-virtual-reality/. [cit. 2023-12-07].
- [6] DENT, Steve. *NASA trains astronauts with zero-G virtual reality*. Online. Engadget. 2017. Dostupné z: https://www.engadget.com/2017-03[-27-nasa-is-teaching-iss-astronauts-](https://www.engadget.com/2017-03-27-nasa-is-teaching-iss-astronauts-to-maintain-the-iss-using-vr.html)to-maintain-the-iss-using[vr.html.](https://www.engadget.com/2017-03-27-nasa-is-teaching-iss-astronauts-to-maintain-the-iss-using-vr.html) [cit. 2023-12-07].
- [7] *3 Ways Virtual Reality Is Transforming Medical Care*. Online. In: Nbcnews.com. 2017. Dostupné z: [https://www.nbcnews.com/mach/science/3-ways-virtual-reality-transforming-medical-care](https://www.nbcnews.com/mach/science/3-ways-virtual-reality-transforming-medical-care-ncna794871)[ncna794871.](https://www.nbcnews.com/mach/science/3-ways-virtual-reality-transforming-medical-care-ncna794871) [cit. 2023-12-07].
- [8] *25+ AMAZING VIRTUAL REALITY STATISTICS [2023]: THE FUTURE OF VR + AR*. Online. In: Zippia.com. 2023. Dostupné z[: https://www.zippia.com/advice/virtual-reality-statistics/.](https://www.zippia.com/advice/virtual-reality-statistics/) [cit. 2023-12-07].
- [9] *HTC Vive Pro 2, Full Kit*. Online. In: Czc.cz. B.r. Dostupné z: [https://www.czc.cz/htc-vive-](https://www.czc.cz/htc-vive-pro-2-full-kit/346290/produkt)pro-2-full[kit/346290/produkt.](https://www.czc.cz/htc-vive-pro-2-full-kit/346290/produkt) [cit. 2023-12-07].
- [10] A.S., Alza. *Valve Index je nový high-end VR headset pro PC*. Online. Alza.cz. 2019. Dostupné z: [https://www.alza.cz/valve-index-virtualni-realita.](https://www.alza.cz/valve-index-virtualni-realita) [cit. 2023-12-07].
- [11] *Valve Index VR Full Kit*. Online. In: Amazon.com. B.r. Dostupné z: [https://www.amazon.com/Valve-](https://www.amazon.com/Valve-Release-Headset-Stations-Controllers/dp/B07VPRVBFF)[Release-Headset-Stations-Controllers/dp/B07VPRVBFF.](https://www.amazon.com/Valve-Release-Headset-Stations-Controllers/dp/B07VPRVBFF) [cit. 2023-12-07].
- [12] NĚMEC, Filip. *PlayStation VR2 (RECENZE) VR hraní na PlayStationu už nikdy nebude jako dřív*. Online. Alza.cz. 2023. Dostupné z[: https://www.alza.cz/gaming/playstation-vr2-recenze.](https://www.alza.cz/gaming/playstation-vr2-recenze) [cit. 2023-12-07].
- [13] AUTOR, Nenalezený. *Unwrap mixed reality with Meta Quest 3*. Online. Meta Store. 2023. Dostupné z[: https://www.meta.com/quest/quest-](https://www.meta.com/quest/quest-3/)3/. [cit. 2023-12-07].

- [14] *META Quest 3 128 GB*. Online. In: Mobilnireziser.cz. B.r. Dostupné z: [https://www.mobilnireziser.cz/meta-quest-3/meta-quest-](https://www.mobilnireziser.cz/meta-quest-3/meta-quest-3-128gb/)3-128gb/. [cit. 2023-12-07].
- [15] AUTOR, Neznámý. *Co je rozšířená realita, neboli AR?* Online. Microsoft Dynamics 365. B.r. Dostupné z[: https://dynamics.microsoft.com/cs-cz/mixed-reality/guides/what-is-augmented-reality-](https://dynamics.microsoft.com/cs-cz/mixed-reality/guides/what-is-augmented-reality-ar/)ar/. [cit. 2023-12-07].
- [16] *Apple's Vision Pro AR headset cheat sheet: Release date, price and more*. Online. In: Techrepublic.com. 2023. Dostupné z[: https://www.techrepublic.com/article/apple-](https://www.techrepublic.com/article/apple-ar-headset-vision-pro-cheat-sheet/)ar-headsetvision-pro[-cheat-sheet/.](https://www.techrepublic.com/article/apple-ar-headset-vision-pro-cheat-sheet/) [cit. 2023-12-07].
- [17] *VR brýle Apple Vision Pro chtějí změnit svět!*. Online. In: Alza.cz. 2023. Dostupné z: [https://www.alza.cz/apple-vision-](https://www.alza.cz/apple-vision-pro-recenze)pro-recenze. [cit. 2023-12-07].
- [18] ZAVŘEL, Roman. *Virtuix Omni One: A pak že se ve virtuální realitě nelze pohybovat: A pak že se ve virtuální realitě nelze pohybovat*. Online. Letem světem Applem. 2023. Dostupné z: [https://www.letemsvetemapplem.eu/2023/03/24/virtuix-](https://www.letemsvetemapplem.eu/2023/03/24/virtuix-omni-one-a-pak-ze-se-ve-virtualni-realite-nelze-pohybovat/)omni-one-a-pak-ze-se-ve-virtualni-realite[nelze-pohybovat/.](https://www.letemsvetemapplem.eu/2023/03/24/virtuix-omni-one-a-pak-ze-se-ve-virtualni-realite-nelze-pohybovat/) [cit. 2023-12-07].
- [19] VÁCLAVÍK, Lukáš. *VR brýle Oculus Quest 2 jsou jemnější, rychlejší a levnější než předchůdce*. Online. Živě.cz. 2020. Dostupné z: [https://www.zive.cz/clanky/vr-bryle-oculus-quest-](https://www.zive.cz/clanky/vr-bryle-oculus-quest-2-jsou-jemnejsi-rychlejsi-a-levnejsi-nez-predchudce/sc-3-a-205987/default.aspx)2-jsou-jemnejsirychlejsi-a[-levnejsi-nez-predchudce/sc-](https://www.zive.cz/clanky/vr-bryle-oculus-quest-2-jsou-jemnejsi-rychlejsi-a-levnejsi-nez-predchudce/sc-3-a-205987/default.aspx)3-a-205987/default.aspx. [cit. 2023-12-07].
- [20] AUTOR, Neznámý. *Meta Oculus Quest 2 128 GB*. Online. In: JRC.cz. B.r. Dostupné z: [https://www.jrc.cz/Meta-Oculus-Quest-](https://www.jrc.cz/Meta-Oculus-Quest-2-128-GB-p24794)2-128-GB-p24794. [cit. 2024-01-21].
- [21] *Meta Leads the Way in VR Headsets*. Online. In: Statista.com. 2023. Dostupné z: [https://www.statista.com/chart/29398/vr-headset-kpis/.](https://www.statista.com/chart/29398/vr-headset-kpis/) [cit. 2023-12-07].
- [22] EDL, Milan; MIZERÁK, Marek a TROJAN, Jozef. 3D LASER SCANNERS: HISTORY AND APPLICATIONS. Online. S. 5. Dostupné z: [https://actasimulatio.eu/issues/2018/IV\\_2018\\_01\\_Edl\\_Mizerak\\_Trojan.pdf.](https://actasimulatio.eu/issues/2018/IV_2018_01_Edl_Mizerak_Trojan.pdf) [cit. 2023-12-07].
- [23] EBRAHIM, Mostafa Abdel-Bary. *3D LASER SCANNERS: HISTORY, APPLICATIONS, AND FUTURE*. Online. Assiut University: Civil Engineering Department, 2011. Dostupné z: [https://www.researchgate.net/publication/267037683\\_3D\\_LASER\\_SCANNERS\\_HISTORY\\_APPLICATI](https://www.researchgate.net/publication/267037683_3D_LASER_SCANNERS_HISTORY_APPLICATIONS_AND_FUTURE) [ONS\\_AND\\_FUTURE.](https://www.researchgate.net/publication/267037683_3D_LASER_SCANNERS_HISTORY_APPLICATIONS_AND_FUTURE) [cit. 2023-12-07].
- [24] AUTOR, Nenalezený. *The Evolution of 3D Laser Scanning: Past, Present, and Predictions*. Online. Nenalezený vydavatel. B.r. Dostupné z[: https://constructible.trimble.com/flipbooks/the-evolution](https://constructible.trimble.com/flipbooks/the-evolution-of-3d-laser-scanning-past-present-and-predictions)of-3d[-laser-scanning-past-present-](https://constructible.trimble.com/flipbooks/the-evolution-of-3d-laser-scanning-past-present-and-predictions)and-predictions. [cit. 2023-12-07].

- [25] JANSA, Jan. *3D skenování, kontrola a měření součástí po výrobě 3D tiskem*. Bakalářská práce. Ostrava: Technická univerzita Ostrava, 2018.
- [26] AUTOR, Nenalezený. *Digitalizace její princip a rozdělení*. Online. Www.mmspektrum.com. 2004. Dostupné z: [https://www.mmspektrum.com/clanek/digitalizace-jeji-princip-](https://www.mmspektrum.com/clanek/digitalizace-jeji-princip-a-rozdeleni)a-rozdeleni. [cit. 2023- 12-07].
- [27] PAVELKA, Karel a HODAČ, Jindřich. *Fotogrammetrie 3, Digitální metody a laserové skenování*. Praha: České vysoké učení technické, 2008. ISBN 978-80-01-03978-6.
- [28] *ČVUT Fakulta strojní historie*. Online. B.r. Dostupné z[: https://www.fs.cvut.cz/ostatni/sekce-](https://www.fs.cvut.cz/ostatni/sekce-3dtisk/3dtisk/moznosti-3dtisk/historie-3d-tisk/)[3dtisk/3dtisk/moznosti-3dtisk/historie-](https://www.fs.cvut.cz/ostatni/sekce-3dtisk/3dtisk/moznosti-3dtisk/historie-3d-tisk/)3d-tisk/. [cit. 2023-12-07].
- [29] *3D Printing: What You Need to Know*. Online. In: Pcmag.com. 2020. Dostupné z: [https://www.pcmag.com/news/3d-](https://www.pcmag.com/news/3d-printing-what-you-need-to-know)printing-what-you-need-to-know. [cit. 2023-12-07].
- [30] DORŇÁK, Jiří. *Výukový materiál technologie 3D tisku*. Online. Sklarskaskola.cz. B.r. Dostupné z: [https://www.sklarskaskola.cz/userfiles/files/Projekty/TECHNOLOGIE\\_3D\\_TISKU.pdf.](https://www.sklarskaskola.cz/userfiles/files/Projekty/TECHNOLOGIE_3D_TISKU.pdf) [cit. 2023-12- 07].
- [31] AUTOR, Nenalezený. *Využití 3D tisku: Co lze vytisknout na 3D tiskárně: co lze vytisknout na 3D tiskárně*. Online. PREMO. B.r. Dostupné z[: https://www.premocz.eu/vyuziti-](https://www.premocz.eu/vyuziti-3d-tisku)3d-tisku. [cit. 2023-12- 07].
- [32] AUTOR, Neznámý. *Why Companies Embrace 3D Printing for End-Part Production*. Online. AMFG. 2021. Dostupné z[: https://amfg.ai/2021/08/30/why-companies-embrace-](https://amfg.ai/2021/08/30/why-companies-embrace-3d-printing-for-end-part-production/)3d-printing-for-end-part[production/.](https://amfg.ai/2021/08/30/why-companies-embrace-3d-printing-for-end-part-production/) [cit. 2023-12-07].
- [33] AUTOR, Nenalezený. *Průmysl, astronautika i lékařství: k čemu se 3D tisk využívá?: k čemu se 3D tisk využívá?* Online. TonerPartner.cz. 2020. Dostupné z: [https://www.tonerpartner.cz/clanky/prumysl](https://www.tonerpartner.cz/clanky/prumysl-astronautika-i-lekarstvi-k-cemu-se-3d-tisk-vyuziva-25297cz39332/)astronautika-i-lekarstvi-k-cemu-se-3d[-tisk-vyuziva-25297cz39332/.](https://www.tonerpartner.cz/clanky/prumysl-astronautika-i-lekarstvi-k-cemu-se-3d-tisk-vyuziva-25297cz39332/) [cit. 2023-12-07].
- [34] KIRK HAUSMAN, Kalani a HORNE, Richard. *3D printing for dummies*. Hoboken: John Wiley & Sons, 2014. ISBN 978-1-11-866075-1.
- [35] *Scientists 3D Print Human Heart!*. Online. Dostupné z: [https://www.youtube.com/watch?v=rgxDixvWbLE.](https://www.youtube.com/watch?v=rgxDixvWbLE) [cit. 2023-12-07].
- [36] *3D Printing of implantable medical devices*. Online. In: Mtaa.org.au. 2017. Dostupné z: [https://www.mtaa.org.au/news/3d-](https://www.mtaa.org.au/news/3d-printing-implantable-medical-devices)printing-implantable-medical-devices. [cit. 2023-12-07].

- [37] AUTOR, Nenalezený. *3D tisk zbraní příležitost nebo hrozba?* Online. Streleckarevue.cz. 2023. Dostupné z: [https://www.streleckarevue.cz/3d-tisk-zbrani-prilezitost-nebo-hrozba/.](https://www.streleckarevue.cz/3d-tisk-zbrani-prilezitost-nebo-hrozba/) [cit. 2023-12- 07].
- [38] *Solid Concepts 1911 DMLS*. Online. In: Wikipedia: the free encyclopedia. San Francisco (CA): Wikimedia Foundation, 2023. Dostupné z: [https://en.wikipedia.org/wiki/Solid\\_Concepts\\_1911\\_DMLS#.](https://en.wikipedia.org/wiki/Solid_Concepts_1911_DMLS) [cit. 2023-12-07].
- [39] BAŠTOVÁ, Bára. *3D tisk domů je stále dostupnější. Domek vyjde na 80 000 Kč a je postavený za den*. Online. Drevostavitel.cz. 2018. Dostupné z[: https://www.drevostavitel.cz/clanek/3d-tisk-](https://www.drevostavitel.cz/clanek/3d-tisk-domu-je-stale-dostupnejsi-domek-vyjde-na-80-000-kc-a-stoji-za-den)domu-je[stale-dostupnejsi-domek-vyjde-](https://www.drevostavitel.cz/clanek/3d-tisk-domu-je-stale-dostupnejsi-domek-vyjde-na-80-000-kc-a-stoji-za-den)na-80-000-kc-a-stoji-za-den. [cit. 2023-12-07].
- [40] *Základy 3D tisku s Josefem Průšou*. Online. Praha: Prusa Research, 2019. Dostupné z: [https://is.muni.cz/el/ped/jaro2021/TI9009/111101390/zaklady-](https://is.muni.cz/el/ped/jaro2021/TI9009/111101390/zaklady-3d-tisku.pdf)3d-tisku.pdf. [cit. 2023-12-07].
- [41] *ČVUT Fakulta strojní*. Online. B.r. Dostupné z: [https://www.fs.cvut.cz/ostatni/sekce-](https://www.fs.cvut.cz/ostatni/sekce-3dtisk/3dtisk/moznosti-3dtisk/rozdeleni-technologii-3dtisk/)[3dtisk/3dtisk/moznosti-3dtisk/rozdeleni-technologii-3dtisk/.](https://www.fs.cvut.cz/ostatni/sekce-3dtisk/3dtisk/moznosti-3dtisk/rozdeleni-technologii-3dtisk/) [cit. 2023-12-07].
- [42] *Guide to Stereolithography (SLA) 3D Printing*. Online. In: Formlabs.com. B.r. Dostupné z: [https://formlabs.com/eu/blog/ultimate-guide-](https://formlabs.com/eu/blog/ultimate-guide-to-stereolithography-sla-3d-printing/)to-stereolithography-sla-3d-printing/. [cit. 2023-12- 07].
- [43] *Powder Bed Fusion 3D Printing (PBF) The Ultimate Guide*. Online. In: All3dp.com. 2023. Dostupné z[: https://all3dp.com/1/powder-bed-fusion-](https://all3dp.com/1/powder-bed-fusion-3d-printing-pbf-the-ultimate-guide/)3d-printing-pbf-the-ultimate-guide/. [cit. 2023-12-07].
- [44] *Direct Metal Laser Sintering (DMLS) 3D printing: Technology overview*. Online. In: Xometry.eu. 2021. Dostupné z: [https://xometry.eu/en/direct-metal-laser-sintering-dmls-](https://xometry.eu/en/direct-metal-laser-sintering-dmls-3d-printing-technology-overview/)3d-printing-technology[overview/.](https://xometry.eu/en/direct-metal-laser-sintering-dmls-3d-printing-technology-overview/) [cit. 2023-12-07].
- [45] AUTOR, Neznámý. *Náplně do 3D tiskárny*. Online. For3dtisk. B.r. Dostupné z: [https://for3dtisk.cz/naplne-](https://for3dtisk.cz/naplne-do-3d-tiskarny-blog/)do-3d-tiskarny-blog/. [cit. 2023-12-07].
- [46] RHODES, Carey. *Virtual Reality Training Preparing the Future Law Enforcement Officers in Ohio*. Online. In: Nenalezený vydavatel. B.r. Dostupné z[: https://www.policetechnews.com/post/virtual](https://www.policetechnews.com/post/virtual-reality-training-preparing-future-law-enforcement-officers-in-ohio)reality-training[-preparing-future-law-enforcement-officers-](https://www.policetechnews.com/post/virtual-reality-training-preparing-future-law-enforcement-officers-in-ohio)in-ohio. [cit. 2024-01-21].
- [47] *Meta Quest 2 Controller*. Online. In: Meta. B.r. Dostupné z: [https://www.meta.com/quest/accessories/quest-](https://www.meta.com/quest/accessories/quest-2-controllers/)2-controllers/. [cit. 2024-05-21].
- [48] DUŠEK, Jaroslav Radovan. *NÁVOD NA POUŽITÍ PRO OZBROJENÉ SLOŽKY CZ 75 D COMPACT*. Online. In: Docplayer. 2016. Dostupné z: [https://docplayer.cz/7217889-Navod-](https://docplayer.cz/7217889-Navod-na-pouziti-pro-ozbrojene-slozky-cz-75-d-compact.html)na-pouziti-pro-ozbrojeneslozky-cz-75-d[-compact.html.](https://docplayer.cz/7217889-Navod-na-pouziti-pro-ozbrojene-slozky-cz-75-d-compact.html) [cit. 2024-05-21].

Návrh kastomizovaného ovladače pro virtuální realitu **Valeování a vecesování vecesování vale** Ondřej Novák

[49] *CZ P-09 vs CZ 75D PCR Compact*. Online. In: HandgunHero. B.r. Dostupné z: [https://www.handgunhero.com/compare/cz-](https://www.handgunhero.com/compare/cz-p-09-vs-cz-75d-pcr-compact)p-09-vs-cz-75d-pcr-compact. [cit. 2024-05-21].